## Acorn Jser THE ALTERNATIVE FOR POWER COMPUTING **WWW.ACORNUSER.COM**

# RE-LAUNCH ISSUE

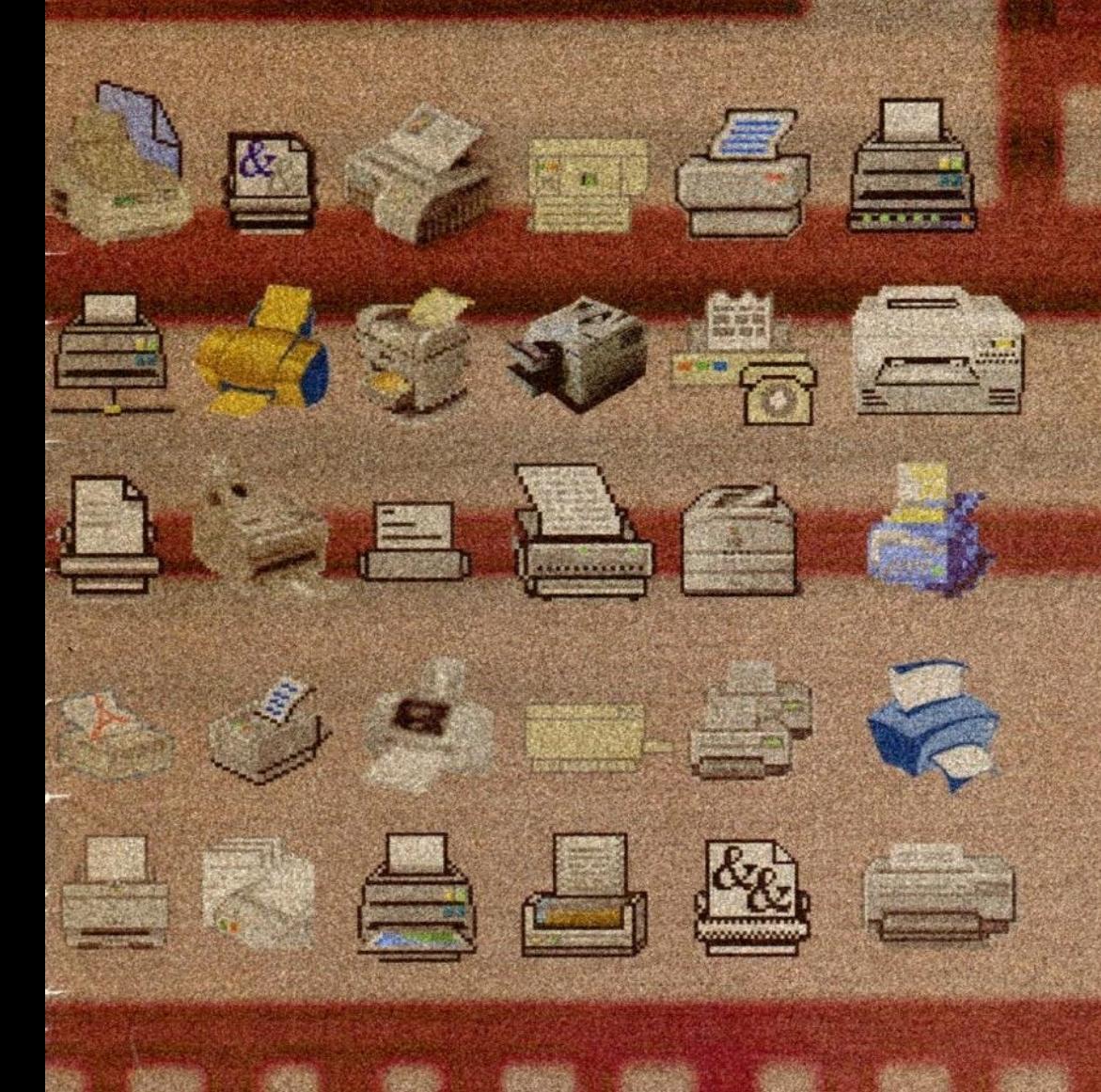

## **GET PRINTING** Outputting to the latest printers on RISC OS

**WIRELESS LAN** Connect without wires with RISC OS

**TINIEST PC** Find out about this micro desktop machine

AND MUCH MORE...

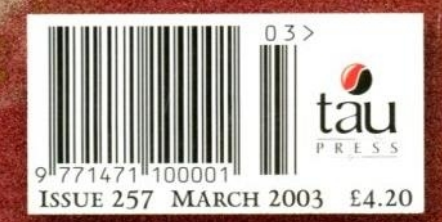

# **Liquid**

 $O<sub>m</sub>$ Opt

**R75** R7 Os. Os Os Pol Pol Ga

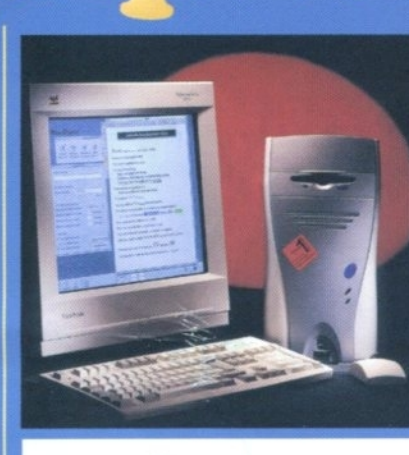

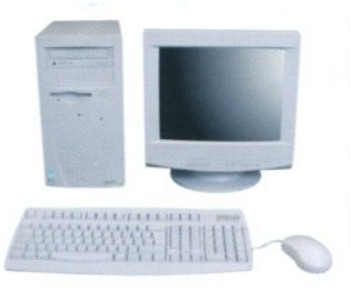

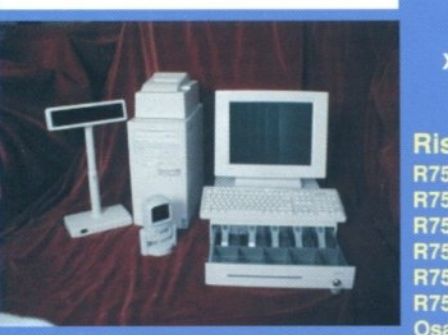

•

 $\overline{\mathbf{c}}$ 

**co**

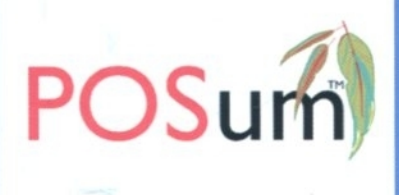

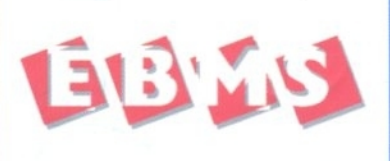

**Call us for your nearest UK dealer for the POSum point of sale systems and the EBMS business management solutions.**

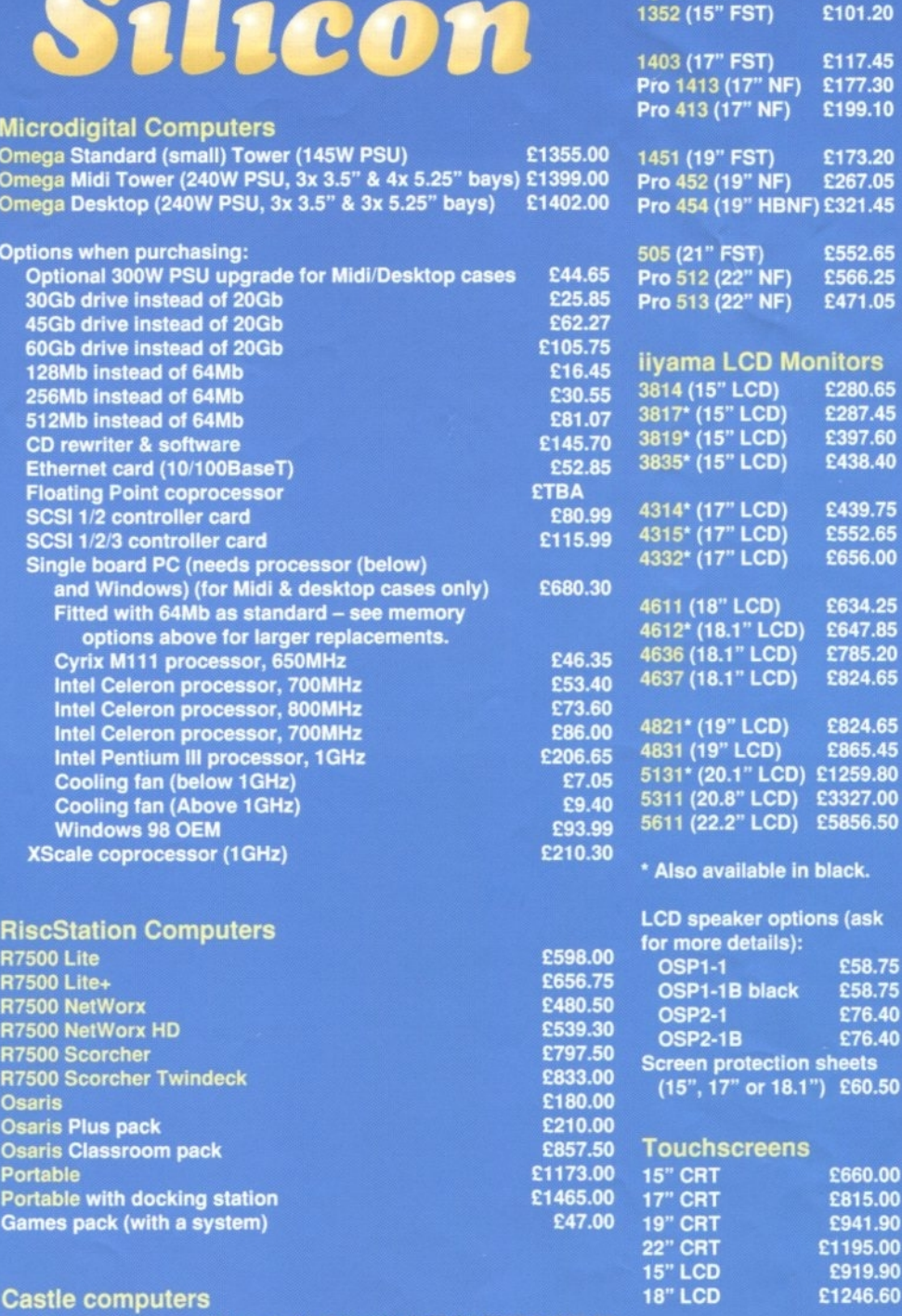

Ca **iyonix (128Mb, 40Gb, CD system) Price until 28/02/2003 0269.00 iyonis (128Mb, 80Gb, CDRW system)(While stocks last) C1319.00 lyonix (512Mb, 80Gb, CDRW system)(While stocks last) £1419.00 Two slot backplane for taking podules Example 1949.00**<br> **LISB to Parallel converter** 225.00 **USB to Parallel converter** 

**Please ask for modems and USB peripherals,**

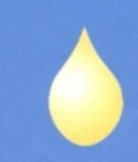

**Projectors LPX100 LCD DPS110 DLP DPX110 DLP**

**505 (21" FST) £552.65 Pro 512 (22" NF) E566.25 Pro 51** 

01.20

**E117.45 £177.30 £199.10 1451 (19" FST) £173.20**  $167.05$ **Pro 45** 

**liyama CRT Monitors**

**iors** 

**3817' (15" LCD) £287.45**

**4314\* (17" LCD) £439.75 4315\* or LCD) £552.65 4332\* (17" LCD) £656.00 4611 (18" LCD) £634.25**

**4636 (18.1" LCD) E785.20**

**4831 (19" LCD) £865.45**

**5131\* (20.1" LCD) £1259.80 127.00 5611 (222" LCD) E58.56.50**

ck. **Lask** 

**OSP1-1 £58.75**

**OSP2-1 £76.40 OSP2-1B £76.40**

**15" cFrr £660.00**

**E941.90 £1195.00 £919.90 £1246.60**

**£1531.80 £1681.40 £1980.60**

## **Confused? Need more info? Just ask!**

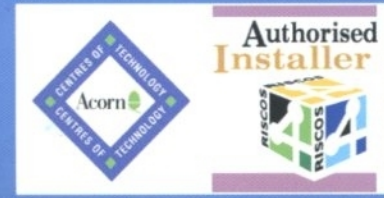

Discs (e.g.20x black discs - £6.28)<br>Batteries (e.g. 4x AA Xtra alkaline - £2.24) **P ABATTERIES (B.g. 4x AA XTRA alkaline - CDRS, DAT tapes etc. lso Audio & Video Tapes, Mini discs,**

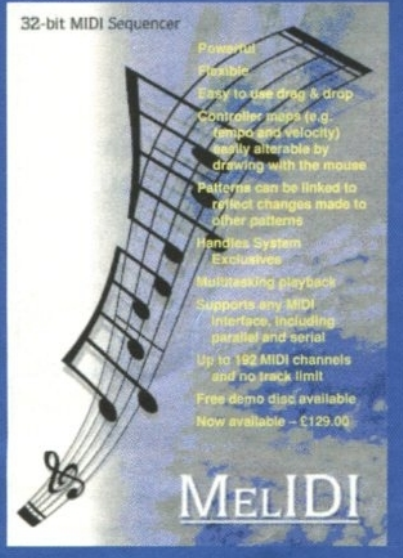

**Memory Upgrades**

**16Mb FPM**

**128Mb EDO 2Mb VRAM**

MIDI interlaces:

**Sibelius 6 Sibelius 7 Student Sibelius 7**

**Other Hardware**

**Mouse (PS/2 Logitech)** 

**Scanners**

**ViewFinder card (32Mb) Other Software**

**EasiWriter Pro+** 

**Ovation Pro** 

**Please call to check current prices. Risc PC/A7000/RiscStation/Mico SIMMs:**

**64Mb EDO (works in Risc PCs)**

**Music & Sound Section Please call for other musical items**

**Parallel Port 1x1x1 (back in stock) RiscStation MIDI drivers & cable RiscStation XG card & cable**

**RiscStation XG card, cable & keyboard**

**Sibelius 2 for PC/Mac is also available Sound module serial port driver**

**Printers CCall Risc PC second slice (no PSU)** 295<br>**RISC OS 4 (fitting & Select available)** 2109 **RISC OS 4 (fitting & Select available) £109.95 RiscStation second serial port E10.95**<br>**ECall ECALL** 

**PS2MouseMini adaptor for older machines £18.95**

**10/100BaseT ethernet card (RCl/Simtec) E89.00 Cordless keyboard & optical mouse £79.999.99**<br>Cordless Mouseman Optical PS2/USB £54 **Cordless Mouseman Optical PS2/USB £54.95**<br>Mouse (Genius/STD Acorn-compatible) £19 **Mouse (Genius/SID Acorn-compatible) E19.95**

StrongARM & RISC OS 3.7 upgrade **£269**<br>StrongARM & RISC OS 4 upgrade **£299 StrongARM & RISC OS 4 upgrade £299**<br>ViewFinder card (32Mb) **6240** 

**Abuse £20.**<br>C/C++ (26/21-bit version) **£195. C/C++ (26/21-bit version) £195.00 CD Burn E55.<br>Chaos Engine E19. Chaos Engine £19.500 Example 19.500 Example 19.500 Example 19.500 Example 19.500 Example 19.500 Example 19.500 Example 19.500 Example 19.500 Example 19.500 Example 19.500 Example 19.500 Example 19.500 Example 19.500 Exa DataPower 2 E165**<br> **Doom+ CDs E200 Doom+ CDs E30.000**<br>Descent CDs **E25.000 Descent CDs £25.00 Desktop Repton 3 CD E15.95**

**FastSpool+ £17.50**

**Krisalis Collection Gold CD E25**<br>OHP 2 **E37** 

**Oregano CD 07.57**<br> **Other Worlds CD 07.517 Other Worlds CD 617<br>
<b>E17.95**<br> **Ovation Pro** 6138

**MIDI Max II internal 1x1x1** 

## **Liquid Silicon Buying a**

**Personal Accounts Photodesk Olympic Prophet 3+ Pro Quake R-Comp Internet Suite Schema 2 SiteWriter Sleuth 3 TBA Games CD Tech Writer Pro+ TEK WebFX30 Books & Manuals RISC OS Manuals CD**

> **E28.20 E39.00 E77.55 E89.95**

**E93.95 E92.95 E17.95 E116.95**

**E99.95 £319.95 E520.95 E37.95**

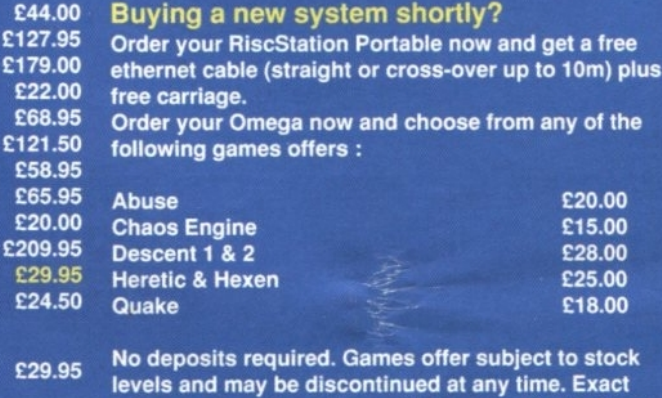

**prices and configurations will be agreed beforehand.**

**!Second hand machines and components:**

**These machines have mainly come from schools and businesses. As such there are various brandings, labels, markings, scratches, very occassional broken bits (e.g. front flaps) on the cases. All machines have been generally cleaned and air dusted inside to get rid of most of the dust, however the cases have not been meticulously cleaned as this would take a long time and increase the prices considerably. Any machines which have PC cards are usually 486 cards, but as these are basically worthless, their value has not been taken into account (and they might not have all the software on the disc to work them anyway). Get free carriage** If you also take a monitor (the 'b' indicates an additional £10 carriage charge). Keyboard, **mouse and mains cable included. Single slice machines do not have backpianes unless specified. Ethernet cards etc. can be taken out if not required. There is a three month** warranty on these machines and they are supplied 'as seen', so to speak. All details are **subject to change and please check availability before ordering.**

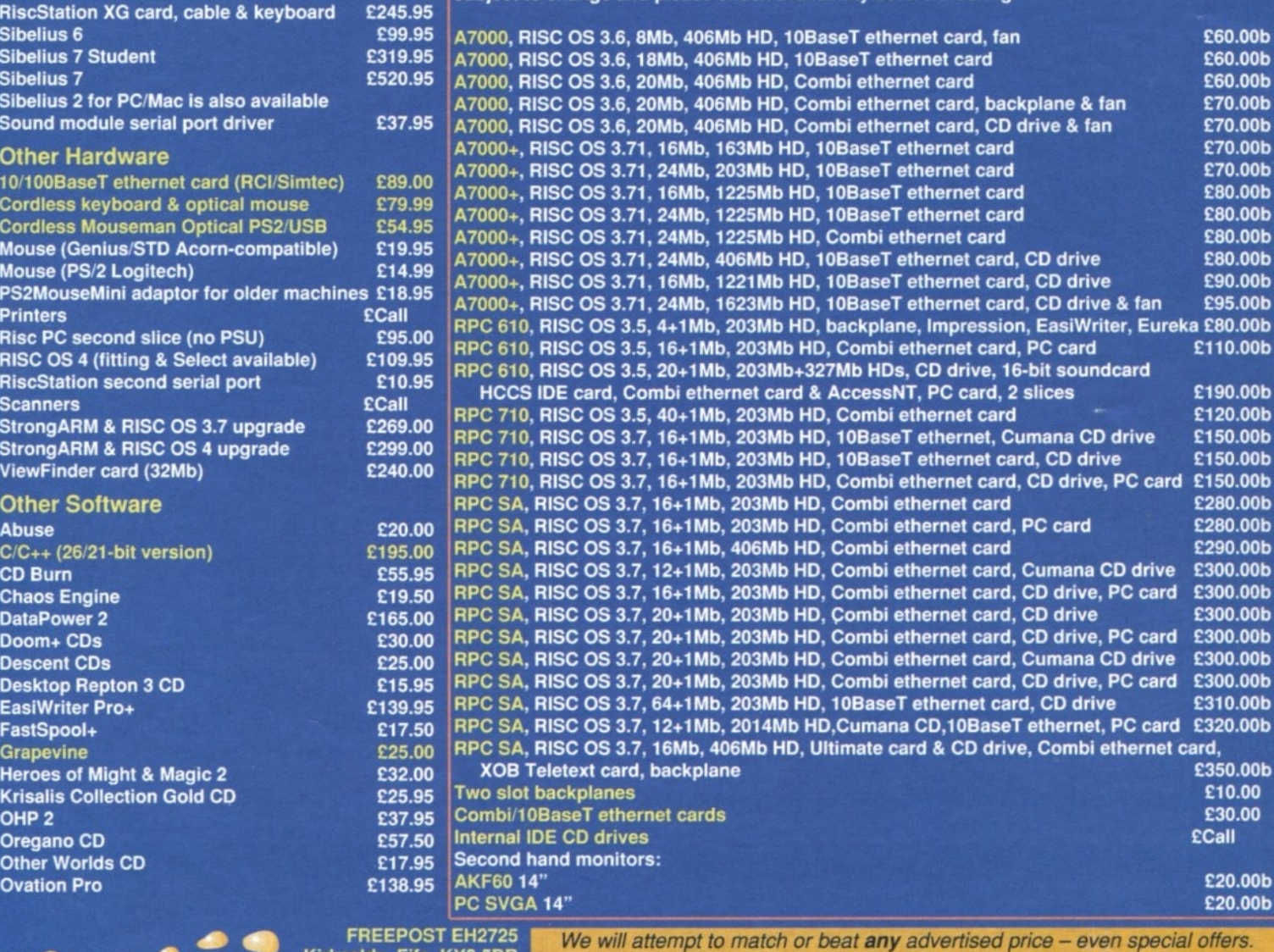

**,."" 41110 • FREEPOST EH2725 IMP Adak Kirkcaldy, Fife, KY2 5BR United Kingdom** Tel: 01592 592265 Fax: 01592 596102

Our free catalogue contains over 2000 items. Please ask for a copy or visit our web site for latest prices.

All prices INCLUDE VAT & UK carriage  $http://www.liquid-silicon.com$  Official orders, foreign orders and callers

 $\blacksquare$ **VISA** 

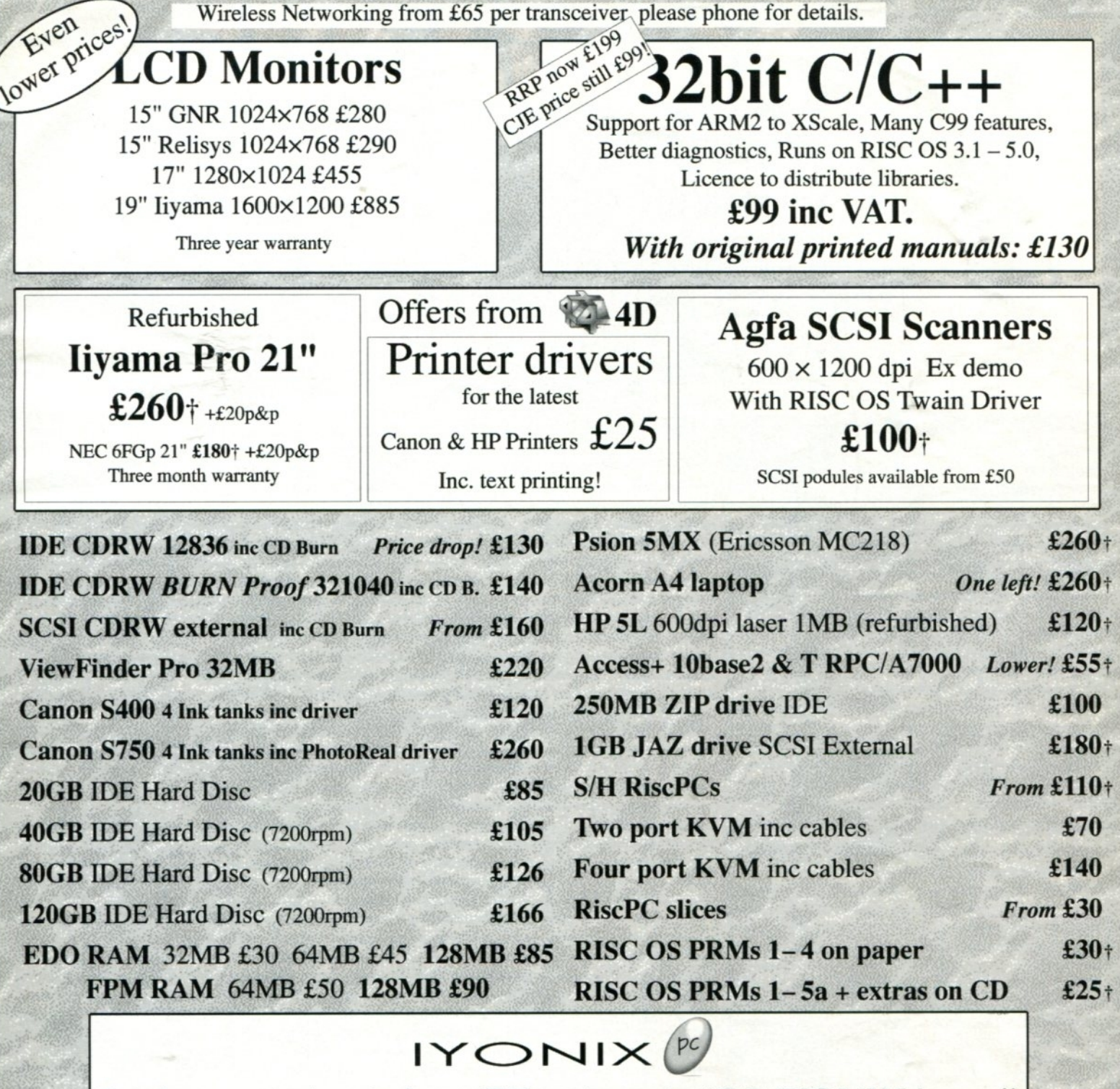

fra COM - PART 14 . The STATE VALUE OF THE VALUE OF THE VALUE

## Purchase your lyonix from CJE and get the 'CJE IYONIX bonus'!

lyonix at the standard price but 2nd IDE ATA100 cable FREE normal Price £10 Plus get an extra 5% off selected hardware when purchased with an lyonix. List and more information at: http://www.cjemicros.co.uk/iyonix/

## Now from £1249

Finance: If you need to finance your purchase please contact us. Payments over three months to three years. Competitive APR!

CJE Prices include VAT. Iyonix delivery £23

All CJE prices INCLUDE VAT @17.5% CJE Micro's & 4D<br>
& UK mainland delivery, unless otherwise stated. Worthing

& UK mainland delivery, unless otherwise stated. Worthing Worthing<br>Drders welcome. E&OE. Prices subject to change & stock. West Sussex Official Orders welcome. E&OE. Prices subject to change & stock. Items markedt are sold by 4D (Fourth Dimension) and have no VAT BN11 2EN

Tel 01903 523222 Fax 01903 523679 sales@cjemicros.co.uk htto://www.cjemicros.co.uki

**Editor Rob Donaldson**

**Advertising Steve Turnbull**

**Design 0 Layout Johnathan Caldwell**

**Finance Manager Gary Duxbury**

**Distribution COMAG (01695 444055)**

**Subscriptions: (+44/0) 161 429 8902** E-mail: **subscripeacornusencom Annual (13 issue) subscription rates: E46.99 (UK) E03.99 (World)**

### **Published by**

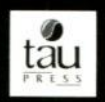

**28a Middle Hillgate Stockport SKI 3AY UK** enquiries@acornuser.com **www.acornusencom Tel: (+44/0) 161 429 8902 Fax: (+44/0) 161 429 0085 Printed by The Manson Group, St Albans**

**Copyright ' 2003 Tau Press Ltd**

**No material may be reproduced in whole or in part without written permission. While every care is taken the publishers cannot be held responsible for any errors in articles, listings or advertisements and the views of the contributors do not necessarily reflect the views of the publishers.**

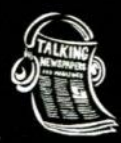

If you know someone who is Blind **or partially sighsed Acorn User is available on Audio format. Full information is asuilable from The** 1alking Newspaper Association,<br>National recording centre, Heathfield, East Sussex TN21 8DB. Tel 01435 **84\$5101**

**Internet services provided by Spellings Computer Services** www.spellings.net

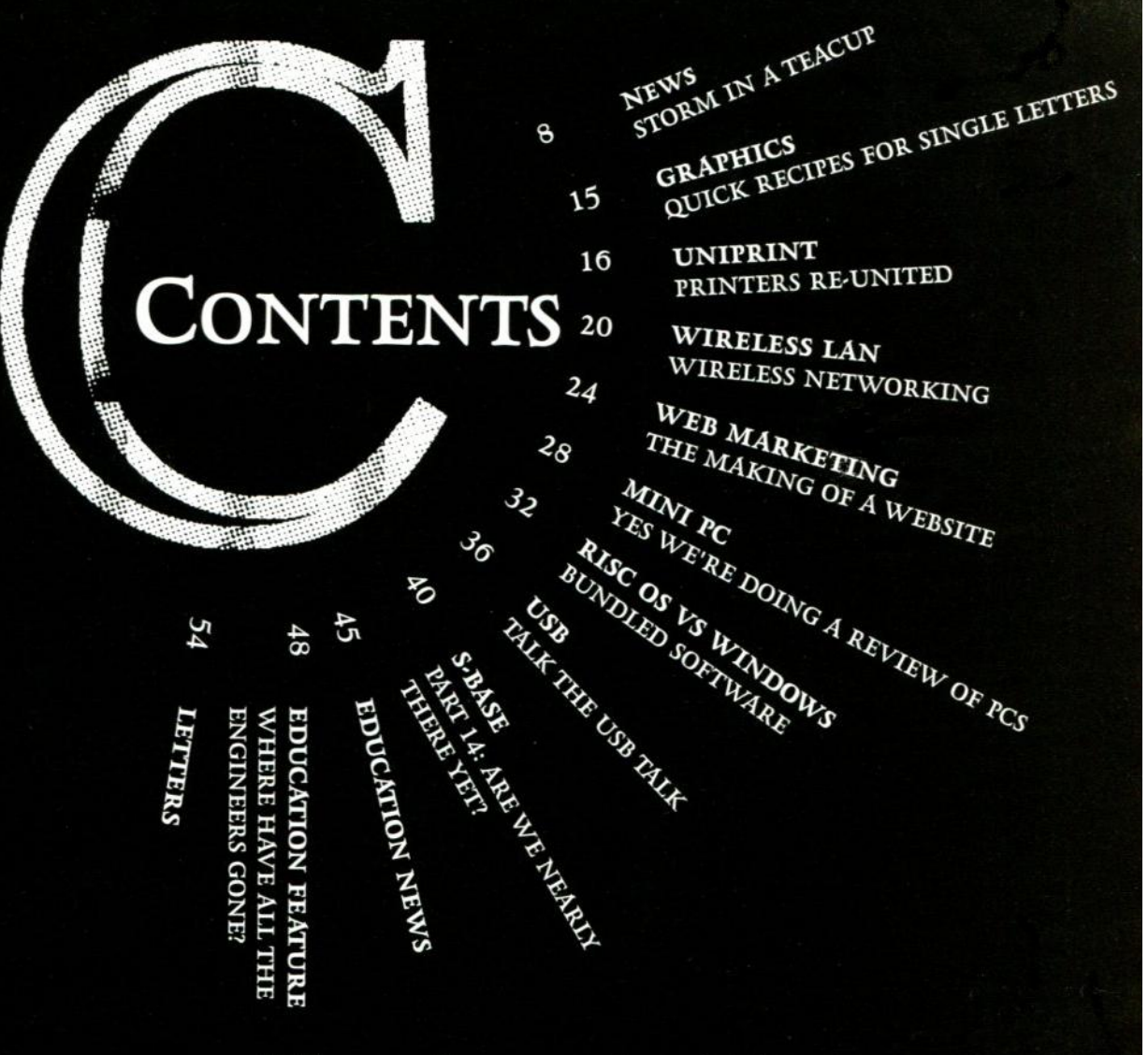

## **Note from the Editor**

**Snatching defeat from the jaws of victory is a skill that the British have in great measure. Alongside the inability to market properly, sell well and generally do business with any degree of talent.**

**It seems to be something in the British nature, a general unwillingness to do anything so crude as to actually try to sell something to someone. Anyone who has the job of sales is regarded as a secondclass citizen at best, usually more in the category of the scum of the earth.**

**This is probably why British-run companies in general (there are a few exceptions, of course) don't measure up in the scheme of things.**

**Selling is a skill and it is a critically important skill in business. It is so obvious that you wonder how anyone could possibly miss its importance: If you don't sell you don't make any money.**

**But then again making money is another of those things the British "reserve" seems to object to, it is crass and "low" to want to generate income.**

**Once you have established a company to produce something the next step is getting people to know of its existence (which is your PR and marketing) and then selling it. As has been mentioned in this editorial more than once simply having a good product does not get the world beating a path to your door.**

**Selling, may be a dirty trade, without it there is no commerce. There are problems with it, sometimes you get ripped off, when people lie about the quality of their goods and services. This can give sales a bad name, but that doesn't mean every sales person, product or service is bad. It just means you got ripped off that time.**

**Being a salesman is not**

**generally considered a career path, however it is a skill. Sticking a hard disc under someone's nose and going "It's 50 quid do you want it or not?" and then blaming the customer if they choose not to buy is not selling. It is the route to business and personal failure. No competent sales person ever blames the customer for a failed sale.**

**Selling involves bringing the customer to a point where he or she sees how the product or service will be of benefit and then, gently and sensitively, doing the "exchange of cash" thing.**

**Speaking of sales, thank you for buying this new and improved issue of Acorn User. As you can see we have let our designers lose on the magazine and given it a facelift, editorially too we have given it a lift so take a good look and enjoy!**

**Editor Rob Donaldson**

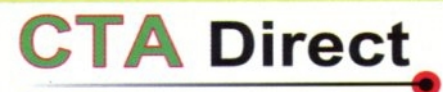

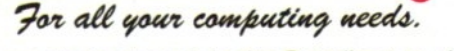

www.ctadirect.co.uk / sales@ctadirect.co.uk

It's time to upgrade to a modern computer . . . . .

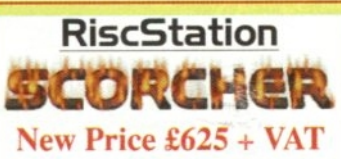

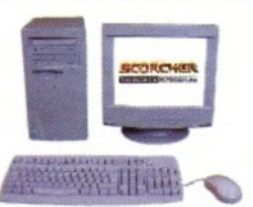

The enhanced Scorcher CD-BURNER system with 50ns 64MB/20G HD. Currently the most highly featured PC available in the "RISCOS World." The only machine with BUILT IN ZIP drive support, Midi support, 3D sound, & sampler (including FREE Audio Sampling and mixing software), 10baseT port as standard, RISC OS 4 as standard, High speed serial, High speed parallel, expandable to 256Mb. **Systems include Over £500** worth of FREE SOFTWARE £625 +VAT £734.37 £27.20 / mth

base only 15" System £690 +VAT £810,75 £30.03 / mth 17" System £710 +VAT £834.25 £30.90 / mth 19" System £745 +VAT £875.37 £32.42 / mth 15" TFT mc £819 +VAT £962.33 £35.64 / mth 17" TFT mc £920 +VAT £1081.0 £40.04  $1$  math

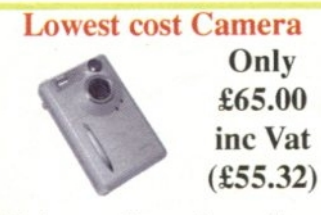

Offering up to 90 seconds recording with sound. Produces brilliant 1.3megapixel images, also offers audio recording and the ability to make Movie Clips (AVI). Image Resolution 1280 \* 1024 Pixel.

1024 \* 768 Pixel & 640 \* 480 Pixel Built-in 16 M flash memory (USB)

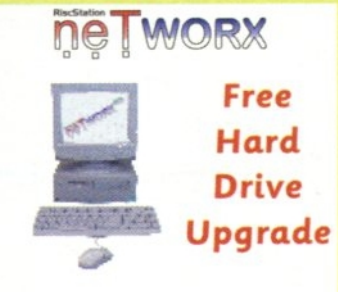

from  $£399 + Vat (£468.83) £15.32/month$ 50 mip Arm7500 system with 16Mb memory, (HD version & Hard Drive), built in ZIP drive support, Midi support, 3D sound, & sampler, 10baseT port as standard, RISCOS 4 as standard, High speed serial , High speed parallel, expandable to 256Mb memory & hard drive / CD-ROM etc.

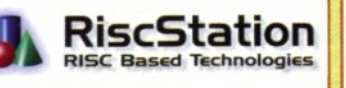

## **PC's from CTA BASE sustem prices** from  $£349 + VAT *$

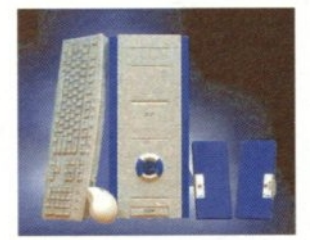

*includes Linux* Optional Choice of Windows 98, ME or XP for only  $£50 + VAT$ All system s/w installed and verified. Ability Office with systems for only  $£20.00 + VAT$ (include Word, Excel, Access and Photoshop compatible packages)

All CTA PC's come with: min 32MB Nvidia H/W Graphics i.e. no grotty shared memory. Hardware modem or 10/100 Net i.e. no grotty software devices.

NO £60 / hour extortive support line ("cost of call" support inc.).

## **2.1 MPixel LCD Camera** Only £158.00 **R**

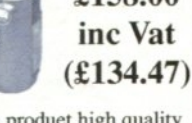

The DC2110 can produet high quality 2.1-megapixel pictures. It boasts a high quality 2 X digital zoom and auto focus lens, making photography as simple as can be. Image Resolution 2048 \* 1536  $.1600 * 1200.600 * 800$  Pixels Removable 16MB Smart Media Card. Flash Auto / Red-eve & Fill-in flash

## **RiscStation Palmtop** We pay the VAT

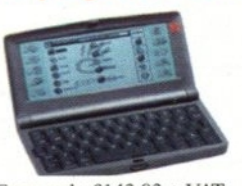

From only £143.83 + VAT was £169.00 now £143.83 £143.83 £169.00 **Basic Model** With Plus Pack £169.36 £199.00 ClassRoom Pack (5) £720.00 £846.00 8 MB Machine with 1/2 VGA Screen Built in WP, SS, Diary, Sketch, Jotter, Spellcheck and Internet WWW and Email s/w. Psion © Compatable.

Windows Acorn Computer Hospital **RiscStation** 

168 Elliott Street Tyldesley Gtr. Manchester **M29 8DS United Kingdom** Tel: +44 (0) 1942 797777 Fax: +44 (0) 1942 797711

0% Interest FREE credit (6 months) or LOW cost finance or leasing on all systems (from £5.30/week) inc. peripherals, software & 2/3 yr optional warranties (min. deposit 10%)

## **Castle Ivonix Extra 128MB For** only £10.00

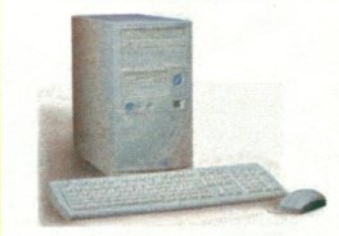

40MB Hard drive, 256Mb memory (with offer), 48x CDROM, 600Mhz Xscale processor, screen res upto 2048x1536, RiscOS 5, 2x serial ports. 10/100 network, soundblaster sound,

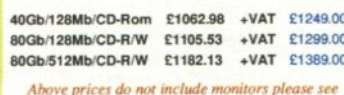

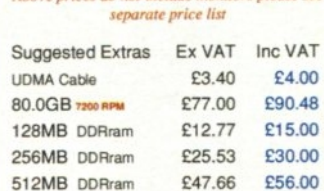

#### **Camera Accessories** Madia

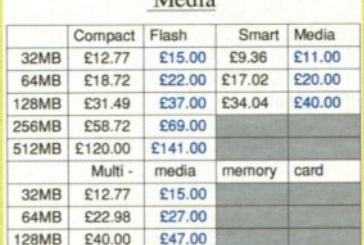

Readers for Smart media or Compact Flash inc RISCOS S/W  $£79 + Vat$ 

## **AGFA SCSI Scanners** We pay the VAT

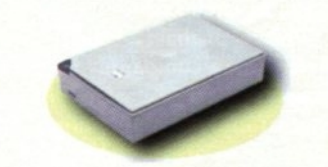

Snapscan 600 600dpi was £57.58 £49.00 £88.12 £75.00 Snanscan 1236 1200dni was £35.00 £29.79 Imagemaster / Twain was Twain only was £20.00 £17.02

## **SCSI Cards available to suit**

The above items are available whilst stocks last. They are refurbished Agfa stock and carry a 90 day warranty.

## **LOOK!**

**Buy a low cost PC,** networking and a **brand new high** quality printer and get vourself printing with high quality on Uniprint.

**Call & talk to us about** prices

**Remember CTA prices** ARE the best value for Moneu (and no £60.00 / hour support charges). We ALWAYS match or beat whenever possible.

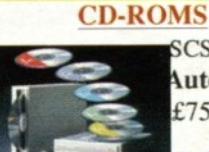

#### **SCSI 8x 4way Autochanger** £75.00 + vat  $(f88.13)$ last few remaining

52x IDE £21.28 £25.00 16x DVD £32.34 £38.00 40x SCSI £65.00 £76.37

**External CD ROMs** 52x IDE (with cable)  $$85 + VAT$$ 

 $£115 + VAT$ 40x SCSI I(with cable)  $£120 + VAT$ 40x SCSI II(with cable)  $£449 + VAT$ 6x 40x CD Tower (+HD space)

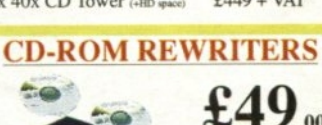

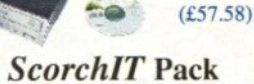

Upgrade your Acorn or RiscStation 7500 with a me CD authoring package as found in the **RiscStation SCORCHER machine. This package** contains the latest version of CD Burn, Writable and ReWritable media to get you started and one powerfull 48x16x 48x CD ROM Rewriter.

only £99.00 + VAT (£116.33)

**SCSI** Re-Writer **Only** P.O.A.

## **HOW To SAVE Money**

Buying your consumables from CTA Direct can save you fffff's.

**TONER cartridges from CTA DIRECT** Original and Re-manufactured.

**INKJET cartridges from CTA DIRECT** Original and high quality Branded clone.

## **INK.IET REFILLS from CTA DIRECT**

Standard packs available in C.M.Y.K from 22ml to 1 litre (5 litres special order)

## **PC Computers from CTA DIRECT**

Yes even buying PCs from CTA Direct saves fffff's and helps us support RISC OS. We can supply new and Re-furbished machines.

No Hidden costs of Ownership, No £1.00 per minute support costs, Free advice on suitability of machines.

Simply quote your existing suppliers price on any and all items and CTA will match or beat that price whenever possible.

Schools and commercial buyers simply FAX or E-mail your comparisons / requirements.

## **Lower prices MONITORS**

## **WOW** 17" LCD £299.95 +vat  $(E352.44)$ (3 yr warranty)

AKF52 Multisync 14 15" LCD (3yr on-sit 17" LCD (3yr on-sit 18" LCD (3yr on-site) 19" LCD (3vr on-site) 15" SVGA 0.28 (3yr) 15" SVGA 0.28 Multi 17" SVGA 0.28 (3yr 19" SVGA 0.26 (3vr 21" SVGA 0.25 (3yr 17" liyama Vision Mas 17" liyama Pro (703UT) £162.00 19" liyama (902UT £160.00 19" liyama Pro (901U) \$217.00 22" livama 2010 £374.00 Multisync A300/A3000 cable £8.50

69.99 All monitors inc 3 yrs wty unless specified

## **Refurb MONITORS** 21" Iiyama Pro only  $£149 + Vat$

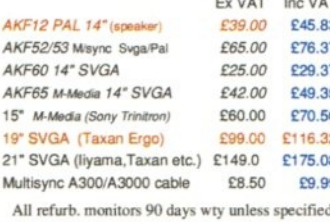

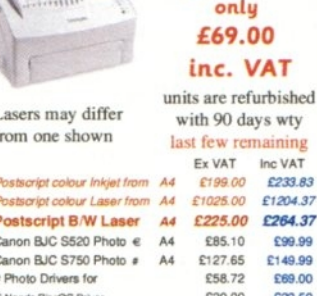

**PRINTERS** 

Mega-Deal

Kyocera 1550

C69.00

623.50

## **3.5" IDE Hard Drives**

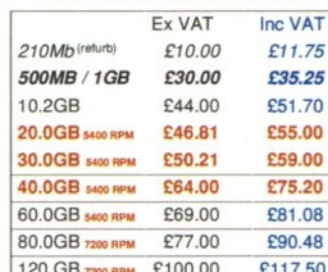

f

 $1.0$ 

 $2.0$ 

 $4.30$ 

 $9.10$ 

 $18.20$ 

 $36.70$ 

73.40

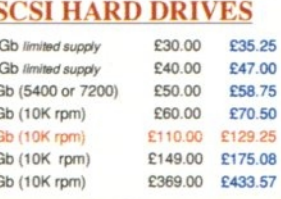

# FOR THE BEST PRINTS SERVICE

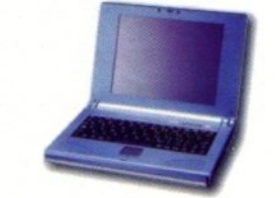

Place your £100 deposit ASAP to ensure you will receive a portable when manufactured

## SAVE £50 vs High St. **Multi-region DVD** only £85 inc VAT!!

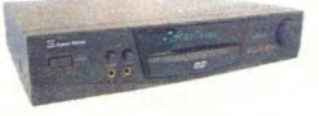

DVD, CD, MP3, CD-R/RW, VCD AC3/DTS DIGITAL 5.1 OUTPUT, PAL /NTSC DUAL TV SYSTEM, SCART CONNECTOR, YCC CONNECCTOR, CD-SOUND EFFECT-BASS / TREBLE, (3D, 2-8X QUICK BACK FORWARD, 1/2-1/4-1/8 SLOW MOTION, MP3 PLAYLIST, MULTI LANGUAGE ON SCREEN DISPLAY (OSD) Available BLACK or SILVER

As above with; 2X Earphone output, 2X Volume control, & phono 5.1

Only £109 inc VAT (528)

**5.1 Home Cinema speakers** from £55 inc.  $£79.00 set recommended)$ 

**SEE March Issue for:** CD MP3 player for only £79.00 inc In car adapter £20.00 inc.

**SEE** June Issue for : **Classic Acorn machine upgrades** from A305 to A5000 / A4 **Software Bargains Galore from** under  $$5,00$ 

Please ring for Prices or lists. **NEW Price lists Available** 

#### **No More Balls! Optical Wheel Mouse RSM330**

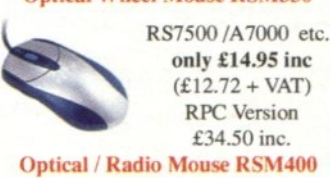

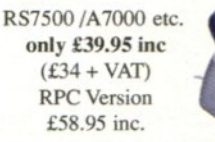

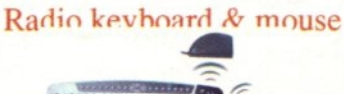

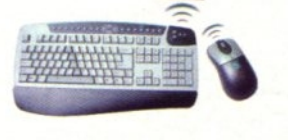

£34.00 + VAT  $(E39.95)$ 

## **Specification**

CTA DIRECT - THE BEST PRICES

Magnesium Alloy Casing, Weighs Only 1.3Kg !, As small as  $242 \times 190 \times 30$ mm!, 8.4" TFT 800x600 Colour Screen, 64Mb RAM Onboard., 10Gb IDE HD (min). Touchscreen, GlidePoint Touchpad. PCMCIA Onboard, USB Onboard, 100baseT Ethernet Onboard, TV out<br>VGA Output with DDC support, Audio Input,

Audio Output, Onboard Stereo Speakers, 20W 3 cell LiFe battery, RISCOS4 and Utilities.

#### Optional Extras Include

Denomal Extras Include<br>External Floppy, Ext CDRom/CDR/W Parallel<br>Adapter, Car Power Adapter, High Capacity 40W Rattery Specifications maybe subject to change.

## 10Mhit "Combo" **Network cards** only £30.00 + VAT (refurbished stock, 1 year wty) (latest drivers add £10.00 +)  $\n *Phasebe*\n$ Bare cases (no electronics sorry) Only £25,00 (£29.38) (PC to fit yourself, only £200,00)

#### **NETWORKING Saver Deals EVEN LOWER PRICES**

NET100 RPC/A7000 Net Card £69+ £81.08 100baseT network card (nic) with 16K buffering and additional user programmable 512K EEprom.

NET100 Network Starter Kit £85+ £99.88 Inc. NET100 card, a 5 port switching hub and 2<br>cables up to 3 metres. Ask for larger sizes.

NET100 RPC & PC Starter Kit £95+ £111.65 Inc. NET100, PCI 10/100 card, 5 port switch and 2 cables up to 3 metres. Ask for larger sizes. NET100 RPC & 1 PC from only£79+ £92.83 Inc. NET100 card PCI 10/100 card, and x-over cable up to 3M. Ask for larger sizes.

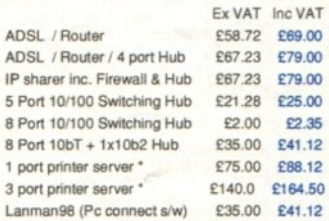

## **MEMORY**

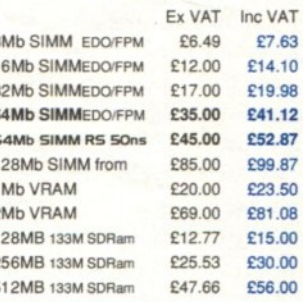

### **HOW TO ORDER**

BY MAIL or PHONE: Chec is or P.O.s should be e payable to 'CTA DIRECT'. CREDIT CARD / SWITCH please give name,<br>address, tel. no, card no, expiry date, issue no.

BY EMAIL: sales@ctadirect.co.uk

OFFICIAL ORDERS by MAIL or FAX please Carriage charges inc. ins. & packaging charged at cost Small items (under  $2Kg$ ).....no more than £6 + vat One box of items totalling upto 25kg...£7.00 + vat Computer systems....  $£14 + vat$ All prices are correct going to press. E&OE

All goods are fully guaranteed but not supplied on approval.

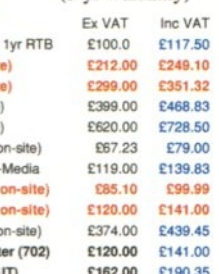

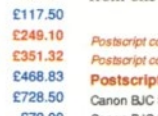

£188.00

£254.98

£439.45

## **NEWS**

In a surprise posting to the ARM Linux mailing list, Russell King, the key developer of ARM Linux, disclosed his belief that RISC OS 5 features code taken from the Linux kernel. His beliefs appeared to have come from ex-RISC OS Ltd programmer Justin Fletcher, who was examining disassembly from RISC OS 5 and spotted some familiar-looking function names embedded in the code. This provoked further investigation and Justin contacted Russell with his findings.

Castle had yet to comment on the allegations, and although  $\Omega$ it may just be a storm in a tea-cup, if it is proven that they have used code from Linux which is released under the GPL license within RISC OS 5 this could have implications for the Iyonix PC as Castle would need to rewrite the code concerned to remove all Linux-based code from the RISC OS 5 sources. Updating existing machines should not be a problem given that RISC OS 5 is stored in easily updateable flash ROM.

The GPL licence is common among the "open source" community such as Linux although it has never been used in court as yet. It allows people to use and modify the source code, but everything they produce as a result must also be released as "open source", so you can see why the Linux community were up in arms when they heard this allegation. There were 100s of posts in a few hours on the popular Linux Web site www.Slashdot.org after they published Russell's accusations.

Meanwhile, Iyonix PC owners continue to gain the benefit of the continued development of RISC OS 5 by Castle developers, with the latest release being at 5.02 with improved USB printing and bug-fixes.

Just as we were going to press Castle Technology issued a response to the accusations which we have reproduced in full on the letters page.

## **Squeak Smalltalk updated**

A new version of the Squeak Smalltalk system is now available at http://sumeru.stanford.edu/tim This latest version has many improvements to the

virtual machine, not least of

which

 $\circ$ 

 $\circ$ 

is that it should be lyonix compatible. It is also some 30% faster than the last release after extensive work on the handling of important internal globals.

The Squeak system itself has also had many improvements since v2.8 (see www.squeak.org). Perhaps the most interesting is the introduction of a package management system.

Aside from all the facilities expected in a fully integrated object-oriented programming environment such as Smalltalk (code browsers, object inspectors, debuggers, source management and so on) and associated libraries (advanced graphics 2D and 3D, Ul widgets, network client and server capabilities) Squeak includes a number of neat applications such as a mail client and an IRC client for free.

Squeak runs on many platforms (RISC OS, Mac, OS/2, Windows, Unix, DOS, and various embedded systems) but identically, no recompiling is needed. You can copy a snapshot file from a Rise PC to a PowerMac and run it immediately.

### **PDF updated**

The popular PDF reader from Colin Granville has been updated to v1.01.1.10 and can be downloaded from the author's Web site at **www.pdf.iconbancom**

## **Storm in a tea-cup**

It has had the following changes:

• Wrong characters being displayed caused by TypelC fonts having a hex encoding has been fixed

• Problems with ◯ displaying outlines and RISC OS 3.7 fixed

• File info extended

• Document

permissions honoured

• Stopped

Wimp\_MDataload 0 intercepting text and data 0 files

• Information text changed to PDFDocEncoding

• In outline window, Adjust click on boxed + and - open/close all

> entries below the click at the same level

• Tree lines added to outlines.

• The print dialogue box now remembers the 'All' setting

• The method of allocating Dynamic areas changed

• 'PDF limitations' and 'Dynamic Areas' sections added to help file.

## **R1SCOS Ltd '5'**

RISCOS Ltd celebrated the completion of its fourth year of business on 31st January 2003 and is now in its fifth year of trading.

Since the launch of RISC OS 4 in 1999 RISC OS Ltd have sold thousands of end user upgrades and there have been many more new computers sold with RISC OS 4 preinstalled. See www.riscos.com

## **PYRO Update 2**

Artex have announced an update to TEK 1608 labelled "The PYRO Update 2" which can be downloaded for free from www.artexsoft.com

The Pyro 2 update fixes bugs that occurred on some computers. It also includes all features of the first Pyro update, which for those who haven't yet upgraded are the following:

- Enhanced missile system
- Enhanced laser system
- Wayfinder rewritten from scratch

• Artificial Intelligence improved

• Smooth 'fog of war'

Plus some other minor enhancements.

## **Drive the Officejet D145**

A RISC OS driver is now available for

08

the printer section of the HP Officejet D145. The driver provides settings to allow either full colour or grey scale printing at both 300 and 600dpi. Specific settings are provided for a variety of media types and print qualities.

An appropriate icon bar symbol, which resembles the D145, is provided with driver. The D145 driver package also includes new palette files.

The driver has been tested and found to work reliably with RISC OS 4 plus Printers version 1.64 and RISC OS 3•7 plus Printers 1.54. Use with Printers version 1.53 may well be possible but is not guaranteed. Use with older versions of Printers is not possible.

Please note there are significant restrictions associated with using this device from RISC OS the most obvious being it does not include a parallel port as standard and so far attempts to print via USB have not been successful. The above driver was therefore developed in conjunction with a D145 which had its optional parallel port adaptor fitted.

For more information and pricing details please contact Jonathan Briggs via email, jbcb@globalnet.co.uk

## **Get yourself decoded**

ARMalayser version 0.43 is now available from www.armclub.org.uk/free ARMalyser is an ARM code analyser that understands RISC OS executable, module, object and library formats. It can output disassembler or ObjAsm assembly styles, in plain text, fully hyperlinked and syntax coloured HTML, XML or custom formats for import into Impression, TechWriter and Ovation Pro.

It has extensive analysis features to detect problems that may be encountered when converting code to 32-bit, and the assembler output may be used as a basis to produce 32-bit versions of code where the sources are not available.

It is available for 26-bit and 32-bit RISC OS with a desktop front end, and command line versions for Win32, ARM and x86 Linux.

There have been many enhancements and fixes in this release which include:

• A processor target command line has been added for instruction display and performance analysis information.

• ARMv5 and ARMv5TE (XScale) instructions have been added.

• The architecture designation is displayed for ARMv3M or later instructions.

• Any RISC OS 4 fast service entries are shown as an address/link in the

service table.

• MessageTrans menu structure display has been corrected.

• The "Conditional LDM/STM maybe slow" message has been removed from the cautions following feedback from users who described it as "annoying".

• Performance information is displayed when StrongARM or XScale specified as traget. Comments are prefixed with PERF and include:

\* Conditional LDM/STM maybe slow

\* Single register LDM/STM slower than LDR/STR

\* Memory load-use latencies (StrongARM and XScale cycle counts)

\* Result to barrel shifter latency (XScale)

\* Multiplier and DSP unit result latencies (XScale)

This particular feature is in development at present, and the register latency calculations should only be taken as a rough guide. The current implementation assumes all following instructions have an issue latency of 1 cycle, and does not take into account blocking from as the result of previous latencies. Also writes to the same register from conditionally exclusive instructions are not taken into account unless the value of the results are known from the register emulation. This will be improved in later versions of ARMalyser.

## **32-bit impulse module**

A 32-bit mode compatible version of the Impulse II module is now available from www.sinenomine.freeserve.co.uk software/#1mpulse

Impulse II is an inter-process communication module, originally released by Computer Concepts, and supported by various applications such as Impact, Impression, Ovation Pro, PowerBase, NewsBase, and so on. The last known Computer Concepts release was version 0.18. This new version has the number 0.20 and has been tested on the lyonix.

Computer Concepts released the module (without sources) into the public domain and the author is allowing this module to be copied and redistributed in the same way.

### **Beeb goes 32-bits**

BeebIt is a freeware BBC Micro computer emulator for RISC OS versions 3.00 and above. It emulates the Acorn BBC Model B, BBC Model B+ and BBC Master 128 computers.

A small bug when writing to the sound module has been fixed but more importantly

it has been made 26/32 bit compatible. You can get the latest version from

http://homepages.paradise.net.nz/mjfootunder the BBC link.

On the same site there is a selection of other classic BBC software which have now all been made 26/32 bit compatible. Thes include: Dare Devil Denis, Chuckie Egg, Guardian, Cybertron Mission, Dungeon Adventure and LedScroll. You can get these from the same site under the RISC OS link.

## **CVS Upgrade**

CVS stands for "Concurrent Versions System" and is a version control system. Using it, you can record the history of your source files (for example source code of your programs or contents of your Web site). More information on CVS can be found at www.cvshome.org

The very latest CVS 1.11.5 client source code got ported to a 26-bit / 32• bit compatible RISC OS binary which can run on RISC OS 3.1 machines until the very latest RISC OS 5 machines.

## **User group meetings**

The second LAUG (Liverpool Acorn User Group) meeting of 2003 will be held at the usual venue at Birkenhead Boys School, Bidston Road, Oxton, Wirral on 11.02.03. A directional map can be found at www.italia.co.uk/laug

The meetings will continue to be held on the 2nd Tuesday of each month. Dates for the 1st half of 2003 are therefore: 11th February, 11th March, 8th April, 13th May, 10th June.

Topics to be discussed this month will probably be anything computer related. As usual friends, family and colleagues are welcome to attend. The club can also act as a general helpgroup for those who attend. Refreshments are provided.

BARUG

26 March Iyonix presented by Jack Lillingston, MD Castle Technology Ltd

They meet at 7.30pm on the last Wednesday of the month (except for December) at the Brook Way Community Centre, Bradley Stoke, Bristol (just off Junction 15 on the M5). See www.barug.co.uk

Bottisham Acorn User Group April 8th Tutorial: Rise PC Problem solving evening

April 22nd The 21st Annual General Meeting.

## **Need access to a PC but don't have space for a new monitor, keyboard and mouse?**

## Step 1 - Specify a PC base unit if you don't have one....

We can supply of-the-shelf or custom PC base units to your specification, and are happy to provide a comprehensive no-obligation quotation suited to your needs - please contact us for a competitive quote!

## Step 2 - Add our Keyboard Controlled Switch

This miniature switch allows keyboard, monitor and mouse to be shared between two machines. Rated to 1920x1440 display and supplied complete with all cabling (UL2919 rated) and comprehensive instructions

Supplied as a pack including our PS2MouseMini interface: E99.95inc Above pack when purchased with PC base unit: E9Oinc

Enhanced for RISC OS machine - if it hasn't got our name outside the box it doesn't have our modifications inside the box!<br>
Supplied as a pack including our PS2MouseMini interface: £99.95inc<br>
Above pack when purchased with Keyboard controlled switch alone: E89.95inc Professional 4- and 8- port switches available (example 4 port E160 inc UL2919 high-quality cabling)

## Step 3 - Attach your existing RiscPC/A7000 and monitor

Add a networking pack if required... ... and switch between the two with a couple of keypresses!

j.

(hot to the same scale as the PC, The switchbox is about the same size as 2 kitchen matchboxes)

Memory Corner: Compact Flash: 32MB=£16.75; 64MB=£26.00; 128MB=£44.00; 256MB=£85.50; 512MB=£190.00; SmartMedia: 32MB=£12.75;<br>64MB=£23.25; 128MB=£46.00; MultiMedia Memory Card (MMC): 32MB=£16.75; 64MB=£37.85; Secure Digita

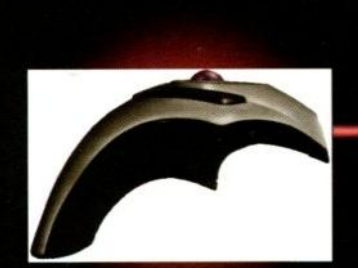

We can supply other memory, hard-drives, cables, interfaces, bespoke microcontroller design etc - please contact us for details.....

**Hand track trackballs: Standard corded E14.95; Laser corded £19.95; Laser designed for use in presentations etc - they will not cut materials but care**

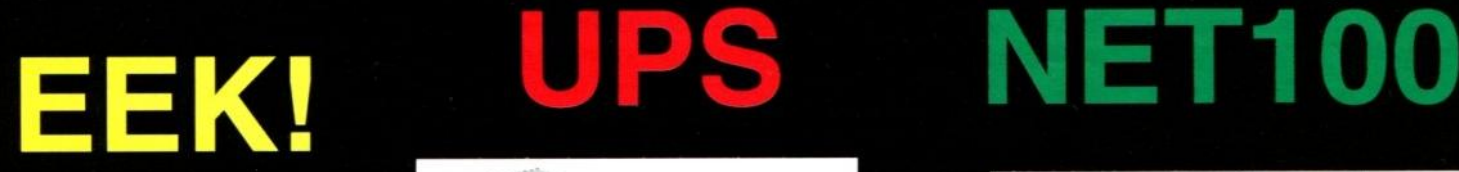

## **Our PS2MouseMini interface allows you to use PS/2 PC mice with your RISC OS machine.**

## Over 2000 sold!

**Only El 8.95inc**

3 button PS/2 mouse E5.95inc Genius wheel mouse E12.95inc Genius optical mouse E17.95inc Genius wireless wheel mouse E19.95 Genius Optical Wireless mouse E29.95

Device above require PS2MouseMini for use on RiscPC.

STD Standard Mouse (3 button mouse, no need for adaptors etc) El 9.95inc

Multimedia Keyboard (includes RISC OS drivers) E24.95inc **Tin** 

## **A sensibly specified uninterruptable power supply**

- AVR (will boost or buck mains voltage if out of tolerance)
- 320 Joule mains spike protection
- RFI filtering
- Filtered and protected modem sockets
- Supplied with cabling to attach to 2 machines/devices

 $£64.95 + £10$  carriage = £74.95inc

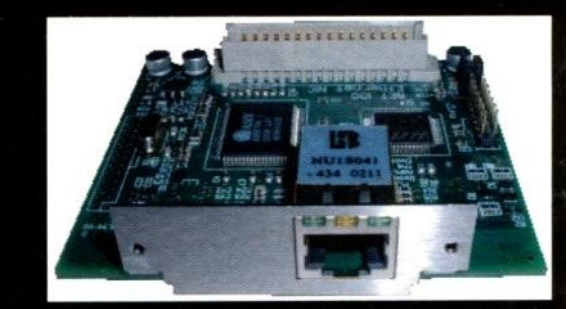

• 10/100BaseT Network interface card for RiscPC/A7000

- Provision for access to 10 or 100 Megabit networks
- Several hundred KBytes of FLASH memory for drivers
	- Provision to modify FLASH contents for other drivers • Lower latency than conventional 10 Megabit cards
- High integration brings affordable networking

Only  $£69 + del + VAT = £89$ inc Pack to link RISC OS to PC (Net100, PC net card,

 $crossover cable) = £110inc$ 

- RISC OS link pack (2xNEr100, xover cable) = E185inc
- High performance network switches:  $5$  port = £45inc

 $8$  port = £75inc

 $Lannan98 = £41$  inc

Cables and other networking devices available

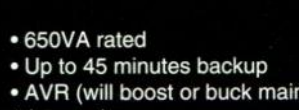

# **Wireless Networking**

A Range of Wireless networking devices allowing RISC/OS and PC machines to be networked without having to lay cables/etc./All products comply with IEEE802.11b and interwork with other compliant systems.

Wireless USB adaptor: plugs into RISC OS machines fitted with Simited **USB card. Stack based on acclaimed NET100 code.**

Wireless USB adaptor: £79.95. PC version (no RISC OS drivers) £69.95

**Wireless Access Point / Bridge / Media Converter: This versatile device allows single machine or groups of machines fitted with network cards to be integrated into a wireless network.**

**Wireless Access Point / Bridge I Media Converter E99.95inc**

**Wireless PCMCIA Card: For use with Portable machines: E59.95inc**

**Wireless Broadband Router: Please ask for details**

**cordless (pictured) £29.95. PS2MouseMini interface required. Laser trackballs are should be taken not to look into the laser beam. Please observe warning labels etc.**

## In association with: www.**RISCOS-US** com

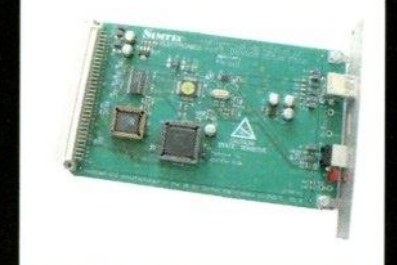

**Provides USB expansion to RISC OS machines**

**E79 + del + VAT = E99.951nc 4 port hub El 0 with card (E20 alone)**

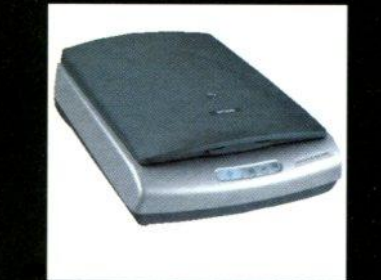

## **Simtec USB card Epson 1660 scanner HP US**

**USB scanning at true 3200x1600dp1**

**Scanner only E179.00 TWAIN and scanning software E35 SPECIAL OFFER: Scanner, USB card and FREE TWAIN and Scanning Software: E278**

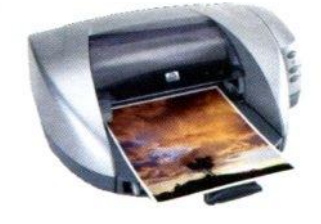

**High quality printers which attach to the Simtec USB card.**

**HP3820 USB printer: £120inc HP5550 USB printer: El 70inc**

**Complete with RISC OS drivers.**

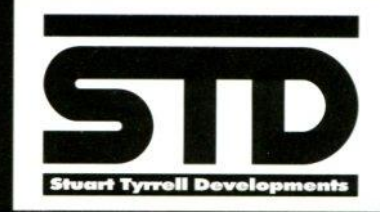

**Stuart Tyrrell Developments PO Box 183, OLDHAM 0L2 8FB Tel: 0845 458 8803 / 01706 848 600 Fax: 0870 164 1604 (national rate)**

Email: info@stdevel.co.uk http://www.stdevel.co.uk Ali prices include VAT and P&P Switch/Visa/Mastercard welcomed. All trademarks acknowledged. E&OE

ISB Pen drives; USB MP3 IN3S; SEN NOOS drives; Joy Ġ

## **NEWS**

## **Composition patch**

**A patch to version 1.22b is now available for Composition users at the author's Web site:** www.compo.iconbar.com **Please note that this patch can only be applied to a recent, full version of the program as purchased from Clares or APDL and is a beta version of the software. This version adds a number of small features requested by users and fixes several minor bugs.**

**More importantly it is now "26/32 bit neutral" and will use an alternative method of managing memory when run on new hardware. This version has been tested on a computer fitted with 512MB of memory.**

**The author requests any bug reports via e-mail and will endeavour to fix them ASAP. Please do not contact APDL or Clares regarding this beta version as it is not supported by them.**

**Those few users with 1.22a (or even an earlier 1.22b test) are advised to upgrade as a number of minor issues have since been dealt with.**

## **Multi.lingo al banking**

**The multi-currency accounts package for RISC OS, is now available from the RISC OS pages of the EnVision Software Web site:**

**www.envsoft.co.uk/riscos**

**New features include:**

**• 32/26 Bit neutral**

**• Import facility now supports Javascript V1.5 and adheres to ECMA-202 revision 3. Further information on javascript V1.5 can be** found at www.mozilla.org/js/

**• Fixed a problem when calculating memory growth requirements that could lead to dynamic areas been created with no upper limit on size. This could lead to exhaustion of dynamic area address space on systems with large amounts of memory.**

**Please note that !EnBank requires RISC OS 3.5 or later. The Basic home use version, that's a maximum of five accounts, ten standing orders and 50) transactions, is free.**

**Licence details and prices for an unrestricted base unit, multi-currency and Budget Analysis extensions are on the Web site. You can also check out !EnBank's full capabilities by requesting a free, no obligation, 60 day trial licence.**

**Contact :**

**EnVision Software:** www.envsoft.co.uk

**Technical Support:**

#### **support@envsoft.co.uk**

### **4D phone change**

**The Fourth Dimension phone number is changing with immediate effect from 01903 213361 to 01903 52,3222**

**The new number is the same as CJE's current number, so they are now on the same one. A long while ago (pre 1995) CJE also used the first number so it has been possible to get hold of them with it since then. Now it won't be so please update any database entries you may have.**

**The telephone number for both CJE Micro's and 'The Fourth Dimension' is now the same: 01903 523222 The fax number for both businesses remains as 01903 523679**

## **Charity books**

**The books "Starting Basic" and "Dr Wimp's Surgery" (both by Ray Favre) are still available. Over 200 copies of each have been sold so far, generating over E2000 for charity. AU excess of income over costs goes to charity.**

**Each is over 300 pages in A5 ringbound format and each costs E16 inc.** PUP and discs of which about £4 per **book goes to charity.**

**"Starting Basic" assumes the reader knows nothing and takes him/her progressively through the learning curve. The book also forms a good reference manual for BBC Basic.**

**"Dr Wimp's Surgery" concentrates on using the freeware Dr Wimp package for Wimp-programming, but is also a very good introduction to general Wimp-programming in Basic. It assumes the reader is broadly familiar with Basic.**

**Cheques to Ray Favre at: 26 West Drayton Park Avenue, West Drayton,** Middlesex UB7 7QA

## **Synchronised filing**

**A new directory synchronisation tool, DirSync, has become available. This is a program which compares two directories. The result is presented in a window where you can filter some type of differences, for example only different files, or only files that are newer in the source directory.**

**In the compare window are icons to manipulate the synchronise direction, and if they should be synchronised at all. Once you have changed these things to your satisfaction, you can press the "Synchronise' button and the synchronising will commence. It is also possible to start a file-difference** **viewer from the compare files.**

**DirSync is almost freeware, but not quite. You must send the author an email that you're using DirSync if you decide to leave it on your hard disc.**

**You can download DirSync from** http://home.c2i.net/jjvdgeer/riscos.html

### **ARM still in profit**

**ARM Ltd has announced that despite the downturn in the semiconductor and technology industries, they are still in profit. Their end of year accounts highlight the following:**

**Total revenues up 3% to E150.9 million** (2001: £146.3 million). At **constant exchange rates, total revenues up year on year by 7%. Licensing revenues up 8% to E83.0 million. Profit before taxation at E47.4 million (2001: E50.3 million) before restruc**turing costs of £2 million

**Cash balance of E130.3 million at year end up from E121.7 million at end 03 and E104.5 million at 31 December 2001.**

**Earnings per fully diluted share (pre restructuring costs) of 3.3 pence. Earnings per fully diluted share (post restructuring costs) of 3.1 pence (15.0 cents per ADS\*) (2001: 3.3 pence and 14.5 cents respectively)**

**Fourth quarter ended 31 December 2002: Total revenues at E32.3 million (Q4 2001: E40.2 million), 3% lower than Q3 2002**

**Royalty revenues up 26% sequentially to E7.8 million (03 2002: E6.2 million) on record quarterly unit shipments of 127 million. 13 licenses signed in the quarter. Number of semiconductor partners increases to 108**

**Profit before taxation at E7.5 million (Q4 2001:E13.8 million) before restructuring costs of E2 million**

**Net cash inflow from operating** activities of £15.8 million in Q4. Net **cash up by E8.6 million in the quarter after E2 million outflow on restructuring costs and E1.5 million investment in Superscape PLC.**

**Commenting on the fourth quarter and full year results, Sir Robin Saxby, Chairman, said: "Although, following our 03 results, we adjusted our medium term revenue expectations and implemented cost base reduction, our competitive position in the intellectual property licensing business has strengthened and the long term prospects for ARM continue on a positive trend. It is encouraging to see that the momentum behind our business has given rise to an increase**

## **NEWS**

**in royalty revenues in the fourth quarter."**

**Warren East, Chief Executive Officer, added: "Despite the difficulties presented by tough industry conditions, our team has responded well to the operational challenges in** the quarter. The ARM1136J-S<sup>TM</sup> **product was successfully delivered to lead partners as planned, the reduction in the workforce was managed sensitively and efficiently and the sales team closed a number of important strategic license deals.**

**"We expect the exact timing of signing of license deals to continue to be hard to predict, and in view of this our guidance on revenues in the short term continues to be flattish. As and when the market recovers we have the opportunity to increase our R C D spend further."**

**Robin Saxby is due to speak at an IEEE presentation and dinner later this month, and your dutiful news editor hopes to attend and report back in the next issue.**

## **Stan Boland. moves on**

**Stan Boland, who turned Acorn Computers into Element 14 has formed a new start-up; a fab-less chip company "Icera" who claim to have made a "breakthrough" in developing a new class of processor for wireless terminal devices.**

**Boland, who is believed to be behind the eventual demise and selkoff of Acorn to Pace subsequently moved with E14 when he sold it to Broadcom Corp. for \$600 million. He is president and chief executive officer of Icera.**

**Five experienced engineers and** executives, including former Broadcom **staff and the past managing director of Altera in Europe have received \$10 million for their new venture. It is not known whether these include Sophie Wilson, one of the original Acorn pioneers and author of BBC BASIC**, who also moved to Broadcom **as part of the Element 14 deal.**

**The company, Icera Semiconductor Ltd., was formed in April 2002 by Stan Boland and Simon Knowles, previously of Element 14, and Nigel Toon, previously vice president and managing director Europe for Alters Corp.**

**The company expects to create a chip design team in the Bristol area in the west of England over the next several months.**

**Icera's investors are Atlas Venture and Benchmark Capital. Atlas contributed to the formation of Element 14** **and is likely to have been amply rewarded for its risk-taking when Element 14 was sold to Broadrom.**

## **Elevator to the Moon?**

**A carbon nanotube space-elevator is now possible. The meter.wide "ribbon" would start on a mobile ocean platform at the equator, west of Ecuador, and extend 62,000 miles up into space. Nanotubes are essentially sheets of graphite - a lattice of carbon -- seamlessly rolled into long tubes that are mere nanometers in diameter. These are 100 times as strong as steel, but much lighter.**

**A large elevator would be attached to the nanotube to transport materials into the cosmos. Costs would be about \$100 a kilogram. The shuttle costs \$10,000 to \$40,000 per kilogram. The project could become a reality as soon as 15 years from now and is expected to cost \$10 billion**

## **Penguins in space**

**NASAls spacecraft and satellites could soon have their own Net address. The U.S. space agency is working on a project to make it easier to retrieve data from spacecraft and satellites in orbit or deep space and is turning to Net data protocols to help. The project will allow mission scientists to use a standard Web browser to monitor spacecraft and to swap data with them or their crew. The big technical challenge was how to maintain contact with the Net as the spacecraft orbits the world. Nasa is using Red Hat Linux for the project.**

## **Internet on Everest**

**An Internet cafe is due to be opened by the grandson of Sherpa Tensing on Mount Everest. Tsering Gyaltsen Sherpa will open the cafe at the Khumbu glacier at 5,300 meters to allow climbers to access the Web. Expeditions, which cost almost \$70,000 on average, are expected to pay \$1,000 to use the transmitter. The money will go towards purchasing equipment for the**

> **Sagarmatha Pollution Control Committee, a team that annually clears Mount Everest of the trash that climbers leave behind.**

**More data power R-Comp has**

**announced that it has taken on the development, sales and support of Iota's famous Datapower 2 database, and their Image Outliner.**

**The deal covers the RISC OS versions of Datarower (the PC/Mac versions being under different arrangements), however compatibility with the other platform versions will be maintained.**

**Initially both versions of Datapower (2 and, hopeful,ly 1 as well) will be converted to 32-bit available as an upgrade to existing users, so they can buy into an "R-Comp Supported" release.**

**Datapower 2, it is generally acknowledged as the leading database for RISC OS, with full relational capability, SQL queries and scripting. It offers extensive control over "reporting" allowing the user to tailor the appearance of the output with DTP-like WYSIWYG control.**

**Image Outliner allows sprites (scans) to be converted to draw files, for better** use in DTP.

**DataPower 2 for RISC OS, complete with extensive manual, now retails for E.125, inclusive of VAT and carriage, for a single user, the Iota selling price was 1149 without VAT). Stocks of manuals are very limited. Image Outliner is available for £17.50 (original RRP** was £49).

**R-Comp: 22 Robert Moffat, High Legh, Knutsford, Cheshire WA16 6PS Tel: (+44)01925 755043 Fax: (+44) 01925 757377 www.rcomp.co.uk**

## **Really good 32-Bit software**

**The Really Good Software Company has announced that its selection of Primary education software, Picture Book 2, and their professional presenter package, NoticeBoard have both been upgraded to 32-bit. The Artworks file drawing code in both packages has been upgraded so that it works with the new Artworks rendering modules recently released by Martin Wuerthner.**

**In addition NoticeBoard has had a minor fix corrected which previously prevented it working with the VirtuaLAcorn. The combination of NoticeBoard on a PC portable running VirtualAcorn makes a very impressive and effective presentation system.**

**RGSC: 8 Hawthorne Close,** Harpenden, Herts AL5 1HN. Tel: **01582 761395. sales.rgsc@argonet.co.uk**

## **March Specials -Latest Clearance List**

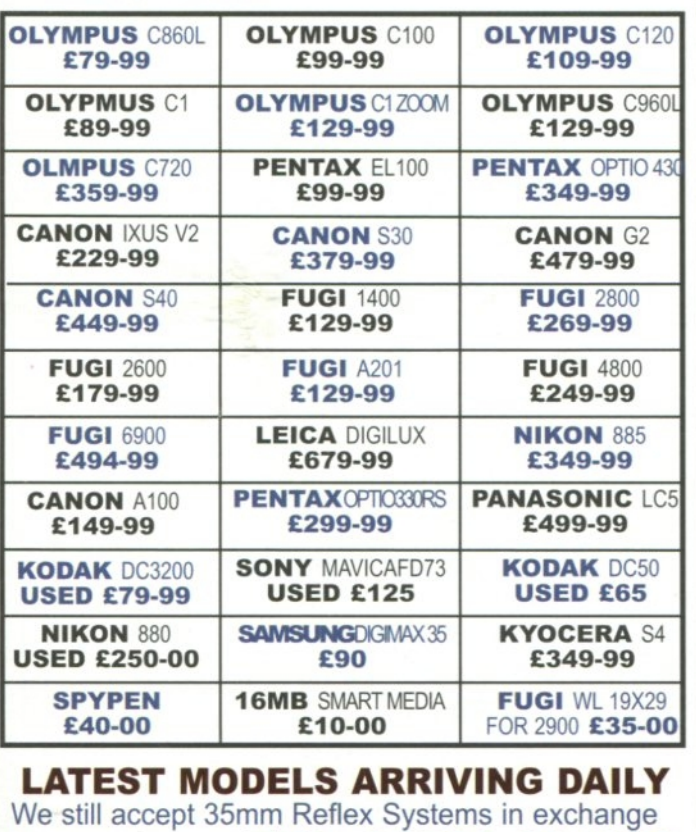

**11 Rose Cresent TEL: 01233 364223** Cambridge CB2 3LF email. sales @ campkinscameras.co.uk

## A Comforting Gift for Someone in Your Life

Our Thermotherapy & Aromatherapy Products are used & sold by Professional Therapists to reduce pain & promote healing in damaged joints & soft tissues. Now you can buy them direct from the manufacturer.

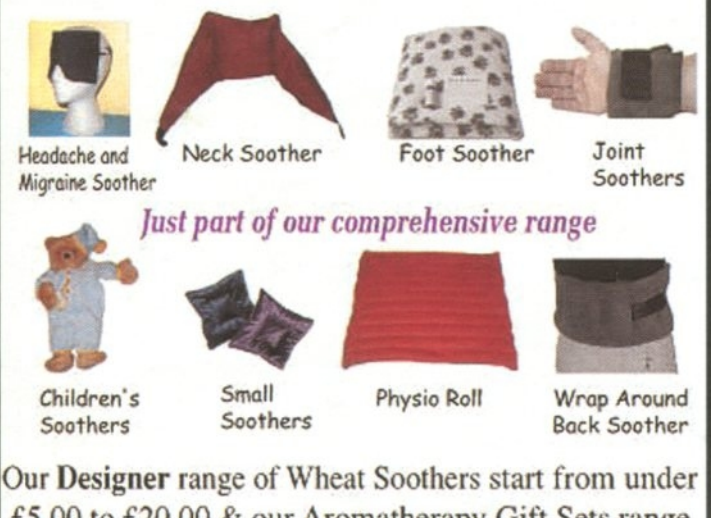

£5.00 to £20.00 & our Aromatherapy Gift Sets range from £6 to  $£30$  - much more original than flowers! See our full range of soothers on the web at: http://www.pureansimple.co.uk

**Pure & Simple** Tel: 01775 640156 or 07980 167793

Email: mail@pureansimple.co.uk Another business powered by RISC OS Computers

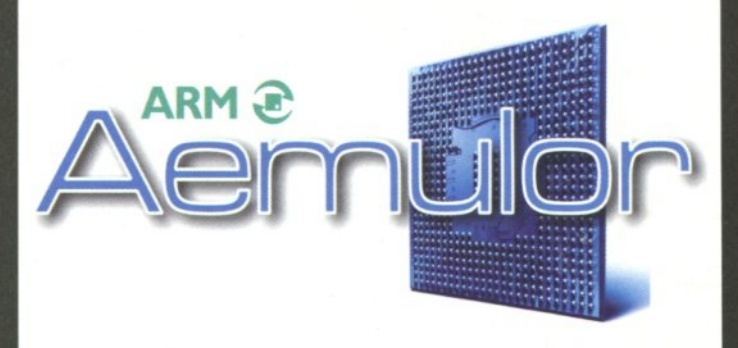

**The 26-bit ennulator** 

fc<sub>R</sub>

 $IY$  ONIX  $P<sup>c</sup>$ 

Coming soon

Use 26-bit applications on RISC OS 5

www.aemulor.com www.iyonix.com

## **Why wait? IYONIX is here now!**

The best and fastest RISC OS computer ever, is now available. Featuring an Intel XScale processor, PCI bus, USB and above all, the highly acclaimed all-new RISC OS 5 operating system.

Order your IYONIX pc today, or visit our showroom in the south of The Netherlands to check out this new exiting machine and all bundled software.

Official distributor for The Netherlands

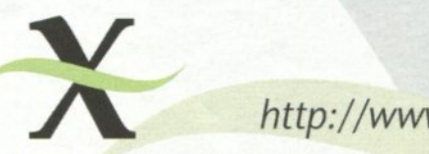

http://www.iyonix.ni

X-Ample Technology - P.O. Box 77 - 5340 AB Oss - The Netherlands T: +31 (0)412 634433 - F: +31 (0)412 643884 - http:/ /www.xat.n1

## **GRAPHICS**

## **Quick recipes for single letters**

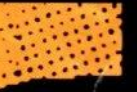

**Letters of the alphabet are beautiful. Quite apart from the**

**things they do, allow remarkable communication between human beings, they have become aesthetically beautiful as objects in themselves. Since the days when monks spent days, weeks, years embellishing initial letters, we have stretched our imaginations to present letters in attractive, novel ways.**

**Computers have not stemmed this flow of creativity; they have brought the capability of enhancing what we write to the hands of many. However, the computer is just a tool. The main resources are our imagination and our willingness to experiment and create something new.**

**This month we're going to look at single letter forms used in original ways. Single**

**letters can be used as "drop caps", larger letters signifying the start of a paragraph, for example, or even as part of a logo device or trademark.**

 $\mathbf{P} = \mathbf{P} \cdot \mathbf{P} \cdot \mathbf{P$ 

**In all of the examples, there are five basic treatments:**

**• Embellishing, where I have added a decorative device;**

**• Reversing out, where the letter is revealed against a stronger background;**

**• Manipulating, where I have altered the shape of the letter in one way or another;**

**• Enclosing, where the letter is enclosed within a rectangle, or other shape; and**

**• Objectifying, where the letterform is made up of other objects.**

**Some of the letters use more than one of these treatments, but we're going to take a detailed look at each letter in turn.**

**Use the full battery of your font collection, or at least a good selection of different font types.**

## **A: Reversed out**

**The background was created by drawing a straight line (in Draw use the grid; in Artworks restrain with the Control button) and setting a good thickness. The line is copied a number of times and lined up so that the edges are straight. The letter A is a**

**simple, bold geometric shape, which could be** with the mouse. Fill

**the letter with white and place over the background pattern. Adjust the**

**size of the letter to fill most of the height of the background pattern.**

## **B: Enclosed/Reversed out**

**In this design I have used the font Hull in its Bold form and its Light form. Start off with Bold and convert to path (in Draw, go to Select-Convert to path; in Artworks, press Ctrl + N). Now get rid of the two "holes" in the middle of the B by deleting each bezier point until they're gone. Create another B, slightly smaller and in Hull Light; fill it with white and place it over the first B.**

## **C: Reversed out**

**The background is simply an oval which has been rotated 45 degrees. The C, which can be any font you choose, is filled with white and laid over the oval. Adjust the size of the letterform so that it extends beyond the edges of the oval.**

## **D: Reversed out/Enclosed**

**The font that was chosen had an overall oval shape, and it fitted nicely into a simple oval shape. Again, it's been filled with white, but it could just as easily have been any other colour, play around, see what looks good-**

## **E: Embellished**

**We've used a standard, elegant font for our E. In order to raise it above the ordinary and give it a touch of class,**

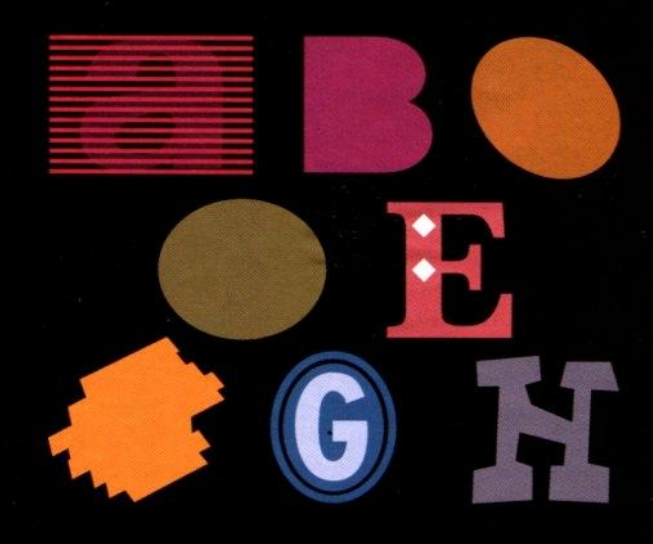

**we've added a white diamond shaped motif repeated up the central stem of the letterform. To create the diamond, draw a square and rotate it 45 degrees; resize to suit.**

## **F: Reversed out**

The F is in Corpus Bold, reversed out **of a shape designed to suggest a scribbled felt-pen shape behind it. A long rectangle was created first, with the ends manipulated so that they're at an angle. The shape was then rotated and copied several times. The resulting shapes were slotted together, then each one adjusted to various sizes over the white F.**

## **G: Enclosed**

**Once again we have a letter which is essentially oval in shape, this time taller than wider. It is first enclosed within an ovoid shape similar to its overall shape, then a larger oval created outside it.**

## **H: Manipulated**

**Something that can be a lot of fun is making up your own designs for letters. Simply use your favourite drawing tool, use straight lines and draw out the form of the letter. Imagine you're cutting it Out of a piece of paper with scissors, only with an application such as Draw, you can change your mind if you don't like it, move a line here and there.**

**Next month we'll continue looking at quick, simple recipes for creating exciting letterforms. Who knows, you might catch the bug.**

**Printers re-united**

Using UniPrint you can print from RISC OS over a network to a Windows printer making full use of the printer's features and capabilities and thus getting high-quality printouts since good printer drivers are always available for Windows.

The trick UniPrint employs is pretty simple and cunning: The RISC OS printer driver outputs the data as a sprite (that is as a bitmap graphic) and transfers this sprite to the Windows computer. On that the UniPrint.exe takes over and prints the bitmap making use of all features of the Windows printer driver.

This avoids any problems with conversion of RISC OS formats or fonts. All you have to do is to make sure that the printer settings on Windows are correct and that the printing resolution in Printers on RISC OS for UniPrint are set sensibly.

## **Installation**

You get UniPrint on a single floppy disc in DOS format. The reason for that is that you'll find UniPrint.exe for Windows on that floppy next to the RISC OS parts. The latter are in a zip archive to make sure that the file types as well as the case of the file names are not lost.

Windows installation is simple: Copy UniPrint.exe into a directory of your choice on the hard disc and run it. You can add a link to UniPrint.exe to the autostart folder so that it will be run whenever Windows is booted; UniPrint's manual describes this well.

As for RISC OS you unpack the zip archive and then run the installation application. This will copy the setup application for UniPrint as well as the printer definition file next to Printers (Printers doesn't have to be in the default directory "Printers"; it is located using its system variables). Furthermore the PDumper module PDumperUP is installed in Printers.

The next step is to run Printers and to drop the new printer definition file on to it to install the UniPrint driver. Now you can set the connection using the dialogue box of Printers. This is done much easier by quitting printers and then using the UniPrint setup application.

The manual is just eight A5 pages but that is definitely enough. It describes the installation as well as how to use UniPrint and understanding it is no problem. Furthermore the manual covers the issue of which resolution you should use and why.

### **First try**

The printer I use is a HP Deskjet 890C which is connected to my SMC Barricade Router used as a print server. Thus I was able to print to this printer from Windows as well as from RISC OS (using the Network Printer Tools lprPrint from R-Comp). Now I use UniPrint as well, printing from RISC OS over Windows. The advantage of my setup is that I can print onto the printer directly from RISC OS as well as with UniPrint.

After installing and configuring UniPrint on my Risc PC as well as my lyonix PC I printed a file via UniPrint with a bit of text using Impression Publisher/Fireworkz that worked immediately. Even for simple text if you take a close look you can see a difference: Using the RISC OS printer definition file for the HP Deskjet the text printout is usable, but with UniPrint it is good.

### **Real test**

UniPrint offers better text printing quality than the RISC OS printer definition files for HP printers but usually text quality is not the issue. So I went for a harder test. For that I created an ArtWorks image with a linear blended object and another with a circular blend from 10% to 70% black.

In Printers I set the quality for the HP printer (that is the one based on the HP Deskjet printer definition file) to optimum, whatever that means. I set UniPrint to 600 dpi and the Windows printer to optimal quality on normal paper (since I use that kind of paper).

In order to get quality colour printouts until now I had to print to a PostScript file on RISC OS (using the PostScript Level 2 driver which offers colour). Then I converted this file to PDF using GhostScript and the front end ps2pdf. The PDF file is then copied over the network to the Windows computer and printed using Acrobat Reader there. As you can see it is a bit of work to get a quality colour print but the result was worth the effort.

Using UniPrint you can get that printout much easier: All you have to do is to print to UniPrint and the quality is even a bit better than using PostScript-GhostScript-Acrobat Reader.

#### **Photo print**

Apart from printing text, ArtWorks images and the like printing photos is something needed more and more. Well, photos are bitmaps so basically you could always send them via network to the Windows computer and print them there to get whatever quality your printer offers. But as soon as you want to include the photos in say Ovation Pro documents or ArtWorks files to be able to add some text or the like, it's not a simple bitmap anymore.

No worries for this if you have UniPrint; just don't forget to configure the printer to the quality you want and go ahead and print your images, wait a moment and pick up a high quality printout on glossy photo paper. Furthermore no conversion for the Photo to a format usable on your Windows PC is necessary.

### **Resolution**

Since the resolution settings in UniPrint are pretty important the manual goes into this quite a bit. You can simply set the resolution to the maximum the printer offers to be on the safe side. That is definitively not recommended. Take an A4 page for example which is some 11.5 by 8 inches. With 300 dpi (dots per inch) in black and white (that is one bit per pixel) you'd get a sprite of slightly less than 1 MB to transfer, sounds harmless.

But when you use greyscale the size is increased by factor eight; increasing the resolution to 600 dpi quadruples the size. An A4 page in 600 dpi and true colour is some 95 MB (8x11.5 inches, 600x600 dpi, three bytes per pixel). In this case printing will take some time since these masses of data

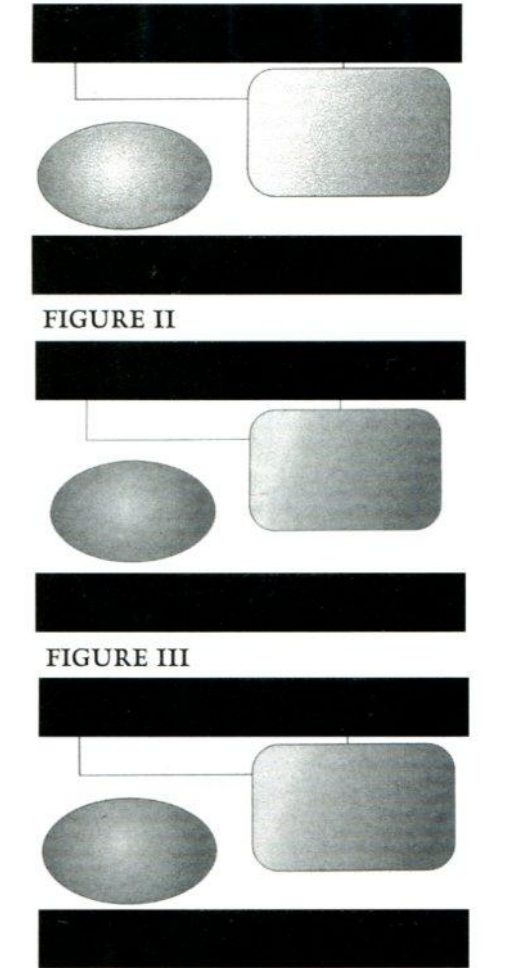

**have to be created, transferred over the network and finally printed. Fortunately as of UniPrint 1.10 the sprite compressed for the transfer to the Windows system giving a significant speed increase.**

**In UniPrint you should set a resolution the Windows printer offers to avoid interpolation and resealing since that usually reduces the quality. And you'll gain nothing by printing a low-resolution bitmap with 600 dpi; all you get is a bigger print file but no more detail.**

**As for text printing it is a good idea to set UniPrint to grey scale to reduce the amount data (one byte per pixel instead of three). During my tests I saw that with 300 dpi and the Windows printer set to draft or normal quality you get decent printouts, better than using the HP printer definition file for RISC OS, and printing is pretty quick.**

**Since it is no fun to amend settings I recommend installing the printer in Windows twice, once for draft and once for optimal print quality. In RISC OS you should then install the UniPrint printer definition file twice too and give these the according settings. You can even add UniPrint a third time for greyscale text printing. Now changing the settings requires**

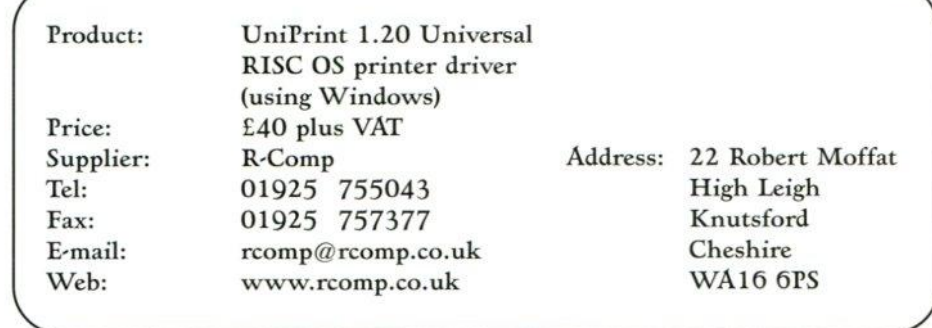

## **Comparing printouts**

**Here are the scanned printouts of my test image. It shows part of an empty rectangle, a rectangle with rounded corners filled with a linear blend and an ellipsis with a circular blend.**

**At the top the printout using the HP Deskjet printer definition file printed from RISC OS directly (using lprPrint). The blends are pretty coarse.**

**In the middle the much better print quality I achieved by printing to a PostScript file, which is then converted to PDF using GhostScript and finally printed on Windows with Acrobat Reader. This printout** is a bit smaller since I set Acrobat Reader to automatically reduce the page size to the printable area.

At the bottom the printout form UniPrint. As you can see the round corners are smooth (no steps) and the thin lines more crisp, I **do hope that you see this in the printed magazine, I can see it clearly on my print.**

**just a mouse click.**

## **Is it worth it**

If you need a good simple-to-use solution to be able to print in really **good quality on an inkjet printer (or a** cheap Windows GDI laser printer) from RISC OS and you have a Windows PC at hand UniPrint is certainly a good solution. Sure you can plug the printer into your RISC OS **system but will then need to buy a printer driver which will cost you (and for the next printer probably another one or an upgrade), or live with the low quality.**

**I think the best setup is one like the one I had for my tests: If the inkjet printer in question is reachable via network I can use it with IprPrint without needing the Windows computer for simple RISC OS prints.** If quality is needed I get it at ease **using UniPrint assuming the settings to be correct and the printer being capable of quality printouts.**

## **Conclusion**

True, £40 for "just" a printer driver **doesn't seem cheap but it is a universal solution and you won't need an upgrade if you buy a different (or an additional) printer. The other RISC OS printer drivers create the print data**

themselves and are thus usable for a few printers only and you never know **if they really make best use of your** printer since the printer manufacturers usually don't tell anybody how to really control the printer. And you can even buy a cheap Windows GDI printer and use it for RISC OS thus saving money.

On the other hand UniPrint needs a bit additional hardware: You need a Windows PC which has to be networked with your RISC OS **system, but that set-up is pretty common now.**

## **Summing up**

**UniPrint does what it claims to be able to do and is a very helpful tool, in short: recommended. It makes sense to use RISC OS to create images. I know that ArtWorks can create stunning colour blends; as far as I know no program for PC or Mac achieves the same quality, at least not for circular blends.**

**Herbert zur Nedden** HzN@HQ.gag.de

**Editor and publisher of the German RISC OS magazine GAG-News,** www.gag.de

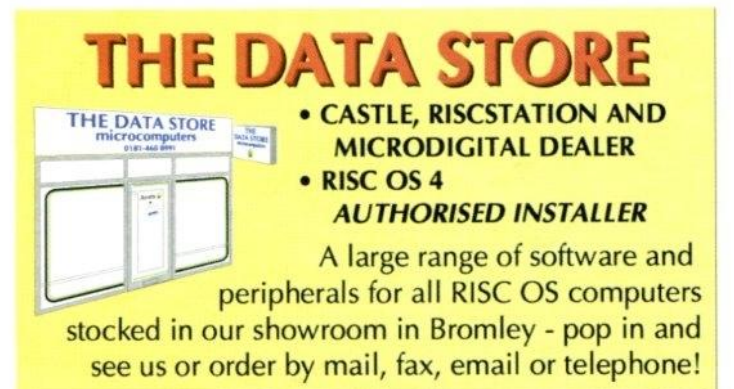

Castle Technology **IYONIX PCs now available from £1269 RISC PCs from £950 A7000+ from £480** RiscStation **R7500 Lite from £599 Scorcher with CD Recorder from £799**

**ADSL and Cable Broadband Routers from £64.95** Call on our expertise to set up your system!

**HP Printers with RISC OS Drivers** Deskjet 3820 E89 Deskjet 5550 E159

...and if you **must** have a PC as well.... **PCs built to your specification:** Micro Tower case systems from £400 MIDI Tower case systems from £500 Celeron/Pentium 4 Processors, 128-512MB memory, 30-120GB Hard Drives, your choice of graphics and sound cards, modem, network and/or ADSL cards, CD, DVD, CDRW and Zip drives **THE CHOICE IS YOURS!**

## SIB ELIUS

THE MUSIC NOTATION SOFTWARE **The Data Store now provides the official** Customer Support service for Sibelius Acorn programs. Annual Subscriptions from E30 - please phone for details

**SIBELIUS 7 now only E399 inc VAT SIBELIUS 7 STUDENT only £249 • SIBELIUS 6 only £99** (SIBELIUS 2 FOR WINDOWS/MAC now £525)

We also stock Graham Jones' excellent music scanning package **SHARPEYE - E60 inc VAT**

6 CHATTERTON ROAD BROMLEY KENT BR2 9ON Tel 020 8460 8991 • Fax 020 8313 0400 Web http://www.the-datastore.co.uk/ Email info@the-datastore.co.uk Open MONDAY - FRIDAY (except WEDNESDAY) 10.00-5.30 SA TURDAY 10.00-1.00 (1.00-5.30 by appointment only)

Quest is a small and highly innovative agency whose team has over 15 years of experience in all sectors of design, marketing and communicating the exact message that you want it to communicate? If not you have to ask yourself how much of the market place is being driven off and is Whatever your goals and aspirations our unique results driven attitude will ensure that you meet your strategic **Puest Advertising Strategic Marketing Corporate identity** *<u>Brochures</u>* **Whishing Copy Writing New Media Design Direct or** 0111111111 1111111.111 **MOON lommoork, 41911111 -mommuse• 4 -witatantits** -14116,\_gi

Please contact one of our

Directors: Sharon Henderson

or Steve Turnbull for

inspiration.

targets.

publishing.

The question is:

is your current image

unavailable to you.

**288 Middle Hillsate lisollett III III T** | 0161 429 8902 F | 0161 429 0685 **n | www.questilp.co.uk | e| sales@guestilp.co.uk** 

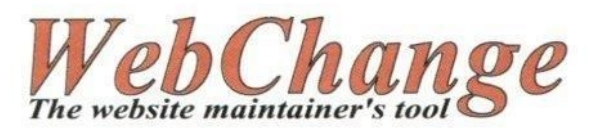

WebChange is an application designed to help with the maintenance of websites, and is particularly suitable for those who prefer to modify their HTML by hand in a text editor, giving them full control of the HTML itself, rather than just the layout and content.

The software provides the user with a number of functions designed to simplify those tasks which might otherwise be repetitive in nature, such as changing a simple item of text on every page - but that very simple example is merely the tip of the iceberg.

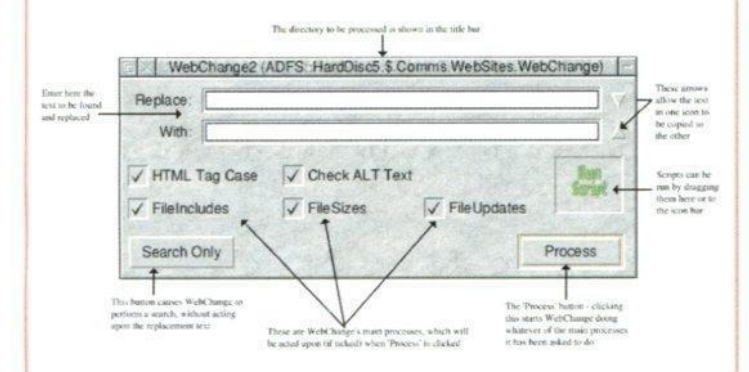

Although designed for use with HTML, many of WebChange's facilities are not limited to that format and can be made to work with other file types - the main requirement is only that they be textual in nature. For example, the program has been used to modify its own sources.

## **Some of WebChange's features:**

- Search and Replace
- ALT Text Insertion
- Tag Case Conversion
- Newline Conversion
- Indexing • Validation
- File Date References
- **File Size References**  $\ddot{\phantom{1}}$
- File Inclusion
- ALT Text Insertion
- Script Language

• Filename Case Changing

• Filename Extensions

• And Much More

## And the price for a program which does all this and more? Just  $£15!$

More details, and a limited function demonstration version, can be found on the website at http://www.webchange.co.uk, where you can also purchase securely online using your credit card.

You can also order by post, by sending a cheque or postal order for the above amount to:

## **Soft Rock Software,** 124 Marissal Road, Henbury, Bristol, BS10 7NP

See also http://www.softrock.co.uk for other goodies, including a selective cache clearing utility for the Fresco web browser, and a program for adding random taglines to usenet posts.

\* For a limited period only: development of a new version is currently underway, and there will be a price increase to coincide with the release of this version. Existing users will be able to download the upgrade free of charge.

**Cheesed off with your** current PC Card, is there an option. Their is Now

The Altenative PC is the answer you have been looking for This is a real PC based on a 1.3 GHz Celeron or AMD Duron 1 Ghz **CPU Etc.** 

This a real Pc with 1.3 GHz processor and all the software and cables you need to gain the benefits of owning a state of the art PC without abandoning your RISC OS computer.

- 1.3 GHz Celeron or AMD Duron 1.3 GHz CPU
- **Socket A or PIII/Celeron Motherboard**
- 128Mb 133 SDRam/DDR 2100 266FSB(Duron)
- 30 Gb hard drive
- 3.5 floppy drive
- **True colour AGP graphics**
- **16 bit Sound/blaster Comp** sound & Speakers
- 10/100 Network card & 56K **Modem**
- **All cables and connectors**
- **Acorn Browser/Network** Software.
- **Acorn Network card**
- **VNC software so you can** run windows software on your Risc PC or the RISC OS Desktop on the PC.
- Samba software to enable you to see your Acorn hard<br>drive on PC
- Installation so you don't have any problems
- **12 Months RTB warranty** All this for just  $£450.00 + vat$

**Check out our web** site for the latest special deals on Risc **OS computers from Castle Technology** and Riscstation.

**664 Foleshill Road** Coventry CV6 6GR Tel: 024 7666 1001 Fax: 024 7666 2999 Mobile: 0771 425 1011 E-mail: sales@microbit.demon.co.uk Web: www.microbit.demon.co.uk

## **FOR ALL YOUR RISC OS COMPUTER AND I.T. SUPPORT REOUIREMENTS**

## **WIRELESS LAN**

**Back in the 70s and 80s home stereo Hi-Fi systems introduced us to "spaghetti out the back'. The endless wires, to and from speakers, cassette decks, amplifiers and turntables. They eventually got their act together and** made the systems "all in one" reducing **the number of wires.**

**The personal computer now seems to have taken over the old Hi-Fi role. Just think of all those peripheral devices and networking cables**

**filling your plate with a plasticcoated • •**

> **delicacy. Possibly the**

**greatest sinner is the network card and hub. Even with trunking, the length of cabling used to connect computers together can make your office or house seem more hie a telephone exchange than a working environment, and the nightmare of hooking up machines that are rooms apart soon result in major DIY with the drill. Is there a solution to this chaos? Enter stage left the "wireless solution".**

• S. tolls• •

## **Wireless Networking**

**Wireless networking technology operates via a series of cards and hubs that broadcast radio signals. It is totally flexible and adaptable within standard network practices. So no matter where the machines are situated within the office or home you can connect to the network, making networking extremely easy, and making the physical movement of machines to different locations so much easier. So for example moving a laptop to another room will not remove it from the network.**

**You can operate a peer-to-peer network where each computer can communicate directly with every other computer on the network or you can set-up up a client/server network though this must have an access point, which is a wired controller that receives and transmits data to the wireless adapters installed in each computer.**

**There are currently four types of wireless networks, the basic rule being that the more you pay the faster it goes. These are Bluetooth, IrDA, HomeRF (Swap) and WECA**

**Bluetooth although currently available with some mobile handsets and peripherals (like mice and keyboards) is not widely available and is more concerned with connectivity than the high-speed transfer of large amounts of data.**

**IrDA (Infrared Data Association) is a standard for devices to communicate using infrared light pulses. This is how remote controls operate. Since IrDA devices use infrared light, they depend on being in direct line of sight with each other. Although you can purchase and install an IsDA-based network capable of transmitting data at speeds up to 4 megabits per second (Mbps), the requirement for line of sight means that you would need an access point in each room, limiting the usefulness of an IrDA network in a typical home or office layout.**

**Before we talk about SWAP and Wi-Pi, we need to understand the original standard that both of these new specifications are based on. The original Institute of Electrical and Electronics Engineers wireless-Ethernet specification, known as IEEE 802.11, designated two ways of communicating between devices and**

**allowed for speeds up to 2 Mbps. Both communication methods, direct' sequence spread spectrum (DSSS) and frequency hopping spread spectrum (FHSS), use the frequency-shift keying (FSK) technology. Both are also based on spread-spectrum radio waves in the 2.4-gigahertz (GHz) range.**

**Spread spectrum simply means that data is sent in small pieces over a number of the discrete frequencies available for use at any time in the specified range. Devices using directsequence spread spectrum (DSSS) communicate by splitting each byte of data into several parts and sending them concurrently on different frequencies.**

**DSSS uses a lot of the available bandwidth, about 22 megahertz (MHz). Devices using frequencyhopping spread spectrum (FHSS) send a short burst of data, shift frequencies (hop) and then send another short burst. Since the HISS devices that are communicating agree on which frequencies to hop to, and use each frequency for a brief period of time (less than 400 rmlliseconds) before moving on, several independent FHSS networks can exist in the same physical area without interfering with each other.**

**Also, due to FCC restrictions, as well as the fact that FHSS devices generally send data on just two to four frequencies simultaneously, they only use 1 MHz or less of the available bandwidth. Because they use any given frequency for such a short time, FHSS devices are less prone to interference than DSSS devices. But DSSS is capable of much greater speed than FHSS since these devices can send a lot more data at the same time. Currently, HISS-based devices are easier and cheaper to produce.**

## **HomeRF and SWAP**

**HomeRF (RE stands for radio frequency) is an alliance of businesses that have developed a standard called Shared Wireless Access Protocol (SWAP). A sort of hybrid standard, SWAP includes six voice channels based on the Digital Enhanced Cordless Telecommunications (DEC) standard and the 802.11 wireless-Ethernet specifications for data. SWAP devices make 50 hops per second and transmit at 1 Mbps.**

•

**Depending on the manufacturer, some** of these can step up to 2 Mbps if there **is very little interference in their operational area.**

**Here are the advantages of SWAP: \*Inexpensive (E45 to £140 per**

**device)**

**•Easy to install**

**\*Requires no additional wires**

**'No access point**

**\*Uses six full-duplex voice channels and one data channel**

**'Allows up to 127 devices per network**

**\*Allows multiple networks in the same location**

**•You can use encryption to make your data secure**

**Here are the disadvantages of SWAP:**

**\*Not very fast (normally 1 Mbps)**

**'Limited range (75 to 125 ft / 23 to 38 m)**

**\*Not compatible with HISS devices 'Physical obstructions (walls, large**

**metal objects) can interfere with communication**

**\*Difficult to integrate into existing wired networks**

**In most cases, SWAP-based networks are point-to-point. Some manufacturers do offer access points as an option to increase the effective range of the wireless network, but they are not required equipment. Mainly because of this lack of an access point, HomeRF networks are significantly cheaper than the other viable wireless network, WECA's Wi-**Fi. But the tradeoffs for cost are speed **and distance.**

**If you can set up a wired network using HomePNA or traditional Ethernet, you will get 10 to 100 times the speed for the same amount of money or less. However, unless you plan to send large amounts of data (like video) back and forth, SWAP speed is probably adequate for most home use, and the freedom of no wires**

**can be quite appealing. Though think on with Internet connections pushing past 1Mbs this**

**technology will date quickly, and currently because of the need to use dedicated cards, only computers can participate in a SWAP network. Printers and other peripheral devices need to be physically connected to a computer and shared as a resource by that computer.**

## **WECA** and Wi-Fi

**The Wireless Ethernet Compatibility Alliance (WECA) has gone in a completely different direction from**

**HomeRE Targeted more at office use than home networks, Wi-Fi (for "wireless fidelity", like Hi-Fi for "high fidelity" in audio equipment) is essentially a seal of approval that says the manufacturer's product is compliant with a variation of the IEEE 802.11 specification known as IEEE 802.11b.**

**This specification drops FUSS and focuses on DSSS because of the higher data rate it can attain. Under 802.11b, devices communicate at a speed of 11Mbps whenever possible. If signal strength or interference is disrupting data, the devices will drop back to 5.5Mbps, then 2 Mbps and finally** down to 1 Mbps. Though it may **occasionally slow down, this keeps the network stable and very reliable.**

**Here are the advantages of Wi-Fi: \*Fast (11 Mbps)**

**\*Reliable**

**'Long range (1,000 ft / 305 m in open areas, 250 to 400 ft / 76 to 122 m in closed areas)**

**'Easily integrated into existing wired-Ethernet networks**

**\*Compatible with original 802.11 DSSS devices**

**Here are the disadvantages:**

**\*More expensive. (Though prices are falling)**

**'Can be difficult to set up. (Though as the home user uptake increases companies are making the product much more user friendly)**

**\*Speed can fluctuate significantly.**

**Wi-Pi offers Ethernet speeds without the wires, but you pay for it.** There are Wi-Fi compatible PC cards **that operate in peer-to-peer mode, but Wi-Fi usually requires access points, which range in cost from about E150 to £1000. Most access points have an integrated Ethernet controller to connect to an existing wired-Ethernet network. It also has an omnidirectional antenna to receive the data**

Ж

Х

## **WIRELESS LAN just**

**adapters.**

**The cost per card ranges from £50 to more than E250. Having said that the increase numbers of people wanting the range and speed of Wi-Fi has recently seen an increase in availability of Wi-Fi components, and a decrease in price. Yet another example of tif itUs good enough for the office itUs good for the home'**

**So what form does the equipment take? The actual wireless transceiver, with a small, integrated antenna, is built into an ISA, PCI, or PCMCIA card. You can also get USB adapted devices. These plug into the appropriate slot in your computer. For the RISC OS-based system the wireless USB adaptor plugs into the machine via a USB expansion card.**

**The device can work "peer-to-peer' with other devices in "ad-hoc" mode, or using an access point in "infrastructure" mode allowing data transfer rate of up to 11Mbps, tied to the speed of the USB connection. For pricing and information go to www.stdevel.co.uk Access or bridge points can also be set-up to increase signal range and/or allow Client-Server setup. Wireless routers are also available and a must for people with high speed broadband who want to connect multiple systems to the Internet at the same time.**

**With the recent reduction in price and greater range and speed in Wi-Fi technology it looks that this is currently the way forward. Though as with all things there is always something new on the horizon. Whatever you choose for your home or corporate network, the ability to set-up a network without the DIY/drill factor has got to be a major plus. Just remember that this is still a developing technology. Now where is my system networking set-up up manual.**

**transmitted by the wireless transceivers Like HomeRF systems, the majority of Wi-Fi wireless transceivers available are in** PCMCIA card form. But **some manufacturers** do offer PCI or **ISA format cards, not**

**Alan Forsyth alanf@acorriuser.com**

Call us for latest news about 32bit All products are compatible with StrongARM and RISC OS 4 Some products are enhanced for RISC<br>Some products are enhanced for RISC<br>All prices include VAT and UK carriage (where applic **COAST AND RESIDEN** 

Grapevine #

TS TITTE

2 Robert Moffat, High Legh, Knutsford, Cheshire WA16 6PS • Tel 01925 755043 • Fax 01925 757377 • http://www.rcomp.co.uk/

Please note - R-Comp prices now include VAT

## **Internet Utilities**

R-Comp Internet Suite . . . . First class software to get you online!

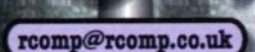

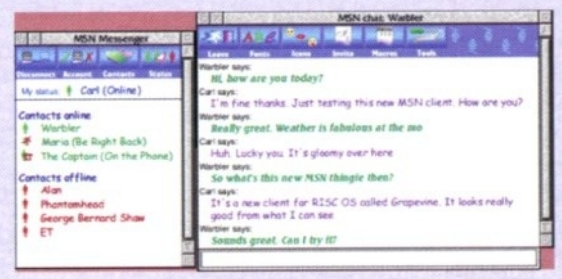

The definitive Internet chat software

Have live conversations with friends and family anywhere in the world when you are online!

## **Web Authoring**

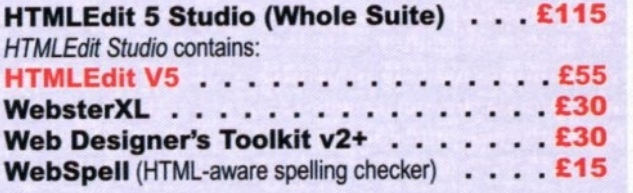

**Also Available:** 

 $\cdot$   $\cdot$  £35 SiteMaster 2+ . .

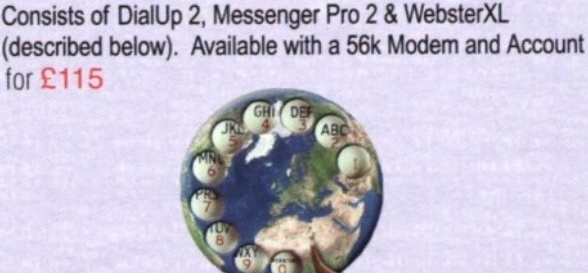

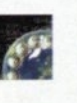

for £115

### for £115. DialUp v2 - New! **Internet connection software**

NB. £20 to MPro owners, or £15 if you own WXL

£25

£37

£30

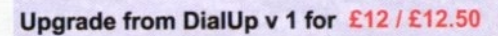

## **Messenger Pro 2**

## . Easy to set up and use,

- Flexible view options
- Offline and Network (£45) and Server (£100)

## WebsterXL

- Support for advanced Web technologies
- · Support for frames, tables, CSS and JavaScript
- · Includes 128-bit SSL -shop with confidence!
- · Uses plug-in interface to support Java, Flash etc.

22 Robert Moffat, High Legh, Knutsford, Cheshire WA16 6PS - Tel 01925 755043 - Fax 01925 757377 - http://www.rcomp.co.uk/

## teractive

rci@rcomp.co.uk

## Network-in-a-Box

### **UniPrint NEW - out now! New Product!**

Network-in-a-Box gives you all you need to network up RISC OS and Windows computers, and share printers/internet. Containing 2 network cards, cables, the Internet/Print sharing box, software and 5 printed, step-by-step manuals covering both RISC OS and Windows. **£289** 

## **ADSL-in-a-Box**

## **New Product!**

Similar to above, but for ADSL and without the shared printing. Everything you need to network a RISC PC/A7000 and Windows PC for ADSL £265

## **More Cable broadband and ADSL** kits available at a wide range of prices!

## 100Mbit Network Card - NEW!

High speed 10 and 100Mbit card . . . . £89 Price includes VAT and delivery. Available NOW.

"Universal" Network Printer Driver . . . £35 The holy grail for RISC OS printing is to be able to print to any printer, no matter what type, how cheap or how it is connected. Now you can. Well, over a network anyway!

The software allows you to print to any printer connected (and working) to a WindowsPC on your network. That £50 USB inkiet? No problem. An expensive Photo Printer? Again, no problem. Make that ageing PC/laptop work for your RiscPC, and forget your printing woes!

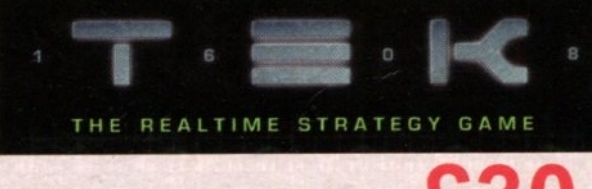

TEK is available now!

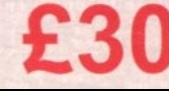

**If you want to use modem printers with RISC OS, you can.**

**All you need is a PC and a network - plus the printer yo wish to use.**

> We are experts in the networking of **PCs and RISC OS computers - let us supply you with the full package.**

**Talk to Dave Lawton now by calling the number below and find out how cheap it can be.**

> $\Rightarrow$  $\Omega$

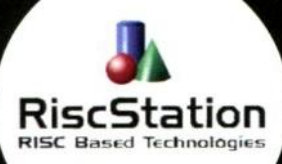

MicroDigital

 $\sim$  $\circ$ 

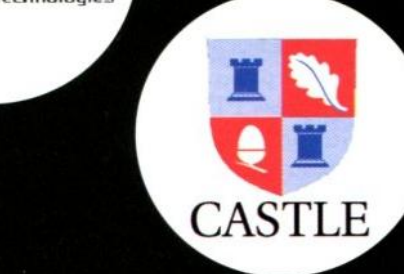

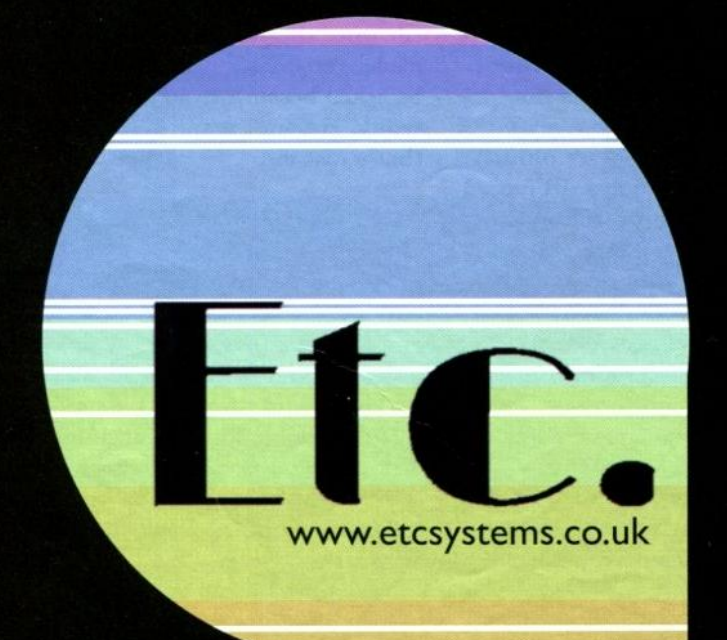

## **High Speed Computin**

**Order your dream RISC** OS Machine today... We specialise in all your RISC **OS** needs for individual **customers or small businesses. Call us for friendly advice or visit our** website We also stock a wide range of **RISC OS Software and accessories.**

## **TEL: 01302 337559 FAX: 01302 337564**

P.O. Box 519 • Doncaster • South Yorkshire • DN4 OGE · sales@etcsystems.co.uk

## **WEB AUTHORING**

## TUTORIAL

In the last issue we did an overview of what applications were being used in the creation of three basic Web

sites: a personal Web site with a reasonable amount of space (about 5Mb) with no extras; a commercial but not e-commerce Web site in the form of the Acorn User site; and finally a commercial

Web site. We also had a look at some of the features that could be incorporated in order to make these sites work better, now I want to look at some of the practical applications used to keep these sites maintained.

As a little anecdote before we get started. we all know how Microsoft (and others) like to write huge applications that hide the core of the Web from those people who create Web sites. Which results in monolithic sites that don't like non' Microsoft browsers visiting and for

practical

purposes we, with our RISC OS browsers have to have them set to pretend to be Microsoft ones.

Some also like to insist that hardcore HTML (which isn't really that hard, PHP though, that's real programming) is difficult. Well I felt it was about time my daughter put her own words on to her part of the family Web site. I sat her down in front of the folder of HTML files and Zap's HIMI mode. Gave her some brief instructions (don't touch the code at the top or the bottom, put your text in here, use this code before each paragraph and these for headers).

Then I went away. I came back to find that not only had she edited all the files successfully but she had figured out how to do bullet lists, different styles and was well on the way to modifying the rest of **The Making of a Web site**

the site. I put a stop to that. Now with so many different types of computer in the house we don't

> know what to do with them all I acknowledge that she isn't computer illiterate, but raw HTML hard? I don't think so.

## **Getting it up there**

Last month I looked at using Softrock Software's excellent WebChange

(www.webchange.co.uk) program to make global server-side changes to files. This is a great application and has far more versatility than I actually suggested last month, however there just isn't the space to go into it here.

Anyway once you have your Web site built locally and you have used your combination of WebJames plus your Web browser to thoroughly test it is time to get it up on to the Internet so that others can browse through its pages and enjoy your prose and pictures.

The first program you will need is FTPc by Colin Granville. This is basically just a program that allows you to access ETP sites using the Internet's file transfer protocol. You enter the

various access information needed: the site address; the directory you need to go into; your

user name and password and account. The rest of the information is not generally needed.

Click connect (once you are online) and you can access the sites. FIT used to be a very popular protocol on the Internet but now it has degenerated to mainly being the way that you upload Web pages to the site.

Your ISP will have provided you with the necessary access information in order to get through to the location where you put your pages. You can use FTPc to access that location. You can set it up to save all your access information so that you don't have to type it in freshly each time.

Once it is operational FIPc provides you with a window on to a directory on the FIT site which you can then drop your pages one by one on to.

This works fine but as a site becomes more complex you can get to the stage where you forget which files have been updated so end up either comparing them carefully to check it out or uploading the entire site again.

If you have ADSL or some other form of broadband this may not be too bad but most of us are still on boring old dial-up (and some of us may never have the opportunity to try ADSL at home as we live too far out in the sticks).

Regardless of your access type it is still better to use a clever little piece of software that makes the process of updating a site much much easier and that software is called: SiteMatch.

What SiteMatch does is keep a record of all the files in your Web site (it can deal with multiple Web sites) and when it is run it checks to see whether any files have been added, modified or deleted. The deleted question is a very important one especially if you are trying to manually update a site. It's very easy to miss that you are supposed to delete a file from the FTP site.

Anyway SiteMatch does this check and then, when instructed, it interfaces with FTPc and gives it a series of instructions that, when followed, copy any new or modified files from the home, source version, up to the Frr site and deletes any files that no longer exist on the original site from the FTP site, all automatically.

My only complaint with it is that it uses a standard error box to ask you if you really want to update the local file once the transfers have been made. Personally I don't even want to be asked because I can't see why you would ever not want to. Anyway that's just me.

### **Server problems**

One pitfall that I fell into good and proper on my commercial poetry Web site is definitely one to beware of, and it is one that we are actually quite familiar with on a smaller scale on every hard disc that we used.

It is possible to run out of allocated disk space on the ISP's server even though you apparently haven't: I uploaded about 60 poems to the server.

Next time I came to try to alter or upload I found that my files were being sent to zero length. It was a weird situation. I would want it to upload, say, three files, the first two

 $24$ 

would be fine but the last one would be zero length.

I can't deny that this caused something of a panic, I had an active site which people were visiting and important files were getting wiped. Basically the site became useless. I thought it might be because I had used too much server space though I didn't see how, a "count" on the home version of the site revealed only about 128K was being used.

Frantic e-mails to the ISP followed eventually the cause was revealed, it was true I had overstepped my 1Mb boundary. How? It was the same old problem. I had a lot of very short files and the minimum allocation size for a file was such that it was taken over the limit, I was using over 1Mb.

## **The fix**

So eventually I had to completely rethink my strategy on the poems so instead of a whole bunch of files each one containing a single poem I had to take the monolithic file approach, but being something of a wiz with databases (and being unwilling to pay for SQL database facilities though that may have to come eventually) I designed a file format and an index that speeded up access no end.

Even in the database world of superfast servers you still have to think about these things and how access is going to be affected by your decisions.

It is easy if you have a simple site, you just write out each individual Web page maybe using WebChange to insert those regular items. But when it starts to get more sophisticated you must give serious thought to efficiency.

## **Web marketing**

From that point onwards it just becomes a matter of trying to attract as many people as possible to your site. It is very much like a fair and all the punters are walking down the middle of the lane between all the brightly coloured booths and stalls on either side. How do you get them to stop and look at yours?

First off there is straight advertising, even a little bit on Google AdWords can generate a lot of business, it can help to kickstart your business. This is the equivalent of putting an advert in the programme for the fair.

Next is search engines: You can register but there's no guarantee you will get anywhere for a long time. With Yahoo you can pay money to get registered and yet even if you do they won't guarantee that you will get a listing. Just register yourself for free

everywhere you can.

One thing search engines in general don't do anymore is look at keyword meta-tags. this was reported in a recent Search Engines report. Basically the facility had been abused so they have given that up.

Instead they will rate on the words in the body of the page but also a very big ratings puller for Search Engines is this: How many people link themselves **to your site?**

Getting reciprocal links worked out with like-minded Web sites (or even different, complementary, Web sites) is really important. On the one hand it will pull-in extra visitors but more importantly it gives your site a better

## **WEB AUTHORING**

rating on the Search Engines, the more links the better.

## **Summary**

That about wraps it up for this short series on using RISC OS for Web site design. You can do it and you can do it well with a great deal of sophistication. So get to it and don't forget to credit the great people who have created the software, mostly free, to help you do it easily.

## **Steve Turnbull steve@acornuser.com acornuser.com**

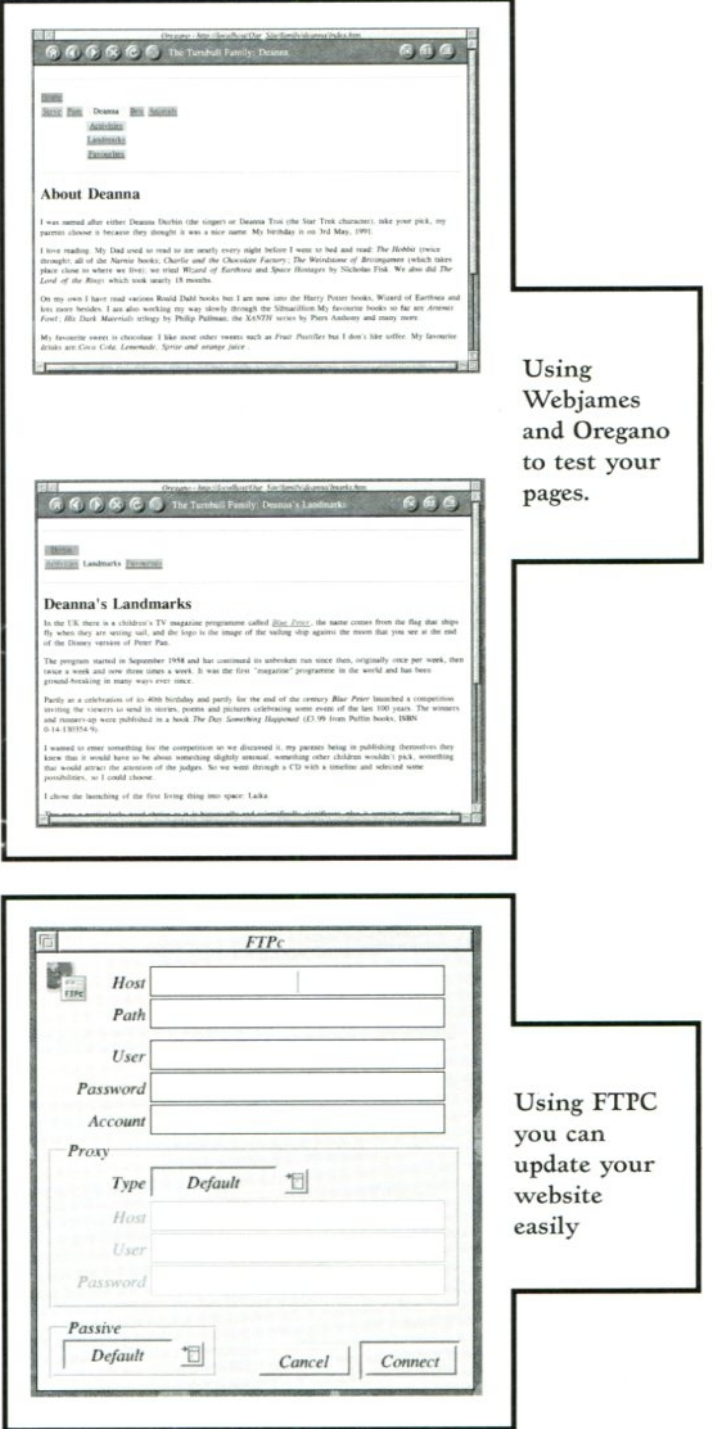

## **SUBSCRIPTIONS**

## Acorn User

## **ISSUE 256 FEBRUARY 2003**

**ISSUE 255 JANUARY 2002 • The full lyonix review • Business Internet Connections • USB Programming • Iyonix and the future**

- **Amulor, how it does what it does**
- **Sending spam? How to do it legally**
- **Using RISC OS to create websites**
- **USB haw new devices are connected**
- **S-Base: Getting in touch with reality**

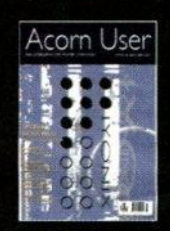

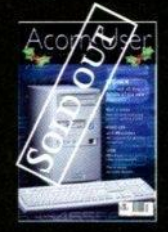

## **ISSUE 254**

**CHRLSTMAS 2002**

- **Iyonix PC**  $\cdot$  the Cook Report
- Viral marketing how you use it<br>• RISC OS vs Windows, more in
- **RISC OS** vs Windows, more in the difference **• USB** • Mike Cook on the programming
- 

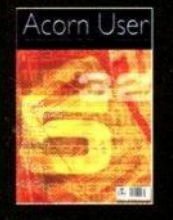

- **DECEMBER 2002**
- RISC OS 5 in detail<br> **4-Web merkating** hours
- **•** Web marketing, how to really do it<br>**•** Web hosting, what it really means
- **Web hosting, what it really means U K 111 AUNO3034 m AUR03034 £15.99 S-Base**
- 

**ISSUE 252**

**NOVEMBER 2002**

**• ADSL & SDSL explained**<br>**•** Computer crime, doing the dirty

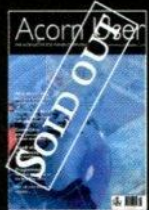

## **ISSUE 251 OCTOBER 2002**

**• learning about Web marketing**

- **Getting termites into the program**
- Making connections with USB<br>• Converting to RISC OS from W
- **Converting to RISC OS from Windows**
- **S-Base and Dr Wimp**

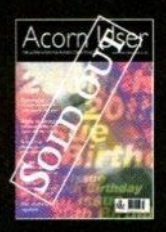

## **ISSUE 250 SEPTEMBER 2002**

- **Web marketing how to get on, on Google**
- **Review of Castle 100Mbit network card**
- ADSL and VISP, what do they mean?<br>• More on programming in Dr Wimn <sup>8</sup>
- **More on programming in Dr Wimp S-Base**
- *S-Base* & Dr Wimp

## **ISSUE 249 Acom User**

## **AUGUST 2002**

## **Networking at 100Mbitisec**

- **Latest show reports from Belgium**
- **More on Artworks' capabilities**
- **Pictures from TEK**
- **S-Base & Dr Wimp**

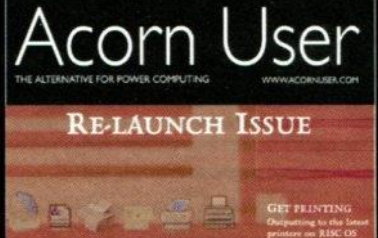

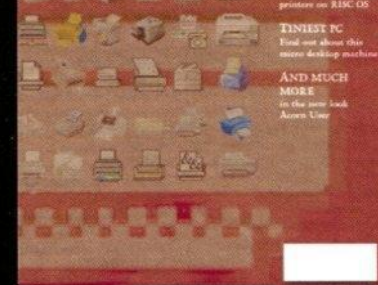

## **Please subscribe me for:**

**Annual subscription (13 issues)**

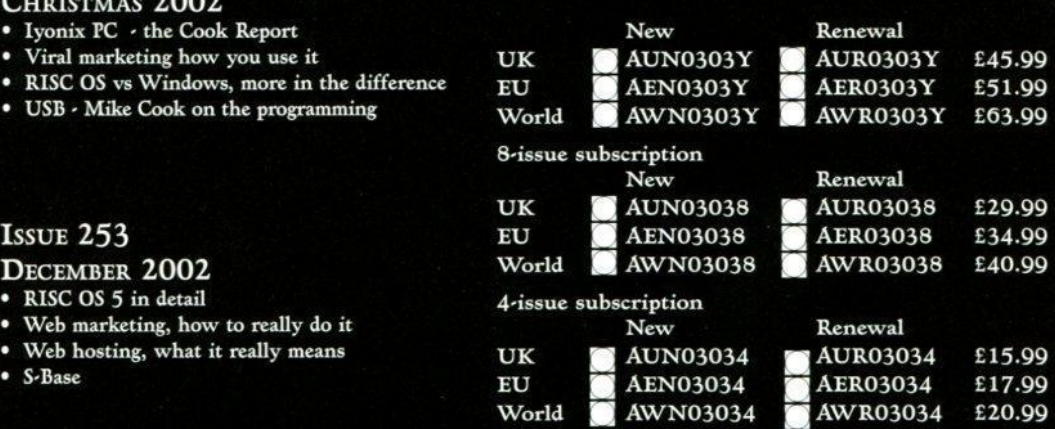

**Please send me the following issues:**

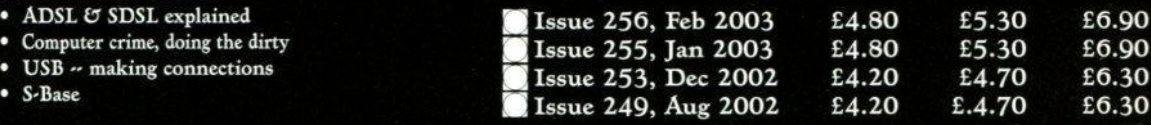

**N**AME

**ADDRESS**

**POSTCODE**

**TEL**

## E-MAIL

## **I wish to pay by:**

- **Cheque (payable to Tau Press Ltd)**
- **Postal order (payable to Tau Press Ltd)**

**Non.UK subscribers can still use credit cards to subscribe.**

**• Please tick here if you require a receipt**

Please tick if you do not wish to receive mailings from other companies

**Acorn User, Tau Press, 28a Middle thillgate, Stockport, Cheshire SK1 3AY Post or fax your completed Acorn User subscription/back issues form to:**

# **p GoneSys**

## **Services Offered**

**\* Custom made Mac's & P.C.'s \* Peripherals & Consumables \* Technical support & advice \* Over 10 yrs of experience free onsite consultation available. Web site at Http://www.genesys.org.uk**

**Address :- 41, Riviera Drive Southend-on-Sea Essex SS1 20T**

**Contact :- Voice 01702 462385 Fax 01702 469224 Mobile 07850 553356**

**E-Mail sales@genesys.org.uk**

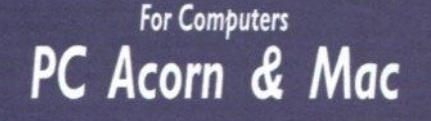

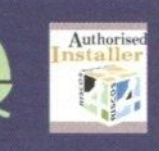

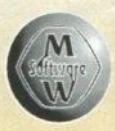

**MW Software Mannheimer Str. 18 67655 Kaiserslautern Germany**

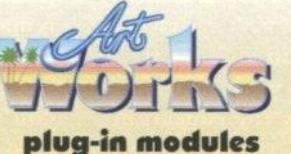

**New features for the platform's most popular advanced vector graphics application!**

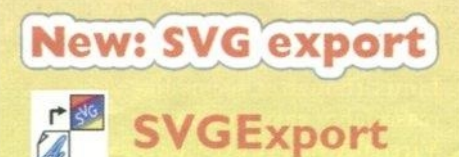

**Export your designs in the platform independent internet standard file format for vector graphics**

**Features include text export as editable text including special characters, export of bitmaps, graduated fills, pattern-fills, transparency,...**

## Special offer) (until Mar 31st)

**ArtWorks modules Full Set Collection** including SVGExport: 20 (!) modules ................. **£90** 

Prices include VAT. Free e-mail delivery. Add £2.50 for p&p. martin@mw-software.com Web: www.mw-software.com

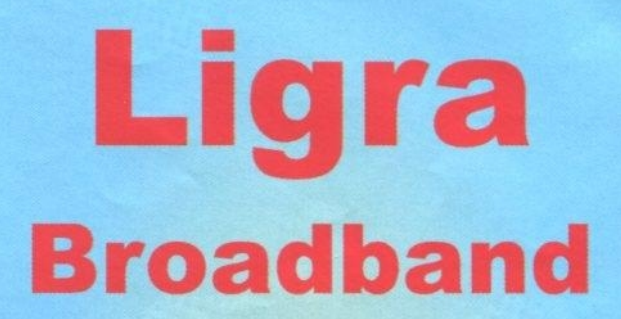

**www.ligra.net**

**Looking to save money on your Internet access?**

**Want a faster; more reliable connection?**

**Packages from the home user to the business user with speeds up to 2Mb**

**If your exchange isn't enabled yet and you can't get ADSL, we can offer ISDN as well**

**For more information, visit the web site or call 01206 331844**

**Datawyse Systems Limited** enquiries to sales@datawyse.net **REWEW**

-

**Shock! Horror! Reviewing a PC in Acorn User, what on earth are they playing at. It's the worst, it's the pits... and so on, and so forth.**

••••••••

a di

**a .** •

•

• •

**•**

**AC 4**

**Yes it is**

 $\mathbf{r}$ 

•

•

**true here we are reviewing a PC in Acorn User however we have our reasons and they will become clear as we go along.**

**I suppose the first reason is that we shouldn't bury our heads in the sand but instead actually look around and see if there is anything out there in PC land that is of any use to us. The fact is that with the availability of USB and other interfaces we only need drivers to use PCs.**

**In fact the use of a cheap PC as a printer driver for RISC OS machines across a network is precisely what the UmTrint article in this issue is all about. But I don't really think that you would buy this PC as a UniPrint attachment, admittedly it doesn't take up much space but it is really designed to be carried around.**

**The table shows the various specifications for the machines, there's the TX2 and the EX 1, the machine that we had in for review was the EX 1 which doesn't have an integrated CD/DVD. This is a plug in extra which is actually bigger than the EX I itself.**

**For comparison purpose the closest I can come to describing the size of the EXI is as a thick A5 book. It really is that small. But it's not a portable or laptop (or even chunky palmtop) machine, it is a full desktop machine in a portable package. In**

**some ways it is reminiscent of**

 **• • the Acorn A4 in that respect, which was a complete A5000 crammed into an A4 notepad-sized box.**

**The EXI is not designed to be**

**a standalone machine that you can plug into the power socket on a Virgin train. At least not exactly, you would normally need to plug in a keyboard, mouse, monitor and so on.**

**Except the mouse and keyboard could be wireless (bluetooth) units, just like the logitech models I am currently using on my Rise PC to write this review, using the Simtec USB card. You could have a wireless network card plugged in and use it while walking around with it in a pouch, which is where the education idea comes in.**

**The operating systems that you can buy for the EXI range from Windows 98 up Windows XP and also RedHat Linux and this is where it probably starts to get interesting for RISC OS people.**

## **VirtualAcorn**

**You will not have seen much about the VirtualAcorn in Acorn User and there are reasons for this however in this instance we have decided it is appropriate to discuss it.**

**VirtualAcorn allows you to run RISC OS, on Windows It can operate** inside a window, just like any other **Windows application, or run full screen. There is just one version which turns your PC into an A5000, with 18Mb of RAM and runs much faster than a real A5000 on suitable hardware. Potentially faster than a 287MHz StrongARM Risc PC if you have fast enough hardware, although it's going to take some advancement in PC hardware to get a VirtualAcorn that is as fast as an Iyonix.**

# **MINI P C**

**So your first option is to buy the EX 1 (or TX2) with just the Windows option and then add VirtualAcorn and behold you've got a RISC OS machine with the advantages of having a PC if you need them.**

**Quick disclaimer: I know I just wrote the 'advantages of a PC". We** all know why we don't like PCs, it's **not the hardware it's the software. It is Microsoft with a clunky and awkward operating system that shows its age no matter how many bells and whistles they hang on it, and application software that tries to tell you how you should think instead of just doing as it's told. The fact remains that if you want to play a DVD on a computer then you are not going to do it on a RISC OS machine, you will do it on a PC or a Mac.**

**So anyway you can pick up your demo version of VirtualAcom from www.virtushcarn.co.uk**

## **Way of the Penguin**

**The second option to look at is Linux, there isn't a RISC OS emulator for Linux though it seems like a reasonably easy option for VirtualAcorn (I expect you would need a pretty powerful machine to get it working). But what there is is ROX.**

**Linux is designed so that it can be all things to all men depending on what you want, and there are different desktops you can choose. And it's nearly all free. It doesn't mean that you can't spend money on Linux software but you usually don't have to. A lot of work has been put into trying to make Linux less techie, but it just can't shake off that image.**

**It is it's versatility that is the problem in that respect. However the Linux community on the other hand is great for helping to develop new software, because you'll probably find** **dozens of people willing to put time and energy into a project for nothing.**

**Into the fray comes ROX created by Thomas Leonard. The intention of ROX was to bring the best concepts of RISC OS to a desktop in Linux. In addition to that it also brings the ROX Filer which has the same capabilities of the RISC OS Filer, well rather more** in fact. It would not be stretching **things too much to suggest there is more time and effort being put into the programming of ROX was put into RISC OS in the heyday of Acorn themselves.**

**What you get in the ROX-Filer is a small, fast, powerful Filer for Unix,**

**Linux and compatible systems. Its user interface supports RISC OS concepts such as application directories, dragand-drop saving and pop-up menus. It also implements a RISC OS-like pinboard, and a panel which can be used in a similar way to the RISC OS iconbar. It also supports many features not found in RISC OS, including thumbnails of images, keyboard shortcuts, and so on.**

**ROX-Filer can be used on its own, with another desktop (such as GNOME, KDE or XECE), or as the core component of the ROX desktop. You can get it from:**

http://rox.sourceforge.net/rox\_filer.php3

**PRICE LIST**

## **REVIEW**

Mini

## **Back to the EXI**

**And those are two reasons that you can use to buy it, of course, you could also use the UniPrint reason if that's what you need.**

**This is a great little piece of kit and it comes with its own carrying wallet that you can attach to a belt if you want to. There might be a suggestion that this is just a gimmick but with laptop prices still high if you want something decent this is an excellent choice and it has every interface you could possibly want.**

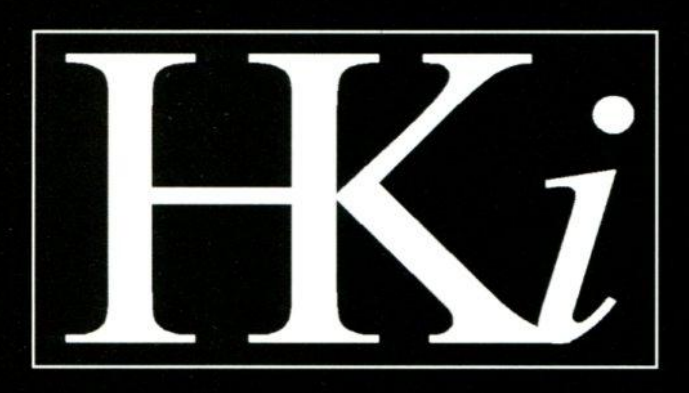

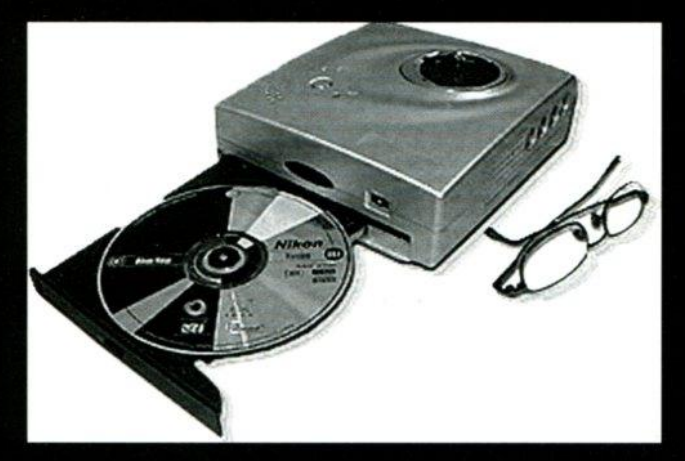

## **The Education Angle**

**Pam Turnbull writes: I was very impressed with the EX 1 Mini PC. My immediate thought was that it would be very useful to be able to take it home, create all the lessons and then just carry it back and plug it straight into the Interactive Whiteboard. Most people don't realise just how tiresome it is having to do all the work at home and then remembering to stick it on a disk to bring it into work.**

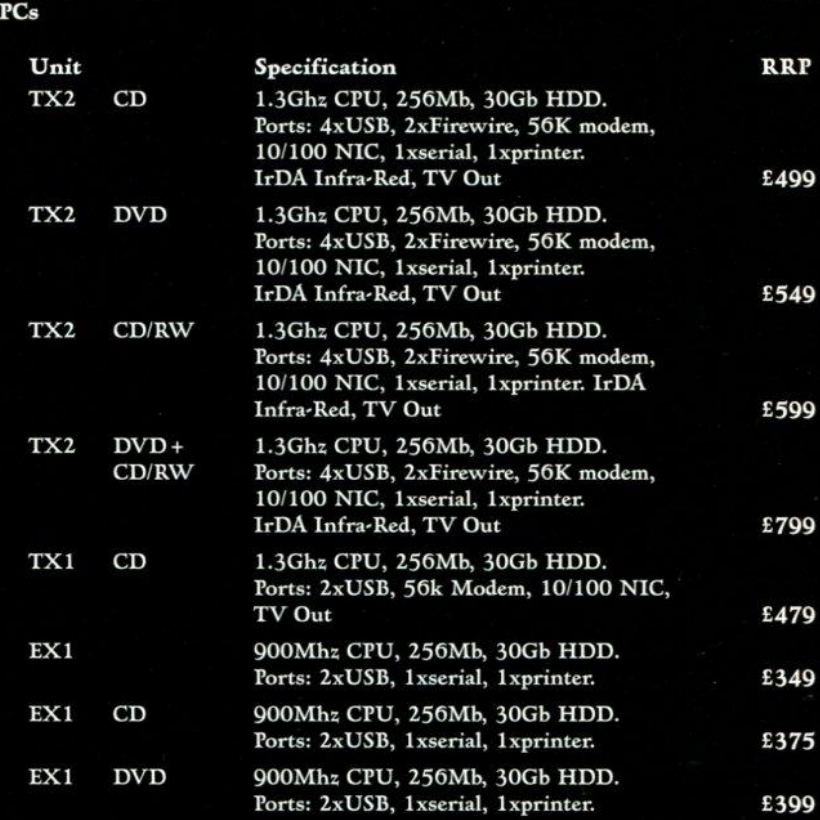

**Please note that specifications can change and it is best to check www.amazon.co.uk before buying.**

**All prices are in Sterling and exclude operating system, VAT and delivery. All systems come with 1 year limited warranty and are compatible with Windows XP, 2000, 98, ME, El Red Hat Linux. You have the choice to purchase without operating system.**

### **TX2 Options**

**512Mb Memory External FDD Extra power supply + E27.50 + E85 + E35.00**

#### **EX.I. Options**

USB/Ethernet Dongle + £39.00<br>Extra power supply + £27.50 **Extra power supply** 

**You can buy the EX-I online on www.amazon.co.uk, search for "Worlds Smallest PC"**

#### **Contact**

**HKi Systems Ltd 020 7426 4890 Ground floor, East India house, 109-117 Middlesex Street, London, El 7JF E-mail: info@hki-systems.co.uk Fax: 020 7454 9440**

**r-**29

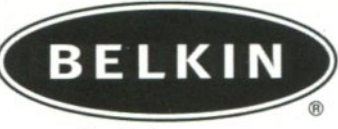

## **betkin.com**

Belkin offers you the uncomplicated benefits of 54g. The faster wireless networking technology for small- or home-office *incit* us at **CeBIT**  $5$ tand  $E15$ computers.

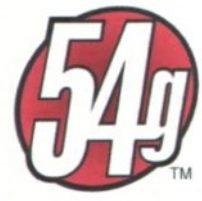

Compatible with Windows<sup>®</sup> 98, 98 SE 2000, Me, and XP

Compatible with **Macintosh<sup>®</sup>** 

(

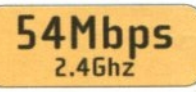

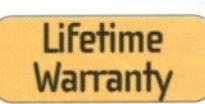

Available at all leading computer retailers and mail order companies.

# 54g Wireless Networking  $u<sub>p to</sub>$  5x faster  $\frac{\text{than}}{\text{802.11b}}$

## 54g Wireless Network Desktop Card

FS07000

- Adds 54g wireless capabilities to any desktop computer, for faster wireless networking available for home or office
- Works with all 802.11b wireless devices
- Fits any standard 32-bit PCI expansion slot
- Provides 3 times the wireless range of 802,11a clients
- Offers interoperabillty with all 802.11b 2.46Hz wireless devices
- Features wireless 64- and 128-bit WEP encryption
- Allows you to use Turbo Mode and network at 54Mbps, the highest data rate for all 54g client
- Works with Windows® 98, 98 SE, 2000, Me, and XP
- Belkin Lifetime Warranty
- Free technical support

## 54a Wireless Network

• Adds wirelessly networked PCs to your wired network, or extends the coverage range of your wireless

Access Point

- Provides a wide wireless range, requiring 75% fewer access points to cover the same wireless area as an 802.11a network
- Offers backward-compati-2.46Hz with ass device
- Features wireless 64- and 128-bit WEP encryption • Allows you to use Turbo Mode and network at
- 54Mbps, the highest data rate for all 549 clients • Works with Macintosh<sup>®</sup> and
- PC computers • Belkin Lifetime Warranty
- Free technical support
- 54Mbps, the highest data
- 
- 
- Features wireless 64- and 128-bit WEP encryption • Allows you to use Turbo Mode and network at
	- rate for all 54g clients • Keeps notebook batteries running longer with advanced, low-power

capabilities to laptop computers, for faster wireless networking available for home or office

CardBus slot • Provides 3 times the wireless range of 802.11a clients • Offers backward.compatibility with all 802,11b 2,46Hz wireless devices

- consumption chipset • Works with Windows® 98,
	- 98 SE, 2000, Me, and XP
	- Belkin Lifetime Warranty • Free technical support
- Belkin's 54g products are based on the draft of the IEEE 802.11g Standard, which is due to be ratified by mid 2003. Belkin is confident that our 54g products will meet all current and future requirements of the 802.11g standard. However, should the certification change the principal operating features of our 54g products, we will upgrade any of those products at no charge.

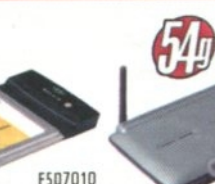

### FS07230-4 54g Wireless Network Cable/DSL Gateway Router

- Creates a network in you home or office without network cabling
- Sets up easily with Belk. Easy Install Wizard
- 6 months of free Parental Control web content filtering
- Provides a wide wireless range, requiring 75% less<br>access points to cover the same wireless area as an 802.11a network
- Offers backward-compatibility with all 802.11b<br>2.4GHz wireless devices
- Ensures data and network security with wireless 64- and 128-bit WEP encryption
- Uses NAT firewall to protect network from outside intrusions by hackers
- Allows you to use TurboMode and network at 54Mbps, the highest data rate for all 54g clients
- Works with Macintosh® and PC computers
- Belkin Lifetime Warranty
- Free technical support

**For more information call our freephone number 00 800 223 55 460 or visit our website: www.belkie.co.uk**

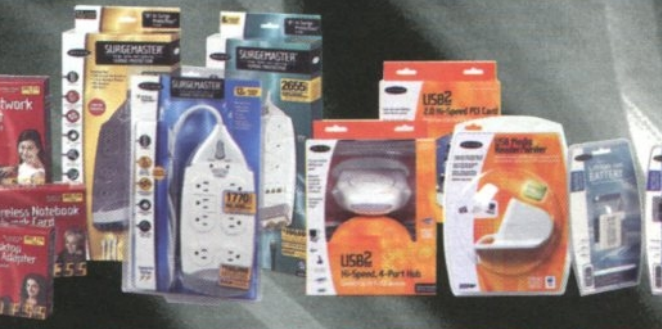

A

WIRED NETWORKING  $\overline{\phantom{a}}$ 

**KVM** 

**.111M ;•••• a- •**

WIRELESS NETWORKING

ess Cable/DS

SURGE PROTECTION

**USB 2.0** 

**MOBILITY** 

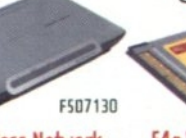

## 54g Wireless Network Notebook Network Card

networking environment • Adds 549 wireless • Fits any standard 32-bit

## **1.2GHZ PC'S FROM ONLY E199**

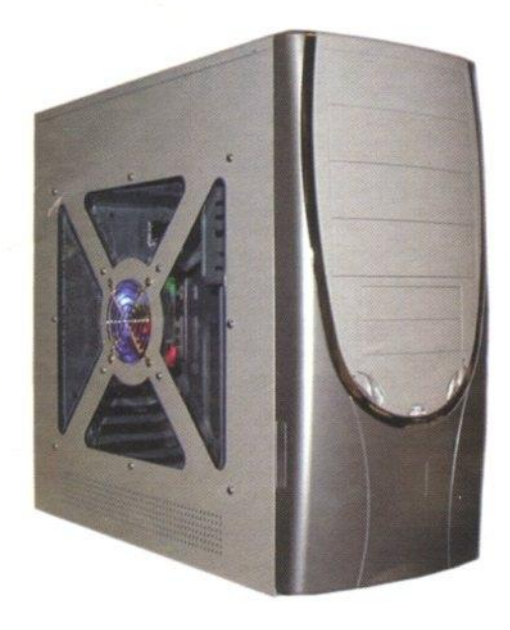

Amd Duron 1.2Ghz 128mb sdram 40Gb hard drive 52x cd 56k v90 modem Atx case 3.5" floppy drive Price E199

Intel Cel P4 2.0Ghz 256mb ddr ram 40gb hard drive 52x cd rom 56k v90 modem Atx case 3.5" floppy drive Price E269

Amd Athlon XP 1700+Ghz 256Mb ddr ram 40Gb hard drive 52x cd rom 56k v90 modem Atx case 3.5" floppy drive Price £249

Intel P4 2.4ghz 256mb ddr ram 40gb hard drive 52x cd rom 56k v90 modem Atx case 3.5" floppy drive Price £329

**Options**<br>Add a 15" digital monitor for

 $E65.00$  Add a 17" digital monitor for £85.00<br>  $E3.50$  Add a Wing8 mouse for £2.00 Add a Wing8 keyboard for  $\begin{array}{l}\n \text{E3.50} \\
 \text{Add a Wing8 mouse for} \\
 \text{Add 280watt speakers for} \\
 \text{E20.00}\n \end{array}$ Add 28owatt speakers for  $\epsilon$ 4.00 Add a Dvd rom for  $\epsilon$ 20.00

IISIS

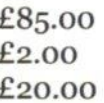

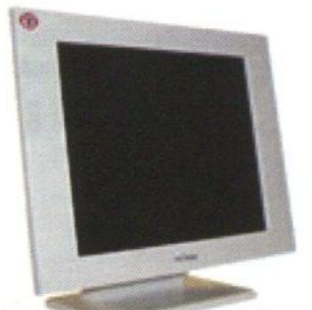

**n/711111 SIMON** 

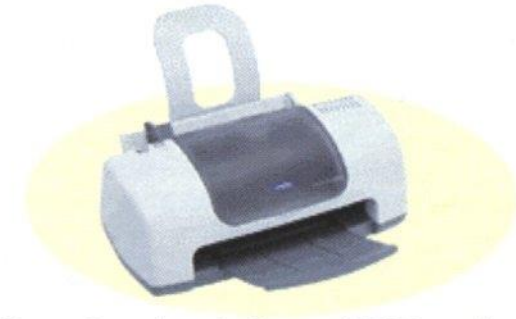

Led monitors from only  $\pounds$ 199(£299) Epson C40 color only  $\pounds$ 35.00 (RRP £59.99)

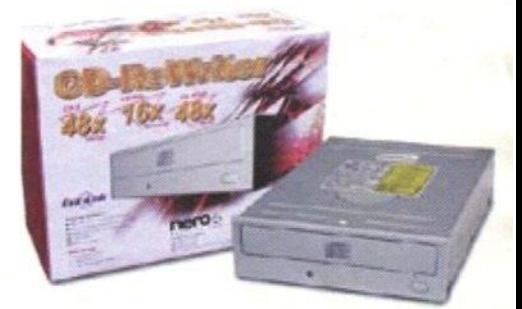

48x16x48x re-writer only E41

**Amazing value 2.1 mega pixel\* Pocket DV2 Digital Video camera 1280 X 1024 High 640 x 480 Low 128mh upto (512mb) Lcd view finder**

 $*$  1.3mega pixels, 2.1 via software **A special introductory offer only E85 (Avg RRP E120). Hurry while stocks lasts.**

These prices are only available while stocks last. Please phone to upgrade/change specifications. All systems are base units only and come supplied built and fully configured. All prices exclude vat and carriage. E&OE.

## **Call sales now on 01274 599994** (while stocks last)**www.springtimecomputers.com**

1 8/02/03

## RisC Os vs Windows

The two operating systems, RISC OS and

Windows, are issued with software so that people can get started straight away. At least, in theory, they are. RISC OS is sent out with a lot of bundled software, exactly what you get does depend on which RISC OS machine you have but there is a core of similar software.

With Windows there is a problem. If you buy a named brand then

the chances are you will get a decent wodge of bundled software, and you will pay for it. If you buy a cheap PC you might not even get an operating system. It's worth mentioning that if you do get some copy of Windows with it then the legality is dubious and you won't get any support. You will have to pay for any additional software to actually use it. You get what you pay for.

## **CharMap vs Chars**

Windows' CharMap allows you to see characters in the font of your desire and copy them into an application.

Chars allows you to do exactly the same function, except that clicking on the symbol in this software immediately copies the character to the last active window, no copy and paste is required.

As with Windows this copies the character into the same font in the destination, regardless of what font is displayed in the Chars window. Chars does not however, give you the Altnumber shortcut to the character like CharMap, though Alt-number characters can be entered in the same way as on a PC, if you know what they are. There are improved versions of Char which you can get for free from the Web which do give you more information.

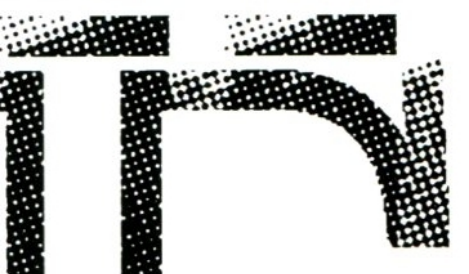

## Paint vs Paint & Draw

Paint is the standard graphics application supplied with Windows. It changed its name from Paintbrush (on Windows 3.1) to Paint. In this article, I shall refer to Window's Paint as Paintbrush to avoid confusion.

As far as RISC OS is concerned Paintbrush's nearest equivalent is Paint, rather than Draw. I personally consider Paintbrush to be a far poorer version of Paint, but it does have features that are not available in Paint: Rotate and Stretch/Skew,

> though Paint does allow rotation and stretch/skew (called shear) of the whole picture. A mask (transparent, displayed as grey lines) is left

around the borders of the picture if either of these is done.

The RISC OS sprite file format allows multiple images in a single file, whereas there is no native Windows format that permits that. This means that Paint can edit collections of images in one document.

Paintbrush can load different file formats Paint is less capable in this respect (latest versions will do JPEG files) although there are plenty of very good conversion utilities.

I have never managed to get Paintbrush to give me a picture with any form of transparency in it, and nobody can tell me how to. In Paint, it is simplicity itself to add a transparent 'mask' to a picture. Once you've created your new blank sprite, point at it, click Menu and tick Edit- > Mask. When you now look at the palette window (show colours), a black and white barred colour now exists (you may need to expand your colours window to see it). This can now be used like any other colour.

On the enlarged, editable sprite, it appears as black and white bars, on the thumbnail window (entitled 'Sprite file window') transparencies can be seen as grey. This is because the box behind them is grey, and they are showing their transparency.

Due to its heritage the PC does not have a standard vector file format. This is a format where drawn objects

# **Bundled Software**

are stored in terms of their characteristics (position, line width, fill colour and so on) rather than being drawn on to an image. This makes them completely editable, as you change them they are redrawn on the screen.

Not only does RISC OS have a standard, generic, vector file format but the code to display it is provided as standard in every version of RISC OS which means that every application that needs to display images can easily incorporate Draw files.

Incidently Mac OS did have a standard vector file format but it was not as versatile or expandable as Draw and has faded into the background while various major companies have created their own formats that no one else can use. Likewise on the PC.

Draw makes drawing a doddle on the Acorn. There is no equivalent to this vector graphics software supplied as standard on Windows. Draw is a superb tool for drawing and can be used as a simple, elementary DTP program. If you can get hold of it there is a commercial PC version of Draw, called OakDraw (from Oak Solutions, I think). It creates standard Draw files.

A standard vector file format is one of the things that makes RISC OS and associated software so good.

## **Taking screenshots**

Screenshots can be taken on Windows by pressing the Print Screen button (the one RISC OS uses for print). Alt + Print Screen will only take a screen shot of the active Window, Print Screen will take the whole lot. Windows stores the image in the clipboard, from where it can be pasted to Paint or Microsoft Word.

Screenshots are taken on RISC OS clicking Menu on the iconbar Paint icon. Select Snapshot... then choose whether you want to snap the whole screen or a portion dragged out by the mouse, then whether you want top take the image immediately or after a timed delay. The reason for this is that you might want to bring up some menus before the snap takes place.

In all cases, once the image has been grabbed, Paint pops up a dialogue box which allows you to save the

image as a file which can either be dragged to a Filer window, another application or on to the Paint icon on the iconbar.

## **Text editing**

Notepad on Windows is almost an exact match for Edit on RISC OS, a simple file manipulation tool. Notepad allows lines to have word wrapping applied. I'm afraid to say that I think that Notepad is actually slightly better than its RISC OS counterpart.

There are far better editors for RISC OS like Zap and StrongEd, but in this article I'm comparing the standard tools on each environment. Edit does however, score higher than Notepad in its translation of 'magic characters' such as new lines and tabs. Edit's search and replace functions are very versatile. Also Edit

the fly.

Edit also allows word wrapping too, but splits the word at the end of the line, so you can have half a word on one line and the other half on the next line. Both pieces of software allow the text font displayed to be changed, but Edit also allows the colours to be changed. Edit has an

> annoying bug in that if you edit a large document, sometimes the screen isn't refreshed and you

characters split in two vertically. On

sometimes hidden line returns become evident if you reformat your text. A word of warning, loading a RISC OS text file into

can have

Notepad,

a PC can cause problems where the single newline characters are

translated into useless

allows you to directly edit Basic files, it converts to and from the Basic format on

JND little black blocks in Notepad and no returns are added. Convert the file by pressing Control + F8 in Edit and then put on the PC. These text files can be loaded into Word a bit more easily, but Word does tend to translate some characters you don't want translating.

Any file can be force-loaded into Edit by holding Shift when double-clicking a filename. Some files are meaningful, like Obey, BASIC, !Run or !boot files, but others, like Sprites, Drawfiles or JPEGs contain meaningless strings of data, which shouldn't be changed. Windows doesn't have this facility at all, but files of any type can be displayed using the DOS 'type' command, but some characters are translated to beeps or delete characters which can be very irritating.

## **WordPad**

WordPad is a great little wordprocessor (it was called Write in Windows 3.1) that has some of the capabilities of MS Word, but not all of its annoying features. It is somewhere between MS Word and Notepad. It allows you to load an RISC OS-created text document and handles the line feeds perfectly, though, like Edit, it has a minor screen refresh problem.

There is no standard RISC OS word processor but most machines come bundled with Icon Technology's EasiWriter, or a cut-down version of that. This is a great program that will load MS Word files (and strip out any Word macro viruses). Unlike MS Word these RISC OS programs do not try to think for you and tell you what you should be doing.

## **Calc vs Calc/SciCalc**

Both systems provide a calculator. On the PC, the calculator has an option to switch to Scientific mode (View-Scientific/Standard).

RISC OS has two calculators, Calc, a simple calculator, and SciCalc, a scientific calculator. As Cale is a little elementary, I'm only comparing SciCalc and Windows Calc. On RISC OS 3 the buttons don't look very good, merely boxes surrounding 'system font' text.

On RISC OS 4 the buttons look more like their Windows equivalents with nice bevelling making it look like it has 'real' buttons. Rather than having an INV button like on a conventional calculator and Windows' Cale, SciCalc uses the correct scientific names for the inverse of (say) Sin (Sine), ArcSine (ASN), ArcCosine (ACS), ArcTangent (ATN). It also

## Risc Os vs Windows

allows you to enter Exponential numbers by use of the EXP button. There are extensive other options as well such as changing the base you work in.

## **Miscellaneous**

Maestro is the bundled music software and there is no PC equivalent to this program provided, as standard. Similar PC programs could presumably be purchased to do the same. If you're into writing music then this software is ideal and extremely good, for a freebie.

Magnifier is really a gimmick but again there is no similar application to this on the PC. Effectively this is merely a magnifying glass for the RISC OS screen.

Madness is a silly program, that moves all your windows around, even though you can still use them. To quit it click close on it's icon.

## **Games**

Windows comes with Minesweeper and Solitaire, which are both good games. Depending on where you buy from you might also get other games.

RISC OS comes with Puzzle (like the numeric tile-slide puzzle), and Patience. Patience, is in effect, the same game as Windows' Solitaire, though the graphics aren't nearly as good since it has barely been developed since 1987. Having said that, the game is very playable, but the pretty unstacking cards when completed on Windows' Solitaire, is replaced by the lessrewarding "Won: 1" message.

There is an abundance of commercial games for the PC, and the graphics on some of the newer games are exemplary although you usually have to have the latest hardware to run them.

There choice on RISC OS is minimal, due to the smaller user-base, but that's not to say that games are not being written for the platform, TEK 1608 has recently been released as a new game. Some of the older (less graphically detailed) games for RISC OS are very playable, many's the hours I have spent playing the 4th Dimension's Chopper Force, Holed Out (Golf) and Chocks Away - Extra Missions! Though it is unlikely these will be able to run on the lyonix.

Next month we will look at more of the utility software available on the two systems and compare them.

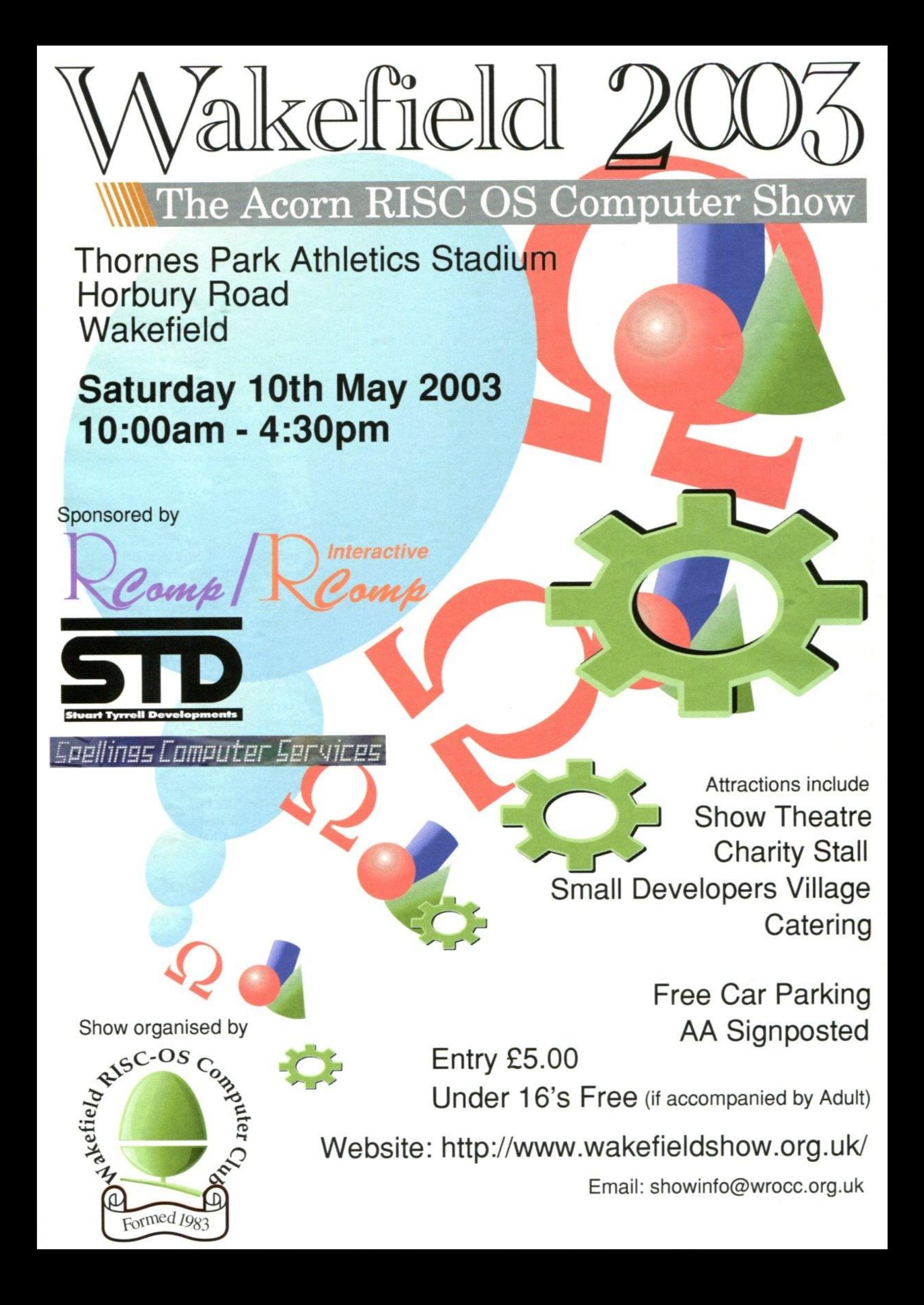

Quest is a small and highly innovative agency whose team has over 15 years of experience in all sectors of design, marketing and publishing.

#### The question is:

is your current image communicating the exact message that you want it to communicate? If not you have to ask yourself how much of the market place is being driven off and is unavailable to you.

Whatever your goals and aspirations our unique results driven attitude will ensure that you meet your strategic targets.

Please contact one of our Directors: Sharon Henderson or Steve Turnbull for inspiration.

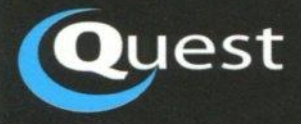

## **, Advertising**

**Strategic Marketing** 

**Corporate Identity**

**Brochures**

**fishing**

**Copy Writing**

**New Media** 

**PR**

**esign Direct**

## **Discreet, Powerful and Fully Featured**

**Intel Solution** 1.8 to 3.0 GHz 256Mb to 2Gb 333MHz DDR RAM 40 to 120Gb HD 1 x AGP, 1 x PCI 4 x LISS. 2 x Firewire LAN/Broadband 5.1 sound card w/ digital out

**• •**

**eniqine**

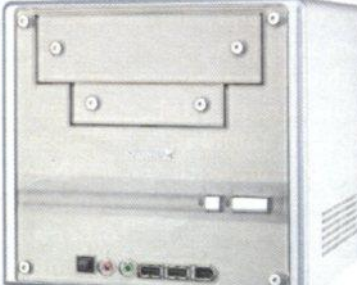

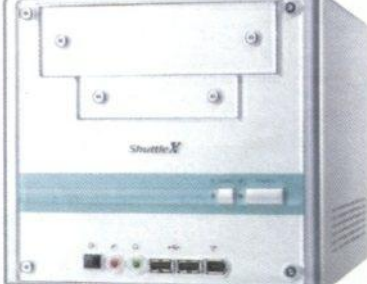

#### **k MD Solution** XP 1900 to XP 2700

256Mb to 2Gb 266MHz DDR RAM , 40 to 120Gb HD 1 x AGP, 1 x PCI 4 x USB, 2 x Firewire LAN/Broadband 5.1 sound card vv/ digital out

Choose from a basic eniCube/CPU/RAM to complete systems Or build your own from our new DIY section

Individual and hand-built, our Shuttle XPC solutions are constructed from carefully selected components. Choose from our stock machines or customise your own; the Shuttle XPC will provide a great result for those who think that style should not compromise content.

The eniCube: small footprint, big performance.

eeoo Also<sub>a</sub> Visit: www.enigine.com Call: 020 8554 0746

Text: 'AUBrochure' to 07736 35 35 83 (include house number and postcode!)

bespoke computer solutions

**USB**

## **Talk the USE talk**

 $\ddot{\phantom{a}}$ 

**High** 

•••

**Last time I discussed how to talk to USE devices by using standard messages, but I made one vital assumption, that I knew the address of my USE device. Now that's all very well if you only have one thing plugged into the bus, but in practice there may be many devices attached.**

**What is more because they are hotswappable, that is they can be plugged in and out at any time, it is** not sufficient to simply look at the **bus on power-up and assume nothing has changed when you come to use things. A**

**proper grown-up USE driver will have calls into it from the USB firmware alerting it whenever a device is attached or removed. This mandates some sort of machine code routine, but there is still a lot we can do from BASIC for that special USE driver that only our application is concerned with.**

-t\*..MRSMINEW.. ••• ..t

It's a case of hunt the Snark, if you **want to find the address of the device you are interested in. There are many ways you could identify your device, manufacturer's ID number, product ID number, device serial number or even a description string. It depends on what you are doing, there is a set of official tests that USE devices and drivers have to pass before they are allowed to be sold, one of these tests has two identical devices placed on the bus and the software has to be able to cope with them.**

**I don't want to consider industrial strength software at the moment, just the simple case of plugging in a device and wanting to find its address and a little bit more about it.**

**Now there is a subtle difference here with what I was talking about last time. Then we were talking to the USE device through the USE controller's interface. This time we are only talking to the USE controller's software. The USE controller itself has gathered all the information about the USE device during the**

**enumeration phase when it is** 36

**first connected to the bus. Then it has stored this, and allocated an address to that device. What we have to do is to acquire the controller's record of all the devices it has encountered.**

**On the Castle system there is a specific SWI that does this, and although it is recommended to use this function, another one was available**

**and slightly easier to use than the recommended call. This SWI is**

 $\cdot$ **USEOp\_ReportConnected it has a number of 054ECO, and it takes in constants 1 and fIlD to tell it what to do, then it returns, in R2, a pointer to a chunk of RMA (Relocatable Module Area). This pointer is the start\_ of a linked list containing information about all the USE devices currently connected to the computer. You find out how many devices are connected by following the links, and counting them, until you come up with a null link, that is a link with a value of zero.**

**This list contains a USEServiceAnswer structure for each connected device. If you are not a C programmer you might not be too conversant with the concept of structures, don't worry it's simply a list of memory locations and what they contain. The file that defines the ones we are interested in here is called USEDeVES, it's a header file found in a folder called simply h. It came with the sample software supplied with the USE card. The relevant entry is:**

**/ / A linked list element for use when a client / / enquires what devices are enumerated so far** typedef struct USBServiceAnswer USBServiceAnswer;  $struct$  USBServiceAnswer{ USBServiceAnswer \*link; // pointer **to next chunk USBServiceCall svc; // a copy of the information** };

**Note that the double slash means everything that follows is a comment.**

**In this structure there are just two things a link (address) to the next structure and a copy of the information you want. However, this information is defined in another structure, its name is USEServiceCall.**

# **SPONSORED BY CAST**

**So you then have to look through the file to find out how this structure is made up. You will find:-**

**/ / structure for service calls / / followed by an array of** USBDevFSEndpoints, **/ / an array of USBEndpointDescriptors, (1 per USBDevFSEndpoint) / / and an array of USBInterfaceDescriptors** typedef struct USBServiceCall{ USBDeviceFSDevice dev ; // **root device** USBDevFSEndpoint \* ep; // **ptr to base of an array USBEndpointDescriptor \* epd; // ptr to base of an array USBInterfaceDescriptor\* ifc; / / ptr to base of an array** neps; // number of **endpoints in the array uint16\_t nifs; If number of interfaces in the array** uint8 t hostaddr; // usb **address of upstream (hub)device** uint8 t **hostport; // which** port on the hub<br>uint8 t spax **uintEl\_t sparel; // to achieve word alignment again** uint8 t **spare2; // to achieve word alignment again USBConfigDescriptor** config;<br>void \* end; \* end; **/ / marker for end of this structure )USBServiceCall;**

**Now this is a bit more complex mainly because it contains pointers to other arrays or structures that contain the information you want. The address of this device is found here but what device is it? It's the device descriptor that contains the information to uniquely identify a** device and it is defined by:

**/ / the main device descriptor typedef struct USEineviceDescriptor(**

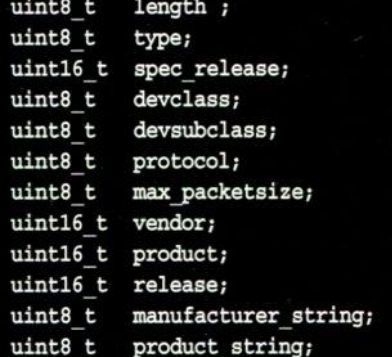

uint8 t serial string; **uint8\_t num configs; )USBDeviceDescriptor;**

**Here we get down to the nitty gritty the** "uint8" means it is an 8 bit number to be **interpreted as an unsigned number, Unsigned INTeger 8 bits wide. From this we can gather the vendor and product ID which** is sufficient to uniquely identify a device. **This is because all vendor numbers are unique, and they allocate a product number for each different device they make.**

**Industrial strength programs will probably looking for more generic information that this. For example it might be more interested in finding a CompactFlash reading device than one made by a specific manufacturer. But here we just want to identify a specific device. You follow the USB bus by traversing the linked list until you find a null. Here is a snatch of BASIC that will count the number of devices on the bus:**

**3320 DEP PROCscan 3330 LOCAL a%,b%,p%** 3340 SYS(&54BC0), 1, &D2 TO a%, b%, p% **3350 usbDevices%=0 3360 a%=p%**

**3370 b%=0 3380 REPEAT 3390 b515.4.=1 3410 a%=ta% 3420**

**usbDevices%+=1 3430 UNTIL a%=0 3440 PRINT°Found •;usbDevices%;" USE devices" 3470ENDPROC**

**You can build this up into an application that displays all the information about each connected device, you end up with a mighty long list of numbers but they tell you everything you need to know to talk to a device. I have half-written an application called Probe that does a scan like this and displays a lot of the information.**

**I say half-written because it only shows the Device Descriptor and Configuration fields and has the interface and endpoint** numbers show as "?", it's just that I haven't **got round to filling them in yet. With a bit of luck your trusty editor should have placed it somewhere you can get at it.**

**So by using the application you can identify your device and then by incorporating those numbers into a scanning routine you can come up with that devices address. So now you don't have to write a program that hard codes your devices address. Best of luck with your explorations.**

**Mike Cook rambles@acornusencom**

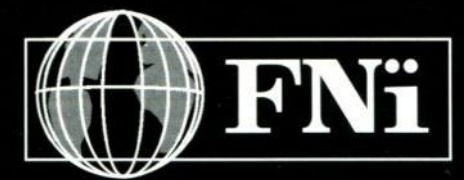

**Internet Service Provider**

**The New No Nonsense ISP**

**25 MB of web space**

**Cheaper calls to the internet**

**10%45% off most landline calls**

**Customised Telephony**

**Day time Help Line**

**Domain Name Transfers**

## **Shopping Market**

**Build your own E-commerce Website**

**Enquiries...**

**sales@tayer.com**

**T: 0870 794 9944 F: 0870 794 9940**

**PO Box 800 Amers ham Bucks HP6 6RA UK**

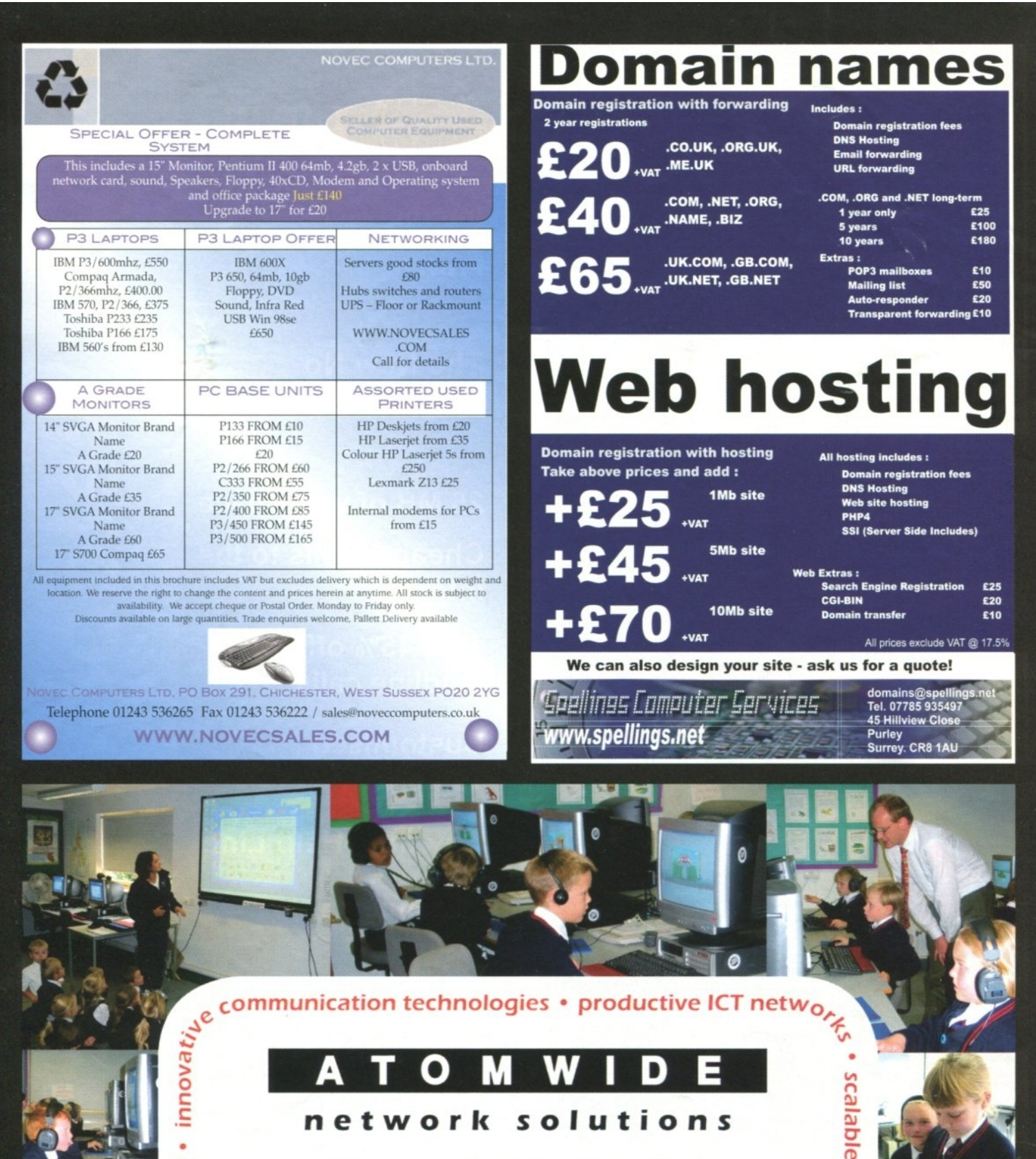

on stand W20 at BETT 2003

 $s$ ainn $2''$ 

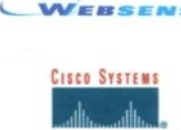

**R E** 3 **E** 1. **E** 1

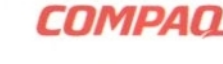

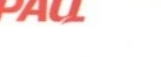

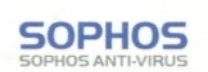

MessageLabs

**TIP** 

sales@atomwide.com (01689) 814500 www.atomwide.com Our thanks to The Hawthorns School (or participating in this production

**D-Link**

#### **ALL STOCK IS GENUINE UK IMPORT conditions apply. Professional lease prices shown INCLUSIVE OF VAT a** WITH FULL UK GUARANTEE. Most credit cards accepted. VAT free for export **packages available. ABBEY PHOTOGRAPHIC are licensed credit brokers. All nd are sublect to change without notice. Carriage and packing extra. Eli OE.**

ł

**REAL** 

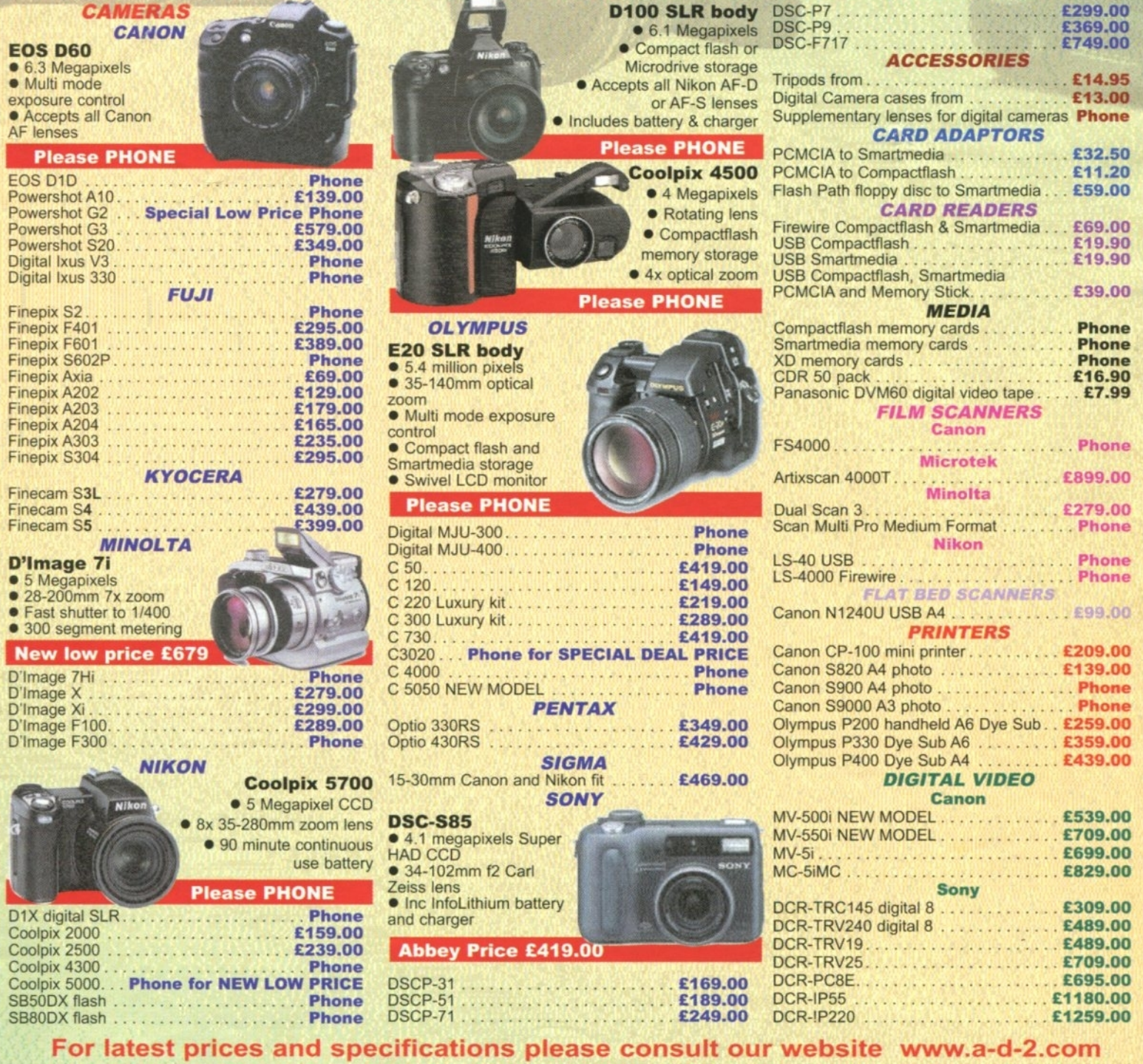

54, Clifton Street, BLACKPOOL. Lancs. FY1 1JP. e-mail : sales@a-d-2.com website : www.a-d-2.com

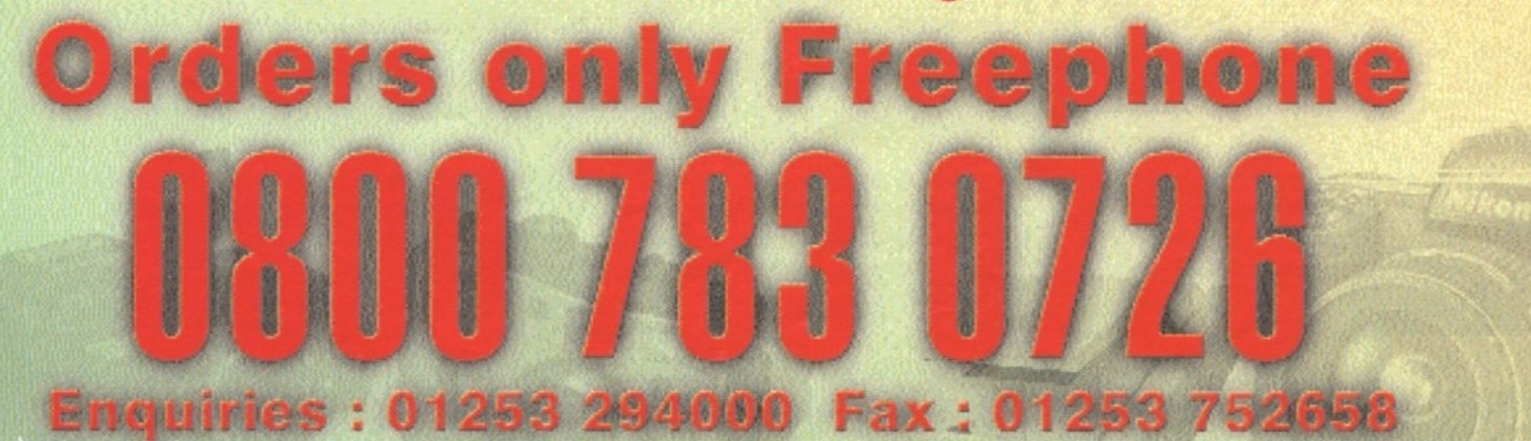

## S-BASE

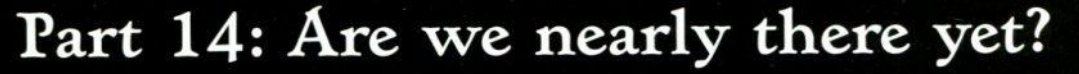

**Yes I suppose we are but there are few critical stages to go yet. In the last episode of this soap (or is it a drama series?) we looked mainly at using intersection records to connect categories and their**  $\mathbf{e}$  .

**entries. This time around we are going further into intersection records with a slightly different way of using them, but first we will be taking a good look at why I have made a specific decision over**

> **certain selectors. In Figure I you can see that the medium card has been modified to have two selectors, a couple of menus and some buttons added. The purpose**

•

•

**of these is very simple, on the left we can use the "Add category"**

**menu to (surprisingly) add a new category to the list of categories for this record. We can also select one or more categories in the window and then remove them.**

 $\mathbf{e}$ 

• • .41 .•  $\mathbf{r} = \mathbf{r} \cdot \mathbf{r} + \mathbf{r} \cdot \mathbf{r} + \mathbf{r} \cdot \mathbf{r} + \mathbf{r} \cdot \mathbf{r} + \mathbf{r} \cdot \mathbf{r}$ 

8•••

**• • girl' • • 13 tr• •• •••** •••• **•**

**When we select a category for the medium the second window becomes active and we can add entries. The clever bit here is that only those entries applicable to that category are presented in the menu. You won't find the author of "Combat Robots" anywhere in the menu for the Singer**

**category (unless he happens**

**to bring out a CD extolling his love for Philippa Forrester).**

**If one or more entries is highlighted then the "Remove" button for this selector becomes available and we can remove them. This is all very obvious for a seasoned RISC OS user and should**

**• .•• ••6•1,"• • \*tett •40•5 ••,,",•\_%,,,irt••••••%• •• •• 1.1,•41.1a• • •-• • • •-• •• • • • 6. • .4 • • • • •• • •**

**behave exactly as predicted. However if you select two items in the Category selector then the Entry selector becomes de-selected. This is also fairly logical (otherwise it would become unclear which entries belong to which Categories) but why allow multiple categories to be selected in the first place? Why not make it only one?**

**If you look at Figure EL you can see that originally I had this a select one type selector, there's a greyed out variable name in the deselected Expression field.**

**The reason is very simple: The "Select only one" option for selectors in S-Base is seriously flawed. If you use this option then the variable you use represents the entry that is currently selected. When you start off the variable should be -1 which is "none", no item**

**is selected.**

**When you dick an entry in the selector the variable's value is altered, zero is the first item, one is the second and so on. But (and this is the big but) you cannot de-select the selected item. You cannot go back to "none" with the variable at -1.**

**Some may not be bothered by that but I find it offensive to my programming aesthetics. Either "none" should be never available or it should be "regainable".**

**With the multiple select setting you can select and de-select any combination of entries in a selector** **and there is no problem one way or another. You simply use the bit manipulation routines to find out what is selected and/or protected.**

**Having a multiple select also means that we can remove more than one at a time, which has dubious value but if you've got a feature why not flaunt it?**

### **Intersecting records**

**There is admittedly one small problem with writing this program around Christmas and then trying to write about it nearly two months later. I forget what I did, I know it was damn clever but how to explain...**

**In a normal "hands-off" database programming environment intersection records are ephemeral things that you don't get to play with directly. Exactly what they will become when S-Base gets its "Relation" resource going properly. However, for now, we can get down and dirty with intersection records and do something that would have my old database programming lecturers turning in their graves.**

**You see it's like this: We have this set-up whereby all category entries are thrown together in the same file and their linkage to the categories occurs through intersection records only. This means that an entry can be linked to more than one category (and each category can have more than one entry).**

**Now the next stage is to link**

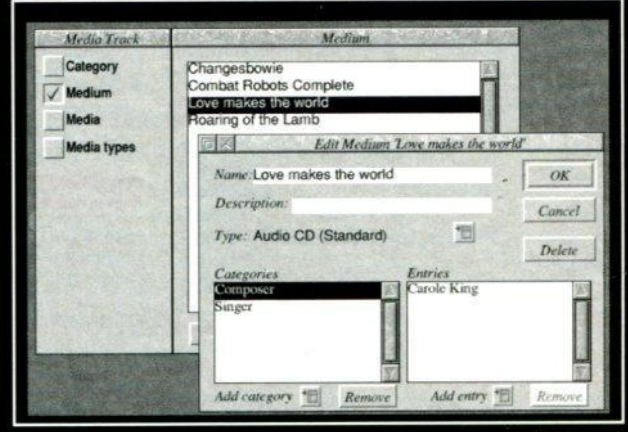

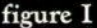

**categories to "mediums", this is fairly okay, it's just another many-to-many intersection record set-up. I'm not going to explain that as it is exactly the same as for categories to entries. The next stage however is complicated.**

**We may link a category to a**

**"medium" but (and this is another E20 million but) only certain entries, possibly only one maybe even none will be selected for this category and medium.**

**Figure III is a diagram of the files and their relationships and includes the dirty trick that I am playing. The way we create the required linkage of "which category entry belongs to which medium" is carried out.**

**We use another intersection record, at one end we have the entry but at the other end we point to the intersection record between the category and the medium. It is done this way for speed and smoothness of operation.**

**It means that given the medium and the category we can immediately find all those entry records that have ben linked to a medium.**

You won't find anything like this on a **"sensible" database system that hides all the linkage information, but we can do this here. I am not going to go into any major detail on this, if you have been following this series carefully then you should be able to figure out how the dirty work has been accomplished and locate where the dead bodies have been hidden.**

**But to get you started:**

**"catlink" joins the category and the entry (attrib)**

**"mclink" joins the category and the medium**

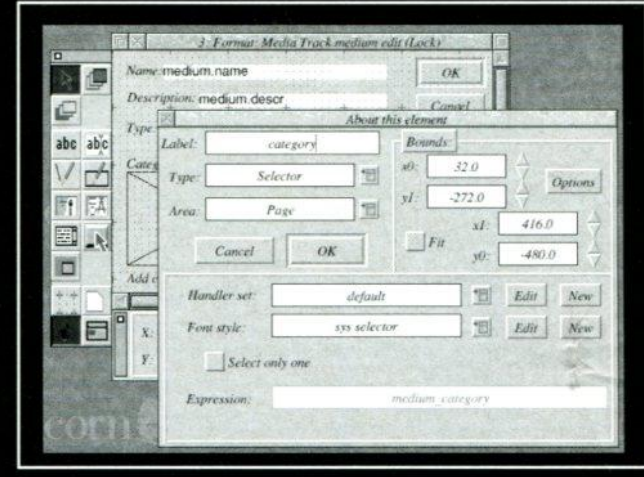

**figure II**

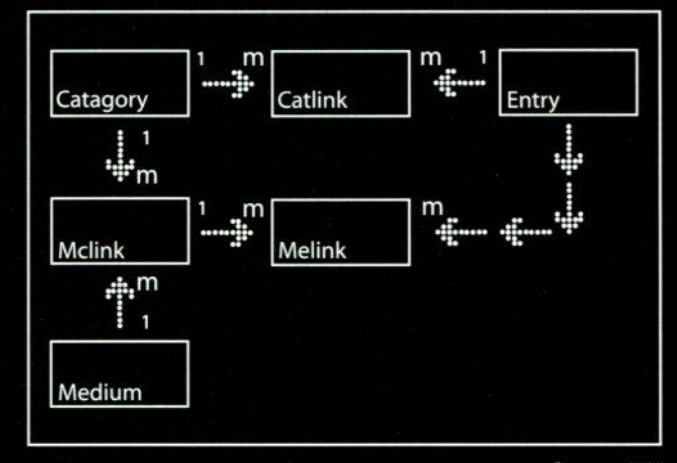

def proc medium\_cardmenuselect(zh,zn)<br>|Docal ch=gelementhandle(zh,"category")<br>|Docal eh=gelementhandle(zh,"attrib")<br>|local zr=0,ms=Gmenuselect(0),ok=TRUE

**proc.media\_new(zr,ok) otherwise**

**case (zn) when media zonenum** case (ms)<br>when 0

**figure III**

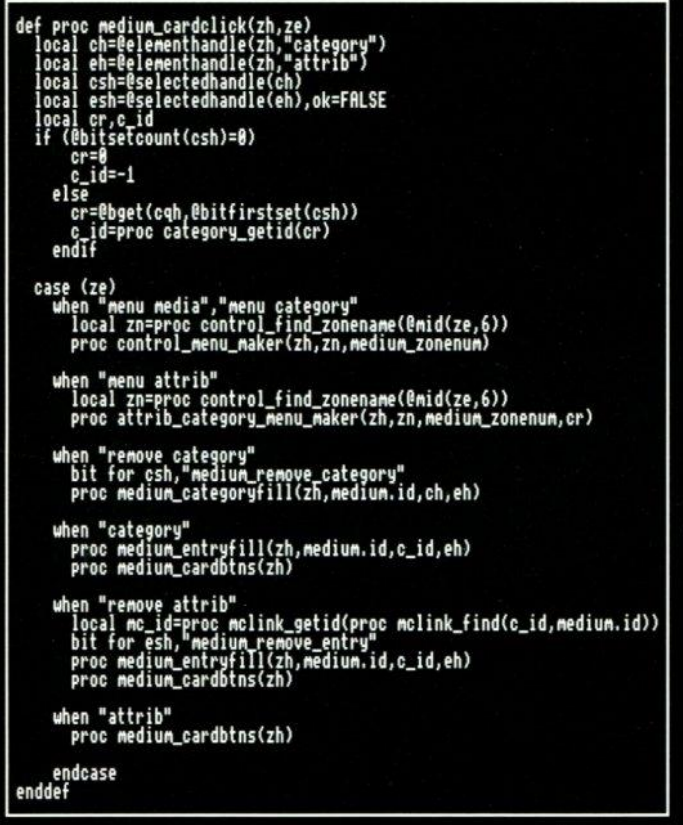

**when category\_zonenum case(s) when 6 proc category\_new(zr,ok) otherwise zr=proc control\_getzone\_mgentry(zn,ms) endcase if (ok) local c\_id=proc category\_getid(zr)**<br>
local m\_id=medium.id,ok=FRLSE<br>
if (proc mclink\_find(c\_id,m\_id)=6)<br>
proc mclink\_make(c\_id,m\_id)<br>
proc medium\_categoryfill(zh,m\_id,ch,eh)<br>
endif<br>
endif **when attrib\_zonenum local csh=eselectedhandle(ch)** 10cal c\_1d=proc category\_get1d(@bget(cqn,@bittirstset(csn)))<br>local mc\_r=proc mclink\_find(c\_id,medium.id)<br>zr=proc attrib\_category\_entry(zn,ms)<br>zr=proc melink\_make(proc mclink\_getid(mc\_r),proc attrib\_getid(zr))<br>proc medium\_e **endcase enddef**

**zr=proc control\_getzone\_mgentry(zn,ms) endcase if (ok) medium.media\_id = proc media\_getid(zr) card update zh,"type" endif**

**figure IV**

**figure V**

## S-BASE

**"melink" joins the entry (attrib) and "mclink"**

**At this point it is probably worth mentioning about all the element selection and deselection that goes on while clicking entries in the selectors** on the medium card, which is by far **the most complex card we have created so far.**

**The code needed to effect these changes could have been written as handlers which could have been parts of handler sets attached to the** selectors themselves. However this is **entirely unnecessary and complex, we have already installed all the code we need in the standard handlers and procedure structure.**

**The selectors themselves are elements of the card and as such when they are clicked this click is reported as an event to the click handler for the card itself. The standard card click handler doesn't recognise the names of these elements as being ones that it knows about.**

**So, per the standard code sequence, we have created it sends the information to the \_cardclick procedure as shown in Figure IV. I**

**am not going to claim that this is the easiest code in the world to understand. But essentially it looks at which element of the card has been clicked and acts accordingly.**

**For the two menus it pops up the appropriate menu; for the remove icons it invokes the necessary procedure to delete that entry or category; for the category selector it calls the routine that fills the entry selector and adjusts the buttons; and finally for the entry selector it just adjusts the buttons if necessary.**

**For the menus we have to also have routine to handle the menu selections, this is shown in Figure IV. The first step is to figure out which menu has been selected from the three then act accordingly, either adding a category to the list, adding an entry or altering the selected media field.**

**As we know with this system of menus it is usually also possible to create new entries. In fact we have suppressed that ability in the entry menu, simply because I couldn't quite get my head around how it should work.**

**But, talking about being able to**

**create records on the fly, one thing I have done is prevent the user from getting two deep into a stack of cards creating cards creating cards creating cards. Basically I have permitted the depth to go to only one level. Trust me, it's safer this way, I have travelled to the depths of recursive record creation and there lies madness.**

**Okay, that's it for this month. Because I have not gone into a blow by blow account of the exact details of every line of code we have moved very swiftly on to the point where I shall have to do some more coding.**

**There are only a couple more things to do: One is to explain the trick we use to put certain types of selector list into alphabetical order when we have got all the records together but they are not in the right order. The next stage after that is to talk about printing. This is a huge subject in itself because S-Base is very competent in that area.**

**We may well get through it all next time, so yes, we are nearly there.**

Checkout

Search

View Cart

Home: Business Terms: Contacts: Links

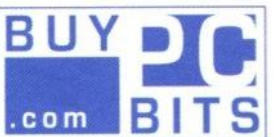

## Cheapest prices on the net

We specialise in supplying Corporates. Education. Government and End users with high quality but affordable Built PC's, PC Components and Associated products.

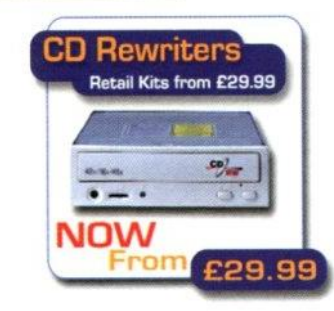

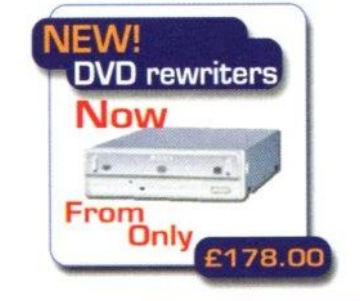

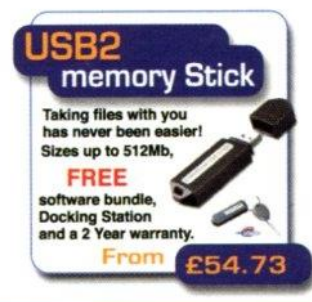

**Tel 08707 532 142**

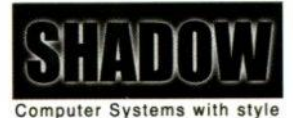

## **Fast and Stylish Hi Spec PC**

High Quality, Stylish Black Tower case with choice of Athlon or P4 Processor, 512Mb, 80Gb Special Edition 8Mb 7200rpm Hard drive. 48X16X48 CDRW. 16XDVD 48XCDROM, 10/100 Network Card,

56K V92 Modem, 17" FST Compact Monitor. 6 Channel Sound, 128Mb Geforce 4 MX DDR, Logitech Radio Keyboard & Mouse. The Contract of the Contract of the Contract of the Contract of the Contract of the Contract of the Contract of the Contract of the Contract of the Contract of the Contract of the Contract

Free Delivery on orders over 200+VAT

all prices include VAT

**.buypcbits.com**

Head office: Po Box348. Gads Hill, Higham, rochester, Kent ME3 7L

## WWW.internetCamerasDirect.cauk **INDEPENDENT EXPERT ADVICE**

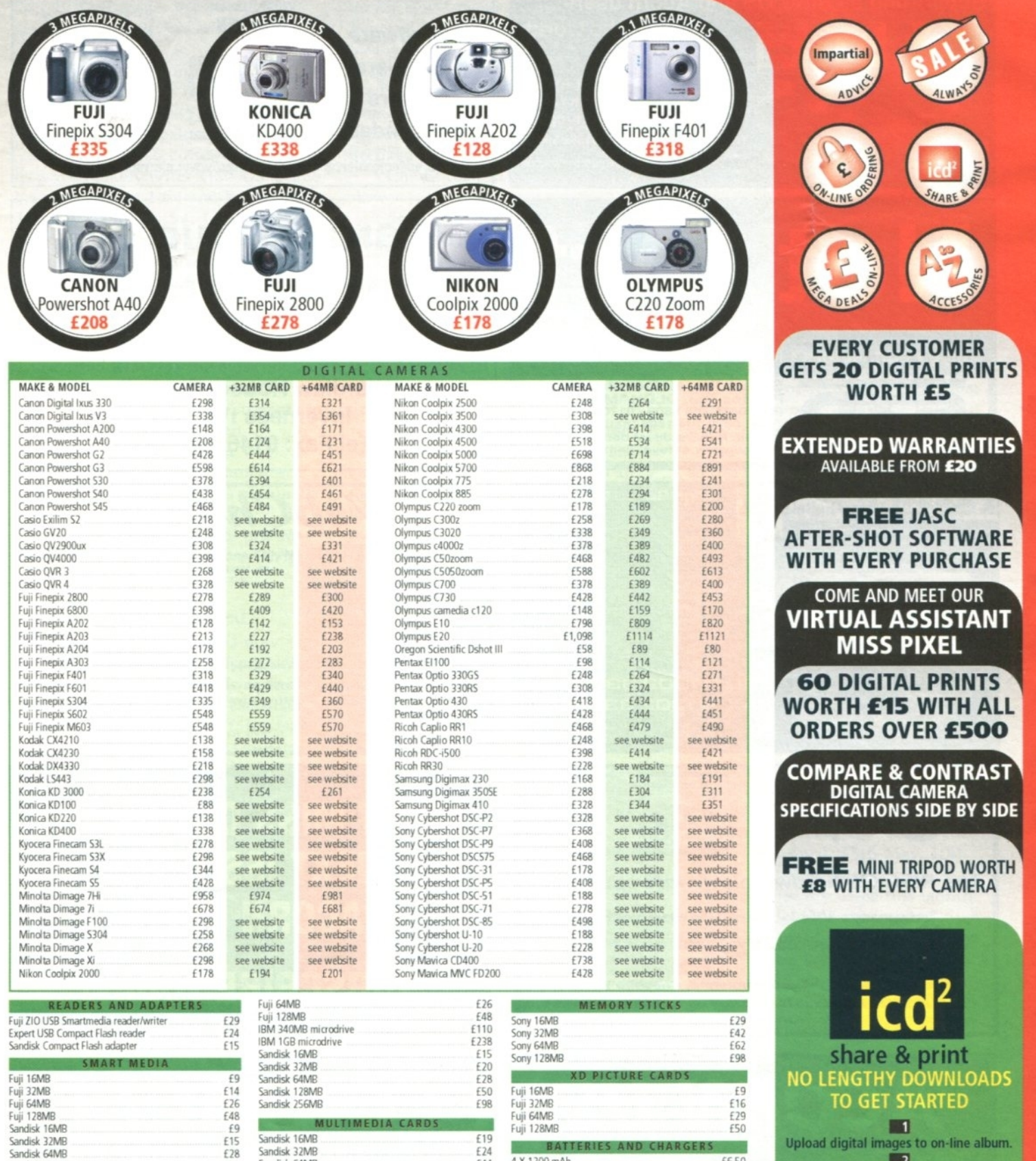

Sandisk 31MI3 Sandisk 64M8 Sandisk 128MB Toshiba 128MB **COMPA** ruji 16MB<br>Fuji 32MB

151 £50

e i

Sandisk 16MB Sandisk 32MB<br>Sandisk 64MB

Sandisk 64MB

E15<br>E18

nclude vat (and delivery for orders over £100). Prices subject to **c** FOR ALL THESE GREAT DEALS AND MORE vISIT OUR WEBSITE

## **call 0870 752 2566**

## or fax 01484 845 947 or e-mail sales@internetcamerasdirect.co.uk

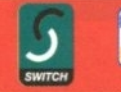

• **Fecure on-line ordering at internetcamerasdirect couk we use a 128 bit model to encrypt your credit card details within** the browser on your PC. The details are not decrypted until downloaded onto our server. This is the most secure model. The companion InternetCamerasDirect.co.uk, Unit 14, New Mill, Brougham Road, Marsden, Huddersfield HD7 6BJ

€19 E24<br>E44

1111111111111111111111.111 4 x 1100 mAh 8 • hargef 116.50 Sandrsk 16MB 122 4 x 1800 rnAti 8 !larger 12050 Santini( 32M8 130

 $\frac{444}{4 \times 1800}$  mAh  $\frac{1}{1600}$   $\frac{1}{1600}$  mAh

**Upload digital images to on-line album.** Store, share or order prints. Prints delivered direct to your door. **FREE 30mb on line photo**<br>album storage

> worth £15 with every purchase over £500 www.icdphotos.com

**FREE** registration **FREE fal prints**

**1200 mah** 

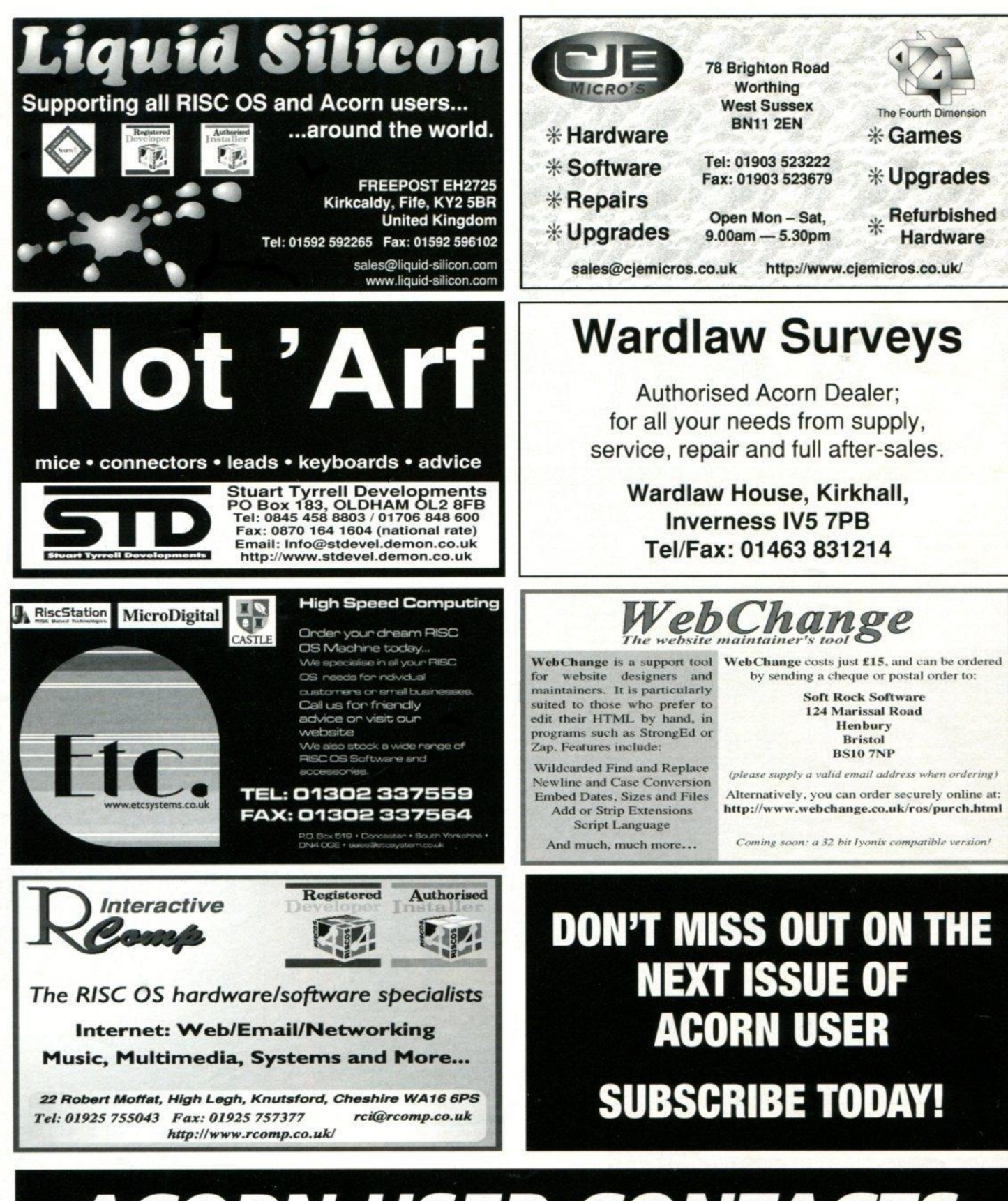

**ACORN USER CONTACTS** 

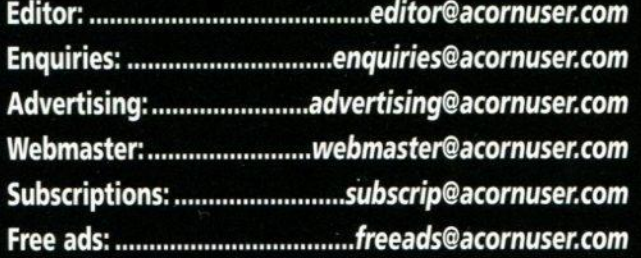

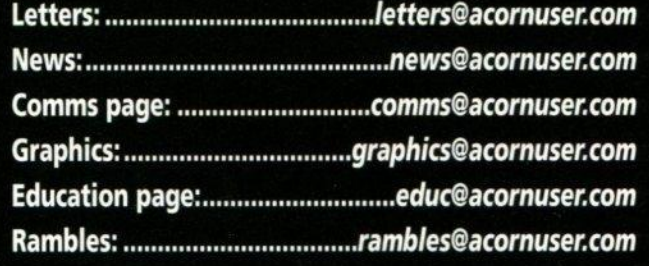

## **Just as e-mail was supposed to be the harbinger of the death of letter writing, the prevalence of text messaging among teens with its own form of alphabet-soup shorthand has educators debating the effect on** students' writing habits.

**Some linguists worry that the proliferation of text messaging is enforcing sloppy, undisciplined writing habits. Yet other experts, though, don't think the abbreviations will leave their mark on standard English. Is this argument raging only in the UK? No, in the States where the texting phenomenon has been slower to take off than in the Europe, they are being even more vociferous.**

**Jesse Sheidlower, principal editor of the U.S. office of the Oxford English Dictionary, said text messaging is going through the natural progression of language.**

**Much text-messaging lingo was first used in instant-messaging programs on personal computers, and some phrases,** such as "SWAK" for "sealed with a **kiss," have been used for decades, Sheidlower said.**

**As text messengers discover and share new abbreviations and acronyms, the language becomes familiar to a growing population of cell phone users. And as more people use the lingo for text messaging, Sheidlower said, it is more likely to spill into speech or writing. But that worries American University linguistics professor Naomi Baron, who said text messaging is another example of a trend in written communication. "So much of American society has become sloppy or laissez faire about the mechanics of writing," Baron said.**

**On the other side of the argument "Language and languages change is normal," says Carolyn Adger, director of the Language in Society Division of the Center for Applied Linguistics in Washington, D.C. "Innovating with language isn't dangerous. I think that all of this stuff is really wonderful, because it's expanding the writing skills of people," she said.**

**Worry not, America. Text messaging hardly appears to have hurt written language in Europe, where 10 billion text messages are sent each month. In fact, as more adults began using text messaging in Britain and Germany, the lingo fell out of favor, says Alex Bergs, a visiting linguistics professor at the University of Wisconsin-Milwaukee. Even teenagers use the language for**

**only a while, he said. With predictive type it is easier to write the words in full.**

**Txt is gd?**

## **The domain of edu**

**Beauty, theological, and distance learning schools will be among the educational institutions that soon will share online real estate with Oxford and Harvard. And the reason? The US Commerce Department has just approved the expansion of the ".edu" domain name to allow usage by schools with post-secondary distanceeducation programs, as well as specialty and training programs.**

**Critics complain the expansion will cheapen the Internet neighbourhood for its present occupants N generally four-year institutions and community colleges.**

**In 2001, a university technology consortium took over management of the suffix and expanded eligibility to community colleges, which are accredited by the same six regional accreditation agencies as four-year institutions. The technology consortium, Educause, then recommended further changes to include schools approved by the 28 specialty accreditation organizations recognized by the U.S. Department of Education. These include the Distance Education and Training Council, as well as the Midwifery Education Accreditation Council and the American Board of Funeral Service Education.**

**The London Business School and think tanks such as the Brookings Institution had already got their 11.edu" names before restrictions took effect and will probably keep their names, though they would not be eligible today, even with the latest expansion.**

**Michael P. Lambert, executive director of the Distance Education and Training Council, said the change would end discrimination against certain distance-education programs. "Consider yourself, would you go to a dot-com school when you can go to a dot-edu one?" he said. "We think it's a wonderful way of leveling the playing field."**

## **Succinct science**

**To celebrate National Science Week, The THES and the BA are bringing you the Ig Nobel Show. The show, which will call at London (March 7th), Manchester (10th), Edinburgh (11th), Leicester (12th) and Bristol**

**(13th), where it is intended to honour the world's most original research.**

**The Ig Nobel show will also feature 24/7 where contestants have to explain their research in 24 seconds and seven words. Are you game?**

## **Can we plumb it!**

**With the dearth of tradesmen from plasterers to plumbers. The adventures of Bob the Builder is being cited as inspiring a future generation of construction workers. It has certainly taken to technology well with a popular Web site and new PC CD-ROM. So much so, that the plumbing industry has decided to take a leaf out of the same book by launching a series of**

**adventures featuring Peter the Plumber. Watch • this - .• space!**

## **R M picks up the fight**

**The BBC and Research Machines are about to go head to head in the High Court, to challenge the Beeb's plans to provide free material to schools under the "digital curriculum".**

**a**

**The judicial review will hear claims** from RM and more than a dozen other **software companies that the Government's award of the contract to the BBC followed improper procedures at the Corporation. If successful, the groups may then take the Government to court.**

**The case goes to the heart of the private sector's complaints about the increasingly commercial activities of the BBC which, it is said, uses licence payers' money to provide services that private businesses would otherwise have met.**

**Only earlier this month, the Department for Culture gave the BBC approval to develop a range of online educational products. The corporation** will spend £150 million over the next **five years to produce the material but the BBC will give it away for free to schools.**

## **NOTICEBOARD**

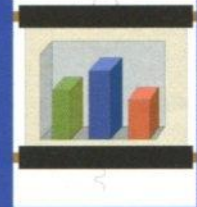

**PROFESSIONAL**

**A powerful program for creating and running stand-alone and user-controlled presentations on RISC OS computers. Slide shows or rolling display presentations can be easily created for school, home or**

**business use. Graphics/text/photo pages are made up using scanned images, sprites, drawfiles, JPEGS and HTML** material, etc. Sound can be added using a wide range of sources. Programs run on-screen automatically or user**controlled. Large-screen digital projection is another useful option.**

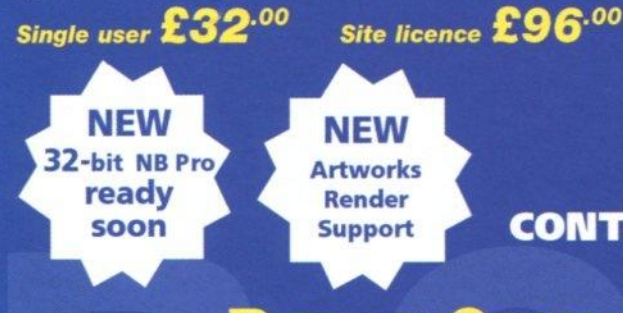

## **PICTURE BOOK 2**

**The six Picture Book programs offer a range of work and play activities with setting options that can be set to match**

**the child's ability. With Picture Book 2 reading, spelling and counting become easy and enjoyable for preschool and primary school children and those with learning difficulties.**

Single user  $\pmb{\mathcal{E}}$ 25<sup>.00</sup> Site licence £75.00

## **KIDS KEYS**

**The handy, flexible plastic keyboard overlay with large** lower case letters in the 'gwerty' key-board layout for **use with any computer. Easy to fix and remove.**

Singles  $\pmb{\pmb{\pmb{\epsilon}}}$ 2.<sup>50</sup> School Pack (10)  $\pmb{\pmb{\pmb{\epsilon}}}$ 20.<sup>00</sup>

## **CONTACT RGSC FOR UPGRADE DETAILS**

## **REALLY GOOD SOFTWARE COMPANY**

**8 Hawthorn Close, Harpenden, Herts, AL5 1HN United Kingdom Tel/Fax: 01582 761 395 E-mail: sales.rgsceargonet.co.uk** Post/packing add UK & Europe £1.50 Other countries £5.00. **No VAT. Cheque with order please. Official orders welcome.**

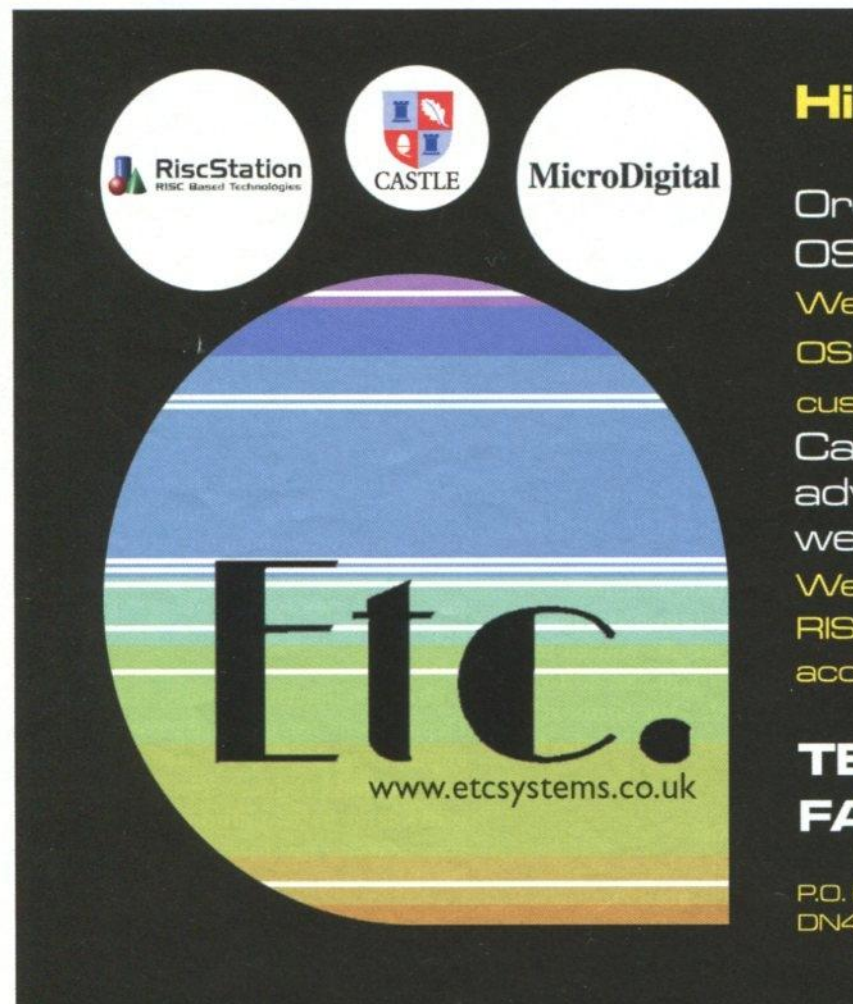

## **High Speed Computing**

**Order your dream RISC OS Machine today.\_ We specialise in all your RISC OS** needs for individual **customers or small businesses. Call us for friendly advice or visit our website** We also stock a wide range of **RISC OS Software and**

**accessories.**

## **TEL: 01302 337559 FAX: 01302 337564**

P.O. Box 519 • Doncaster • South Yorkshire • DN4 OGE · sales@etcsystem.co.uk

Coming soon from Softease and Sherston

E-Learning Credits - All Softease products can be purchased using ELC funds.

alomi L

# textease® Studio Plus

## just got better...

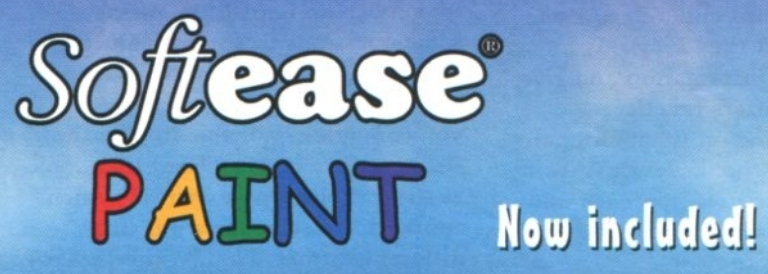

A brand new art package combining powerful, flexible tools from simple shapes, brushes, pens and sprays to advanced image processing techniques

and better...

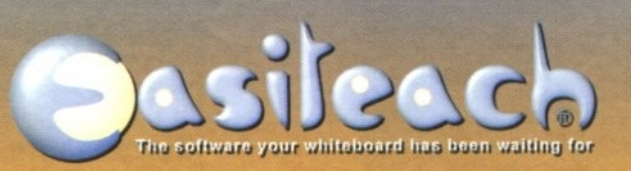

<sup>1</sup> Textease power harnessed in a whole class teaching tool

- <sup>1</sup> Compatible with all makes of whiteboard
	- <sup>1</sup> Design, deliver and share presentations easily
		- <sup>1</sup> Extensive educational resources included

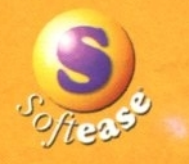

See you at BETT - Stand C56

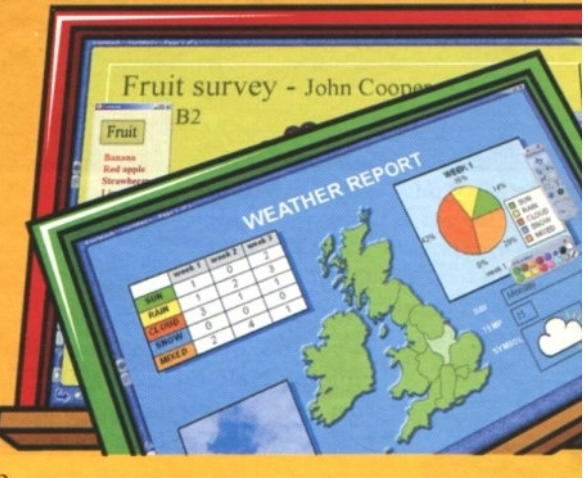

www.softease.com 1 sales@softease.com Softease Ltd, Market Place, Ashbourne, Derbyshire, DE6 1ES 1 Tel: +44 (0) 1335 343421 1 Fax: +44 (0) 1335 343422

## **EDUCATION**

# **Where have all the engineers gone?**

**In the UK today we do not have enough young people taking courses in engineering. Instead, perhaps with some idea of a quick route into TV, young people seem to prefer soft subjects like Media Studies.**

**Nor do we have enough decorators, plumbers or construction workers. The construction industry is apparently benefiting from Bob the Builder and the plumbing industry is trying the same thing (see Education News). In fact if you're female and can afford to take a year or so off work to take the professional plumbers course you will be in the money for the rest of your life.**

**However, this article is about Engineers and Scientists. There are a number of initiatives in this area, one being the Young Engineers with clubs in 1,600 schools across the UK, funded by such organisations as BT this organisation sets up engineering challenges, such as robot building, for the schools to compete against one another. The TV show Robot Wars has its own builders club with tens of thousands of members who would rather be competitors than mere spectators.**

**However one further option is SETNET**

**SETNET is a collaborative forum of education organisations, institutions, professional bodies and charities and major companies established in the field of education/business links. Funded by Government and the engineering industry, it takes the form** **of a company limited by guarantee, which has charitable status.**

**SETNET operates across the UK through its local 'centres of excellence': SEITOINTs. There are now 53 of these 'approved agents' one-stop shops which support and have a wealth of information about resources, schemes and initiatives based on science, engineering, technology and mathematics. Their aim is to help and inspire young people about these subjects; they achieve this by linking schools and pupils with industry and research, and having scientists, technologists and engineers working in partnership, promoting excellence.**

## **Ambassadors of cool**

**As part of SETNET's ongoing mission, they have created Science and Engineering Ambassadors to make science and technical subjects 'cool'. Yvonne Baker, is the Manager of** Science & Engineering Ambassadors **for SETNEr: "We need to find more scientists, engineers, mathematicians and technologists who have enthusiasm, commitment and good communication skills.**

**"We plan to use this unique and unmatched resource, of vetted and briefed Ambassadors, to become**

**involved in a range of activities including acting as role models; offering mentoring and careers guidance; helping to provide work experience placements for teachers and students and supporting school clubs, awards and competitions".**

**SETNET is helping to bring about a metamorphosis in the thinking of young people in the area of Science and Engineering. Britain was once the greatest engineering nation in the world and it should be something we strive to regain, even since the engineering skills waned many of the greatest ideas of the 20 century originated in the UK.**

**Jo Giles**

**jogilesaacornuser.com**

#### **Find out more**

 $VISIT:$  www.setnet.org.uk **To register interest in becoming an Ambassador, contact Yvonne Baker: Tel: 0800 146415 or email: yvonne'dsetnet.demon.co.uk**

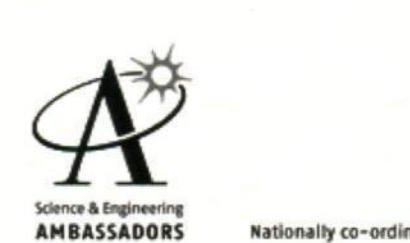

## **EDUCATION**

## **A case in point...**

Meet Melvyn Nicholas, from Walthamstow in London, an engineering professional who is now a SEA or Science and Engineering Ambassador. A member of the Institute of Electrical Engineers and a Chartered Engineers, Melvyn will work with SETPOINT East London, to help inspire an enthusiasm for science and technical subjects.

"I'm thrilled to have the chance to give something back to the Industry by inspiring the future generation of scientists and engineers within our schools", said Melvyn. "I'm hoping my experience of technical problem solving, team work, 'hands-on' engineering experience and project organisation will stand me in good stead , but I'm certainly anticipating to a few surprises along the way."

Since graduating from the

## **SETNET events**

## **British Festival of Space**

When? 10th-12th July Where? University of Surrey, Guildford

Contact: www.britishfestivalofspace.co.uk

The 11th July has been designated as the Schools Day and will have a careers fair with information about the various jobs in the space industry and special events for schools. The Festival will be open to the public on 12th July.

## **Design and Technology Week** When? 23-27 June<br>Contact: www.data.org.p

www.data.org.uk The Design Council will be sending designers into secondary schools during the week with priority being given to DUT departments with DATA members. If you would like a designer to visit your school e-mail Julia Thomas

juliat@designcouncil.org.uk or phone 020 7420 5264

This year the British Nutrition Foundation and the East Midlands Textiles Association will be joining the event with the National

University of Westminster with a BEng in Control & Computer Engineering, he went on to complete a MSc. in Advanced Methods of Computer Science, at the University of London and has gained the Certificate of Engineering Management.

His career began as Graduate Engineer with the Ministry of Defence. He has since worked as Principal Software Engineer with Marconi Electronic Systems; Senior Project Engineer with

Defence Research Agency and Principal Software Engineer with BAE SYSTEMS Avionics Ltd. Until recently he was as a Systems Engineer for Xerox

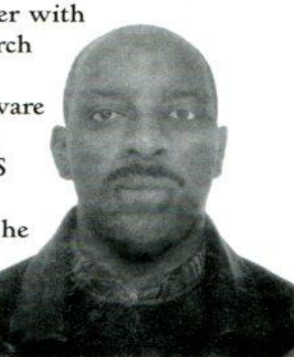

and is now

in the throes of setting up his own business.

"Melvyn is an excellent communicator and a great team player", said Bernie Holloway, SETPOINT East London. "We are delighted to welcome him on board and hope that other individuals and organisations in the area will be inspired to take his lead and find out how they too might get involved."

The Ambassadors programme has replaced the Neighbourhood Engineers Programme, run by the Engineering Council and ETB. This programme placed over 8,000 engineers into schools across the country for over 15 years to assist them in their understanding and enthusiasm for engineering. Do you think you could make a difference and become an ambassador?

Association of Advisers and Inspectors in Design and Technology, the Design Council and the Technology Enhancement Programme. Technology Teaching Systems will also be making special offers on materials to be used during the Week.

## **Visions of Science Young Photographer Award**

Contact: www.visions-of-scienee.co.uk or phone 020 7613 5577 This year, for the first time, the national Novartis and Daily Telegraph Visions of Science Photographic Awards have a special award for students. The prize is a superb digital camera in the under 16 year age group and in the 17-18 year age group. Teachers also have the chance to win E1,000 by entering any of the main categories.

Winners and highly commended entries are invited to attend an Awards Ceremony at the Royal Society in London, meet Dr Adam Hart-Davis and leading scientists, will have their images displayed in a national touring exhibition of the Visions of Science images and may have their images printed in national and scientific press. The schools of

the winners and highly commended entries will receive a special certificate.

The Awards are looking for pictures that show science in our everyday lives, in nature, medicine, food, technology, engineering and art. So, images might be inspired by an event in the natural world, show life under a microscope, people in science, a concept about science or simply be artistic images of the world around us. When thinking about entries, students might find it helpful to follow ideas from the five main categories listed in the competition entry form.

## **Digital Childhoods Conference**

When? 5-6 March 2003 Where? Robinson College, Cambridge Contact:

## www.nestafuturelab.org

NESTA (the National Endowment for Science, Technology and the Arts) is hosting the conference, looking at the future of learning for the under 10s. The five main themes of the conference are: play and learning; children as co-designers: home-school links; Early Years and Tangible Interfaces.

**LETTERS**

## **Castle Reply**

**The 10th February 2003: Castle Technology Limited note with interest the recent discussion regarding their**

> **IYONIX computer, the world's first desktop computer to use the Intel XScale processor.**

**Following discussions with Russell King and with this in mind, Castle should like to respond to claims originally proposed in Justin Fletcher's "ReadMe.txt" file and Russell King's subsequent posting to the Linux Kernel Mailing List:**

**The RISC OS 5.00 kernel did not contain work taken from or derived from the ARM-Linux or Linux kernel.**

**The RISC OS 5.01 kernel did not contain work taken from or derived from the ARM-Linux or Linux kernel.**

**The RISC OS 5.02 kernel does not contain work taken from or derived from the ARM-Linux or Linux kernel.**

> **There are no plans to use GPL-derived code in any part of the RISC OS kernel in the future.**

**For the avoidance of doubt, the hardware abstraction layer (roughly analogous to a PC's BIOS) has its PCI allocation and bridge set-up based in part on the following functions from the Linux kernel sources:**

**pci\_alloc\_primary\_bus pbus\_size\_bridges pbus\_assign\_resources\_sorted pci\_setup bridge pci\_bridge\_check ranges pbus\_size mem phus\_assign\_resources**

**pci\_scan\_bus pcibios update\_resource pci read\_bases pci alloc\_bus pci\_add\_new\_bus pci\_do\_scan\_bus** pci scan bridge **pci\_setup\_device pci\_scan\_device pci\_scan\_slot pciblos\_fixup\_bus pci\_calc\_resource flags pci\_size pdev\_fixup\_device resources pbus\_assign\_bus resources pci\_do\_scan\_bus pciblos\_fixup\_pbus\_ranges pci\_assign\_resource pdev\_sort\_resources pdev\_enable\_device pbus\_size\_lo Any company or individual wishing to receive a copy of the source code to this component should apply in writing to: The Managing Director Castle Technology Ltd Ore Trading Estate Woodbridge Road Framlingham Suffolk IP 13 9LL**

**pci\_assign\_unassigned\_resources**

**Enclosing a formatted 3.5" floppy disk and return postage stamps, or international reply coupons for those outside the United Kingdom.**

**These sources will also form an integral part of a forthcoming Linux** port to the IYONIX.

**With the tough goal of fitting all of the supporting software and** applications for the IYONIX **computer into just 4Mbytes of ROM, later issues of the supporting software have had to have function names removed (along with a strategy of tokenising textual messages and compressing binaries) to make room for, in particular, the support for the 'boot keyboard' USB drivers.**

**Mike Williams**

**On behalf of Castle Technology Ltd**

## **Spam Spam Spam (again)**

**I am really getting annoyed. I am having increasing problems with spam messages on my e-mail. It has been slowly increasing over time and now I get more spam messages everyday than I get proper e-mails and I really don't know what to do about it.**

**I can put up with messages asking me to take part in ludicrous schemes that I have been especially selected for, though apparently I have been**

**especially**

**selected by several different people for exactly the same scheme repeatedly for several weeks.**

**I can even put up with US companies asking me whether I want to have my cesspool improved. They must have a lot of cesspools in the United States, that might explain a lot.**

**But I am really getting concerned about the e-mails inviting me to go to Web sites with pornography. I have young children and as they grow up I want to be able to keep this type of thing out of their way, at least until they are old enough to understand how truly awful it really is.**

**Please can you help? In case you need to know I am using R-Comp's Internet software with Messenger 2.**

**Liam Reynolds via e-mail**

This is something that many people have expressed a concern about and I think we are due for a full article on it.

The first step in avoiding spam is to stop your e-mails from getting into the hands of the spammers. There are three potential ways they can do it: Via a Web site with your name on; through you posting to newsgroups; and joining e-mail groups of one sort or another.

So never put your e-mail address on a Web site except in protected ways; if you must post to newsgroups learn how to protect your e-mail address; and get a free e-mail address off Yahoo or Hotmail to use on e-mail lists, you can always dump it when you get too much spam.

Unfortunately if your address is already in the hands of the spammers it's probably too late. You can either change your address completely; use a spam scanner like MailScout; or employ an e-mail laundering service, a commercial company that will try to wipe out all the spam before it gets to you.

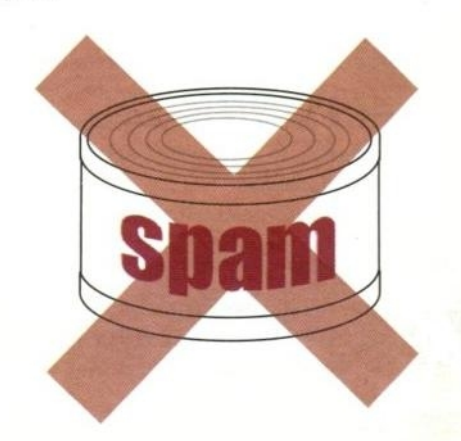

•

•••••• ••••• • • •• •• 4,46 % .06%••• • • • • • • • • •••••••• • • •44 ••••• • • •

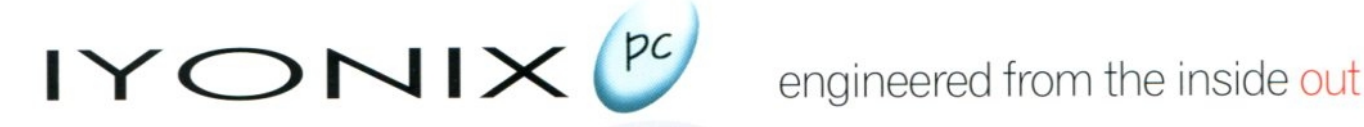

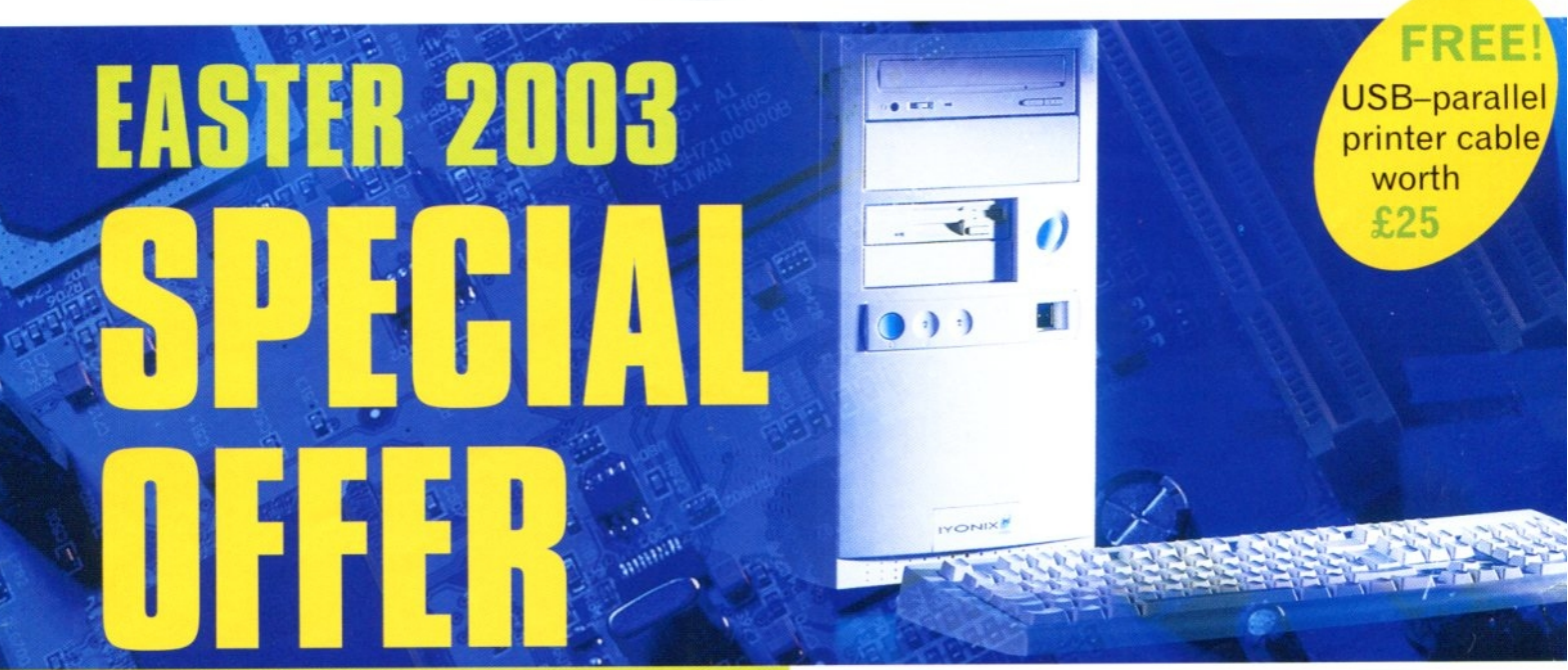

# **inc vat** delivery £20

**Get your hands on the IYONIX pc MAX, one of the superb new range of RISC OS computers from Castle. It is packed with a huge 100GB hard drive, a massive 512MB of DDR RAM a super-fast CD burner, and bags of great software.**

**The new IYONIX pc features an XScale processor using the ARM instruction set. It runs at a breathtaking 600MHz - more than 250% faster than the current StrongARM processors. Plus it has accelerated high resolution graphics of up to 2048 x 1536 pixels in 16 million colours, a LIDMA100 hard drive and 200MHz DDR memory.**

**So spring into action now - this special offer ends on 30th April 2003!**

## Tel: 01728 723200

## www.iyonix.com

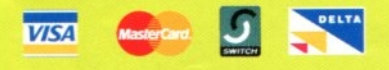

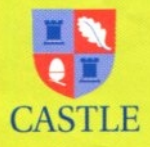

**Castle Technology Ltd Ore Trading Estate Woodbridge Road Framlingham Suffolk IP13 9LL**

**Tel: 01728 723200 Fax: 0800 783 9638 E-mail: sales@iyonix.com Internet: www.iyonix.com**

## **IYONIX PC MAX SPECIAL OFFER SPECIFICATION**

#### **MEMORY/HD/CORW SPECIFICATIONS**

lard drive CDRW 48-speed write. 24-speed re-write. 48-speed read Floppy drive Standard 3.5 supporting ADFS. DOS and Atari from 360K to 1.6MB Memory 512MB 64-bit 200MHz DDR RAM

CASE - MicroATX midi tower

2 x 5.25" bays Soft On switch on front on the Sax S.5" bays (1 hidden)  $\frac{1}{2}$  and  $\frac{1}{2}$  are the Sax Soft On switch on front on  $\frac{1}{2}$  are  $\frac{1}{2}$  and  $\frac{1}{2}$  are the Sax Soft On switch on front on  $\frac{1}{2}$  a Dimensions(mm) 360H x 185W x 402D (must stand min 65mm from walh

#### **PSU**

4 x PCI slots

Input 115-230 volts 50-t<br>250Watt PSU with silen

## **MOTHERBOARD FEATURES**

Size PCI signalling<br>Video

On/off switch

Processor .'Hz XScale 80321 Sound CD quality AC97, 16bit soundblaster compatible<br>Unique ID MAC address MAC address 3.3v<br>Resolutions of up to 2048 x 1536 pixels in 16 million colours

## **EXTERNAL PORTS**

2 x RS232 Serial ports<br>10/100/1000 base twisted pair networking port Audio in socket Microphone socket Audio out/Headphone socket

Video<br>4 x USB (2 front, 2 rear) – USB-to-parallel cable also available

#### **INTERNAL CONNECTORS**

2 x IDE connectors UDMA100 supporting 2 drives per connector (1 occupied) 32-bit EASI podule expansion socket (2 slot bachplane required) FDD connector (occupied)<br>DDR RAM socket (occupied)

#### **PCI EXPANSION**

2 x 64-bit: 2 x 32-bit<br>(1 – nVidia Geforce 2 MX400 graphics card. - USB 1.1 expansion card USB. 2 - unoccupied for customer use)

#### **OPERATING SYSTEM**

RISC OS 5 held in 4MB FLASHROM<br>(field upgradeable)

#### **KEYBOARD**

105 key, soft-touch, membrane USB keyboard **MOUSE**

#### 3 button USB mouse

**SOFTWARE**<br>
Writer + Firewo<br>
MessengerLITE Dialer Fireworkz Oregano 2<br>Dialer CDBurn Lite erLITE Dialer CDBurn Lite  $+$  many other applications and demo software

(YONIX and the IYONIX logo are trademarks of<br>Castle Technology Ltd. RISC OS is © Pace Micro Technology plc.<br>XScale is a registered trademark of Intel Corporation.<br>All other trademarks acknowledged. E&OE

Other specifications available: call 01728 723200 or visit www.iyonix.com

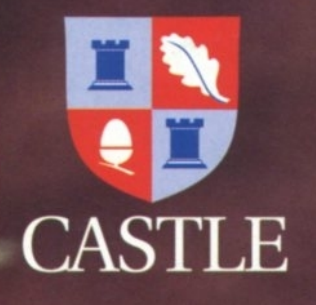

**Gives** you a taste for the web

# **Oregano**<sup>2</sup>

The best RISC OS web browser. **New version out now with** great new features

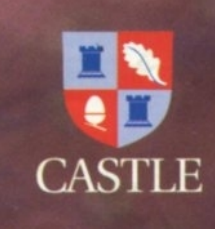

Download a FREE trial version from www.castle.uk.co

> or call 01728 723200 Freefax 0800 783 9638

Castle Technology Ltd, Ore Trading Estate<br>Road, Framlingham, Sulfolk IP13 9LL UK<br>Most

**Order now!**